E 2000Q **FREQUENCY INVERTER** 

# 0.75 kW - 180 kW

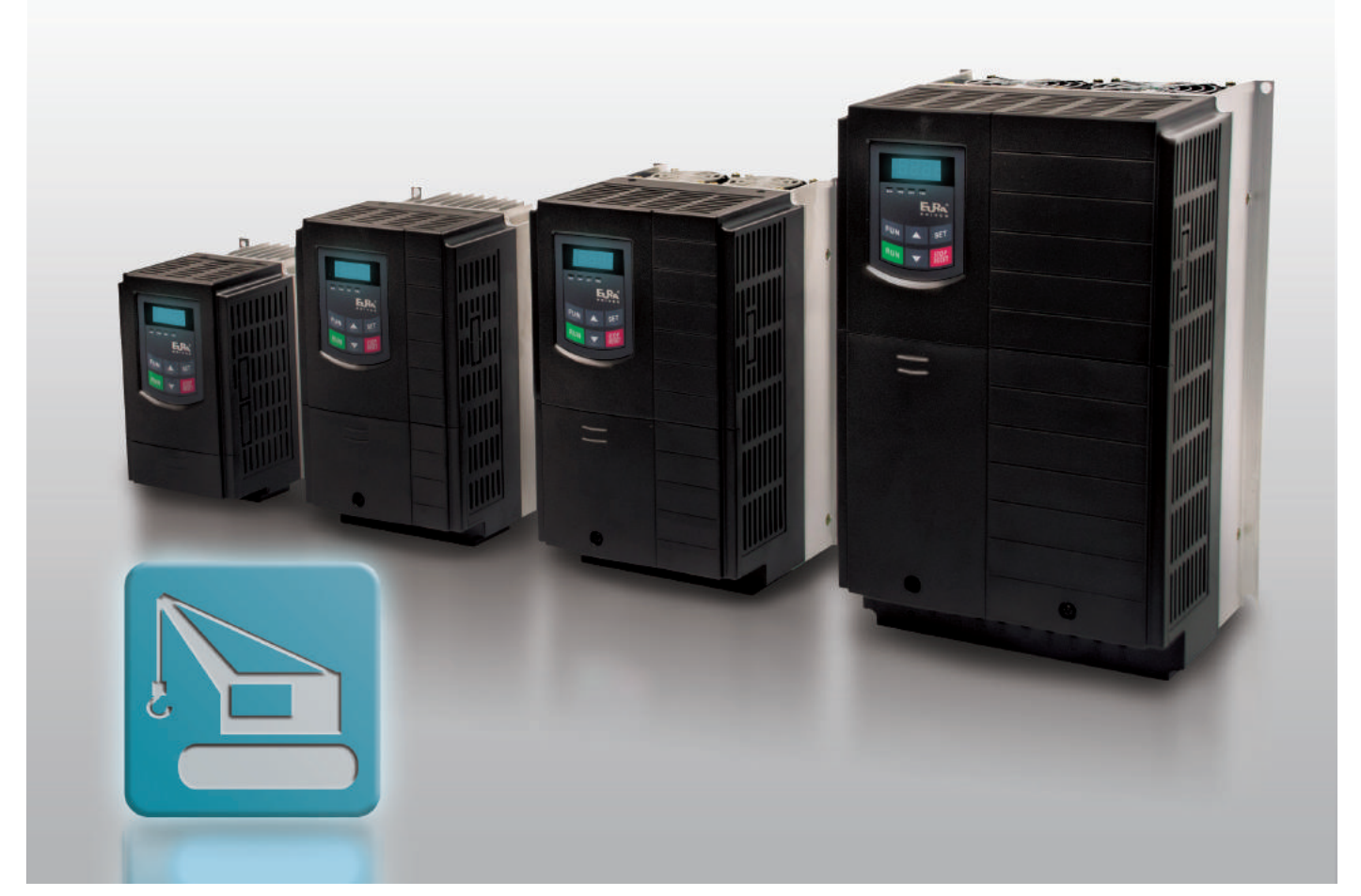

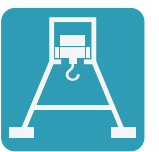

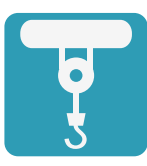

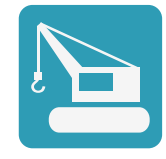

- Full torque at zero speed (with closed loop VECTOR option)
- High overload capability: 200% for 2 sec.
- Smart brake control algorithm, for crane and hoist applications.
- Multiple motor control (open loop).
- Positioning function.
- Intelligent "no trip" functions, to guarantee reliable operation.
- Fault-memory and troubleshooting functions.

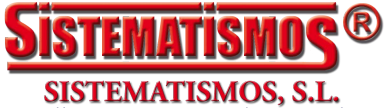

Calle Monte Auseva, 14 Entresuelo<br>33012 Oviedo Tno.: 98 529 6329 Fax.: 98 528 2154 www.sistematismos.com sistematismos@sistematismos.com

# **CONTENTS**

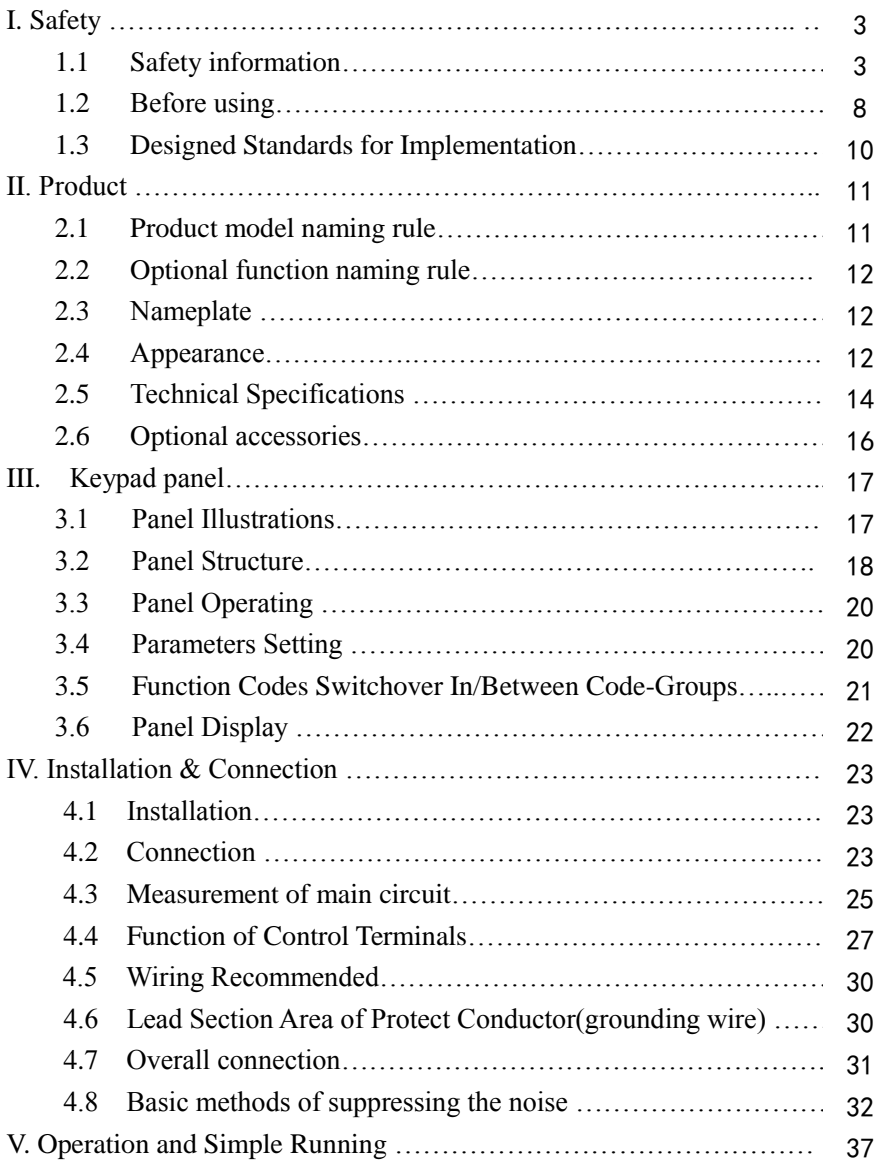

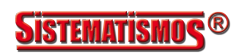

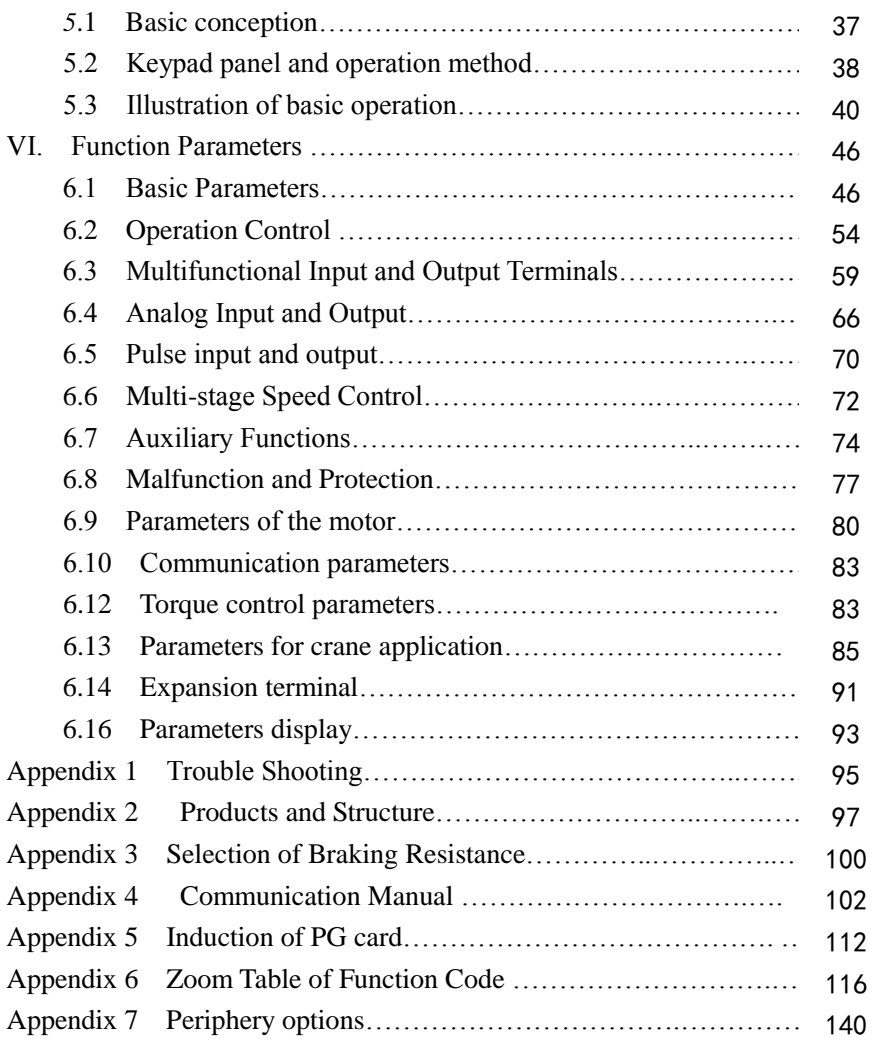

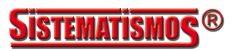

## **I. Safety**

Read this manual carefully so that you have a thorough understanding. Installation, commissioning or maintenance may be performed in conjunction with this chapter. EURA will assume no liability or responsibility for any injury or loss caused by improper operation.

## **1.1 Safety information**

## **1.1.1 Application Area**

The equipment described is intended for industrial motor speed control utilising AC induction motors.

## **1.1.2 Safety definition**

- Danger: series physical injury or even death may occur if not follow relevant requirements.
- Warning: Physical injury or damage to the devices may occur if not follow relevant requirements.

Note: Physical hurt may occur if not follow relevant requirements.

Qualified electricians: People working on the device should take part in professional electrical and safety training, receive the certification and be familiar

with all steps and requirements of installing, commissioning, operating and maintaining the device to avoid any emergency.

## **1.1.3 Warning symbols**

Warning caution you about conditions which can result in serious injury or death and/or damage to the equipment, and advice on how to avoid the danger. Following warning symbols are used in this manual.

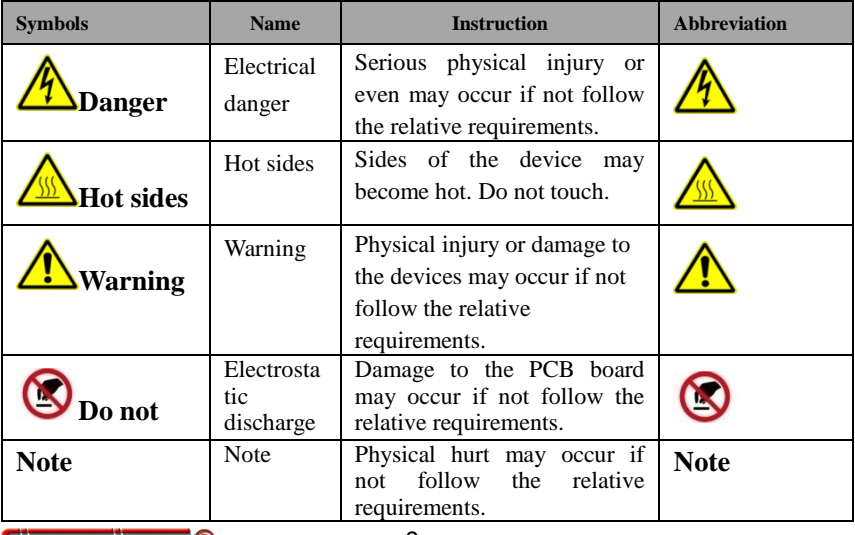

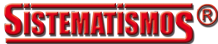

<u>Ass</u>

 $\infty$ 

## **1.1.4 Safety guidelines**

 $\Diamond$  Only qualified electricians are allowed to operate on the inverter.

 $\diamondsuit$  Do not carry out any wiring and inspection or changing components when the power supply is applied. Ensure all input power supply is disconnected before wiring and checking and always wait for at least the time designated on the inverter or until the DC bus voltage is less than 36V. Below is the table of the waiting time:

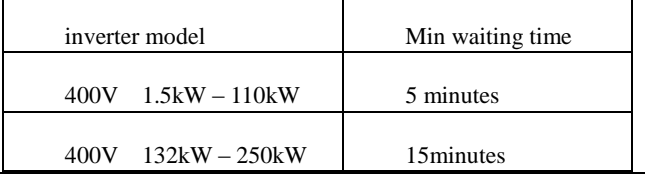

 $\Diamond$  The base of the radiator may become hot during running. Do not touch to avoid hurt.

 $\Diamond$  Do not refit the inverter unauthorizedly; otherwise fire, electric shock or other injury may occur.

 $\diamond$  Never touch power terminals internal inverter to avoid any electric shock.

 $\Diamond$  Do not connect input power supply onto U, V. W or  $\#$ /PE/E terminals.

 $\Diamond$  Do not install inverter directly under sunshine, do not block up the cooling hole.

 $\diamondsuit$  All safety covers should be well fixed before inverter is power connected, to avoid any electric shock.

 $\diamond$  The electrical parts and components inside the inverter are electrostatic. Take measurements to avoid electrostatic discharge relevant operation.

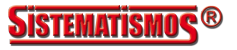

## **1.1.5 Delivery and installation**

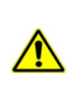

 $\Diamond$  Please install the inverter on fire-retardant material and keep the inverter away from combustible materials.

 $\Diamond$  Connect the braking optional parts (braking resistors, braking units or feedback units) according to the wiring diagram.

 $\Diamond$  Do not operate on the inverter if there is any damage or components loss to the inverter.

 $\Diamond$  Do not touch the inverter with wet items or body, otherwise electric shock may occur.

 $\diamond$  Select appropriate moving and installing tools to ensure a safe and normal running of the inverter and avoid physical injury or death. For physical safety, the erector should take some mechanical protective measurements, such as wearing exposure shoes and working uniforms.

 $\diamond$  Ensure to avoid physical shock or vibration during delivery and installation.

 $\Diamond$  Do not carry the inverter by its cover to avoid cover falling off.

 $\diamondsuit$  Install away from children and other public placers.

 $\Diamond$  Derating must be considered when the drive is installed at high altitude, greater than 1000m. This is because the cooling effect of drive is deteriorated due to the thin air, as shown in Fig1-1 that indicates the relationship between the elevation and rated current of the drive.

 $\diamondsuit$  Forbidden screws, cables and other conductive items to fall inside the inverter.

◇Proper grounding should be ensured with grounding resistance not exceeding 4Ω; separate grounding is required for motor and inverter. Grounding with series connection is forbidden.

 $\Diamond$ R, S and T are the input terminals of the power supply, while U, V and

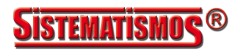

W are the motor terminals. Please connect the input power cables and motor cables with proper techniques; otherwise the damage to the inverter may occur.

 $\Diamond$ If inverter is installed in a control cabinet, smooth ventilation should be ensured and inverter should be installed vertically (as shown in Fig1-2). If there are several inverters in one cabinet, in order to ensure ventilation, please install inverters side by side. If it is necessary to install several inverters up and down, please add heat-insulation plate (as shown in Fig1-3).

 $\Diamond$  Signal line should not be too long to avoid any increase with common mode interference.

 $\Diamond$ Before using the drive, the insulation of the motors must be checked, especially, if it is used for the first time or if it has been stored for a long time. This is to reduce the risk of the drive from being damaged by the poor insulation of the motor.

 $\Diamond$ Do not connect any varistor or capacitor to the output terminals of the drive, because the drive's output voltage waveform is pulse wave, otherwise tripping or damaging of components may occur; in addition, do not install circuit breaker or contactor at the output side of the drive as shown in Fig 1-4.

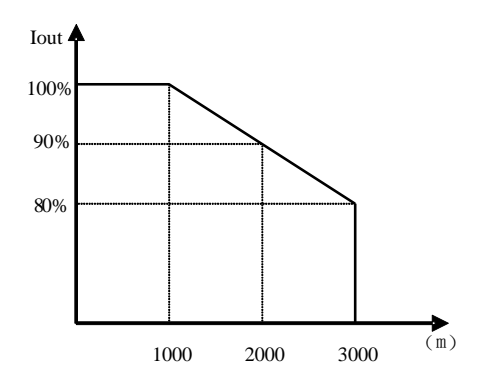

**Fig 1-1 Derating drive's output current with altitude** Fig 1-7 Derating Drive's output current with altitude

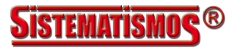

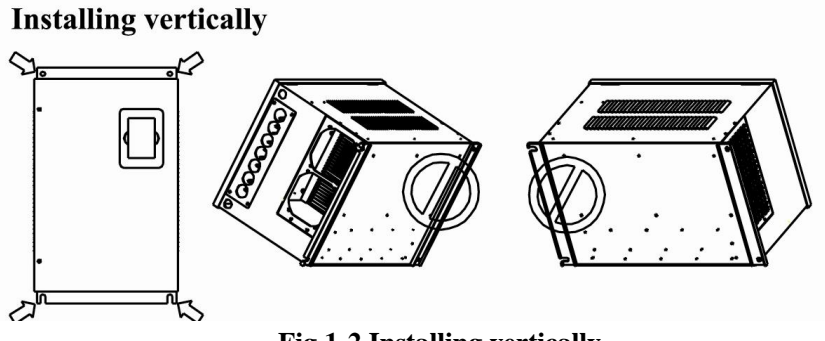

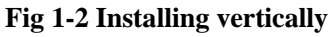

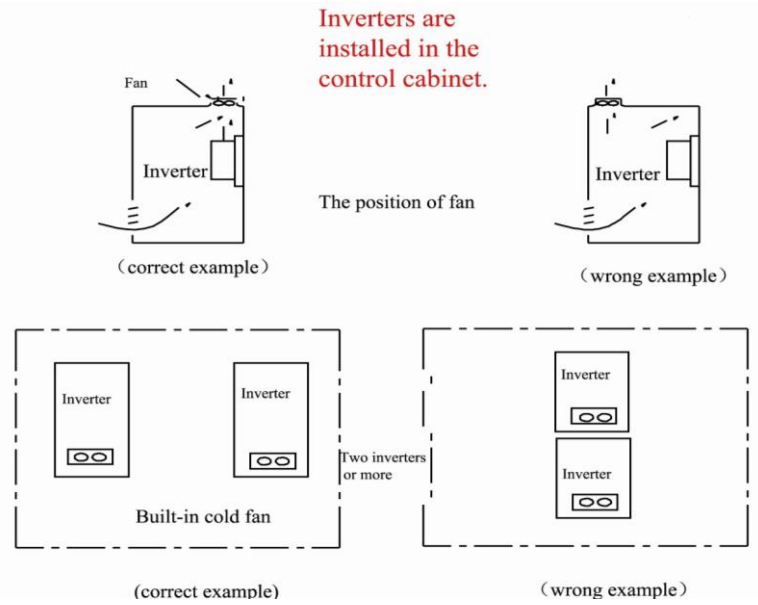

**Fig 1-3 Installed in the cabinet**

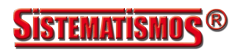

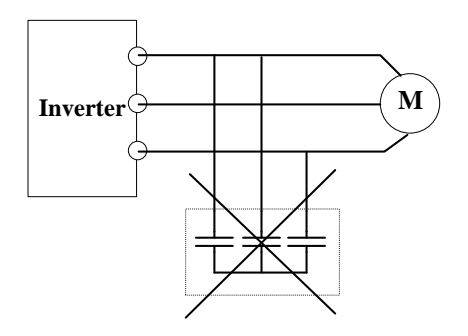

**Fig 1-4 Capacitors are prohibited to be used.**

## **1.2 Before using**

#### **1.2.1 Unpacking inspection**

Check as followings after receiving products:

1. Check that there are no damage and humidification to the package. If not, please contact with local agents or company offices.

2. Check the information on the type designation label on the outside of the package to verify that the drive is of the correct type. If not, please contact with local dealers or company offices.

3. Check that there are no signs of water in the package and no signs of damage or breach to the inverter. If not, please contact with local dealers or company offices.

4. Check the information on the type designation label on the outside of the package to verify that the nameplate is of the correct type. If not, please contact with local dealers or company offices.

5. Check to ensure the accessories (including user manual, control keypad and extension card) inside the device is complete. If not, please contact with local dealers or company offices.

#### **1.2.2 Application confirmation**

Check the machine before beginning to use the inverter:

1. Check the load type to verify that there is no overload of the inverter during work and check that whether the drive needs to modify the power degree.

2. Check that the actual current of the motor is less than the rated current of the

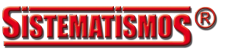

inverter.

3. Check that the control accuracy of the load is the same of the inverter.

4. Check that the incoming supply voltage is correspondent to the rated voltage of the inverter.

5. Check that the communication needs option card or not.

#### **1.2.3 Environment**

Check as followings before the actual installation and usage:

1. Check that the ambient temperature of the inverter is below 50℃. If exceeds, derate 3% for every additional 1℃. Additionally, the inverter can not be used if the ambient temperature is above 60℃.

Note: for the cabinet inverter, the ambient temperature means the air temperature inside the cabinet.

2. Check that the ambient temperature of the inverter in actual usage is above -10℃. If not, add heating facilities.

Note: for the cabinet inverter, the ambient temperature means the air temperature inside the cabinet.

3. Check that the altitude of the actual usage site is below 1000m. If exceeds, derate 1% for every additional 100m.

4. Check that the humidity of the actual usage site is below 90% and condensation is not allowed. If not, add additional protection inverters.

5. Check that the actual usage site is away from direct sunlight and foreign objects cannot enter the inverter. If not, add additional protective measures.

6. Check that there is no conductive dust or flammable gas in the actual usage site. If not, add additional protection to inverters.

### **1.2.4 Installation confirmation**

Check as followings after the installation:

1. Check that the load range of the input and output cables meet the need of actual load.

2. Check that the accessories of the inverter are correctly and properly installed. The installation cables should meet the needs of every component (including input chokes, input filters, output chokes, output filters, DC choke, braking unit and braking resistor.)

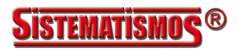

3. Check that the inverter is installed on non-flammable materials and the calorific accessories (chokes and braking resistors) are away from flammable materials.

4. Check that all control cables and power cables are run separately and the rotation complies with EMC requirement.

5. Check that all grounding systems are properly grounded according to the requirements of the inverters.

6. Check that the free space during installation is sufficient according to the instructions in user manual.

7. Check that the installation conforms to the instructions in user manual. The drive must be installed in a vertical position.

8. Check that the external connection terminals are tightly fastened and the torque is appropriate.

9. Check that there are no screws, cables and other conductive items left in the inverter. If not, get them out.

#### **1.2.5 Basic commission**

Complete the basic commissioning as followings before actual utilization:

1. Select the motor type, set correct motor parameters and select control mode of the inverter according to the actual motor parameters.

2. Auto-tune. If possible, disconnected from the motor load to start dynamic auto-tune. Or if not, static auto-tune is available.

3. Adjust acceleration/deceleration time according to actual running of load.

4. Commission the device via jogging and check that the rotation direction is as required. If not, change the rotation direction by changing the wiring of motor.

5. Set all control parameters and then operate.

## **1.3 Designed Standards for Implementation**

- IEC/EN 61800-5-1: 2007 Adjustable speed electrical power drive systems safety requirements.
- IEC/EN 61800-3: 2004 /  $+A1$ : 2012 Adjustable speed electrical power drive systems-Part 3: EMC product standard including specific test methods.

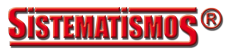

## **II. Product**

This manual offers a brief introduction of the installation connection for E2000-Q series inverters, parameters setting and operations, and should therefore be properly kept. Please contact manufacturer or dealer in case of any malfunction during application.

## **2.1 Product model naming rule**

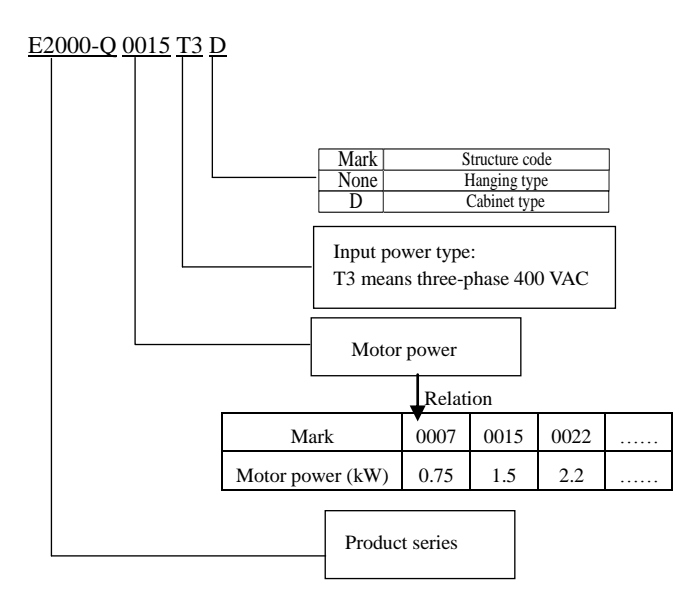

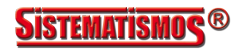

## **2.2 Optional function naming rule**

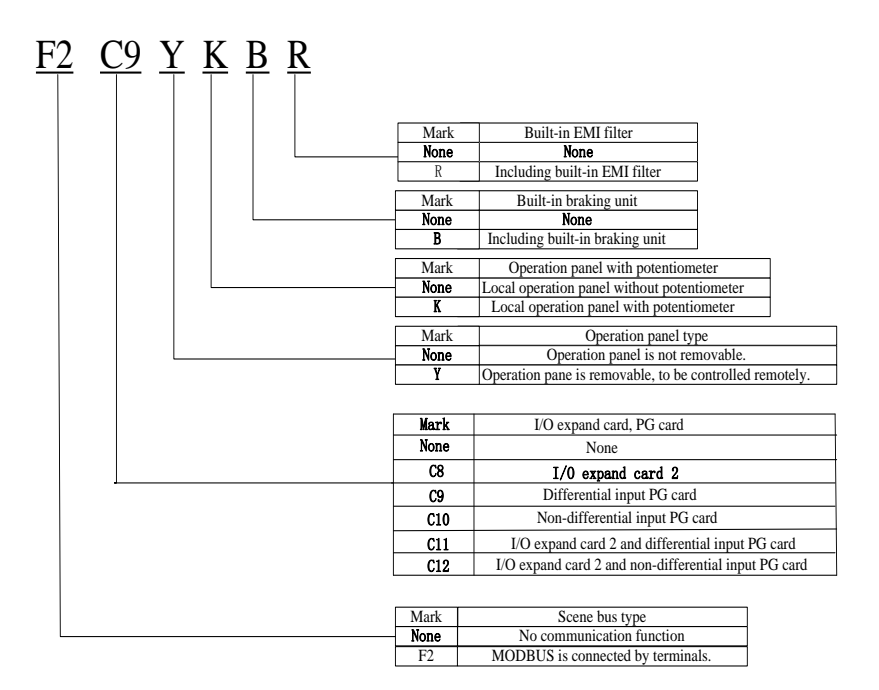

### **2.3 Nameplate**

Taking for instance the E2000-Q series 1.5kW inverter with 3-phase input, its nameplate is illustrated as Fig 1-1.

3Ph: 3-phase output; 4.5A, 0.75kW: rated output current and power;

 $0.50 \sim 150.0$ Hz: output frequency range.

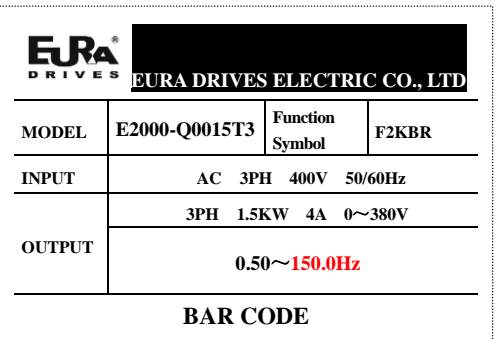

### **2.4 Appearance**

The external structure of E2000-Q series inverter is classified into plastic and metal housings. Wall hanging type and cabinet type are adopted. Good poly-carbon materials are adopted through die-stamping for plastic housing with nice form, good strength and toughness.

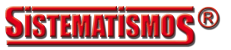

Taking E2000-Q0015T3 for instance, the external appearance and structure are shown as in below Fig.

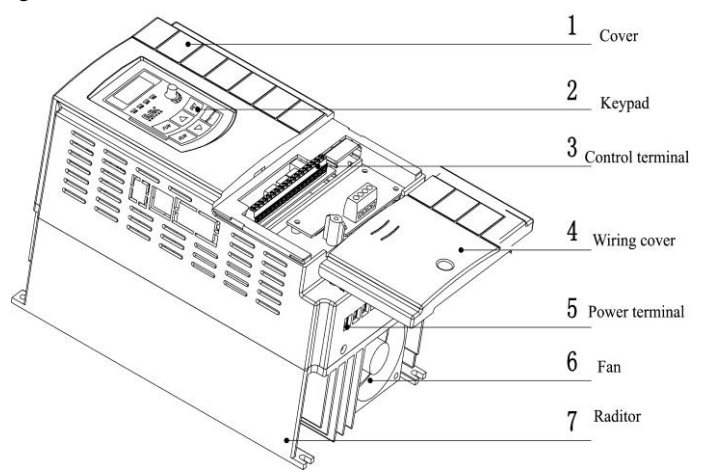

Metal housing uses advanced exterior plastic- spraying and powder-spraying process on the surface with elegant color and with detachable one-side door hinge structure adopted for front cover, convenient for wiring and maintenance. Taking E2000-Q0300T3 for instance, its appearance and structure are shown as in right Fig.

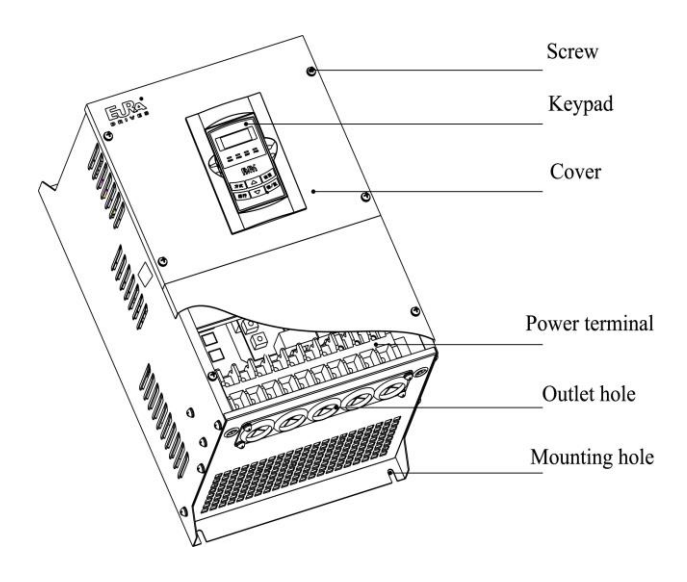

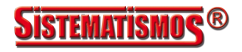

## **2.5 Technical Specifications**

## Table2-1 **Technical Specifications for E2000-Q Series Inverters**

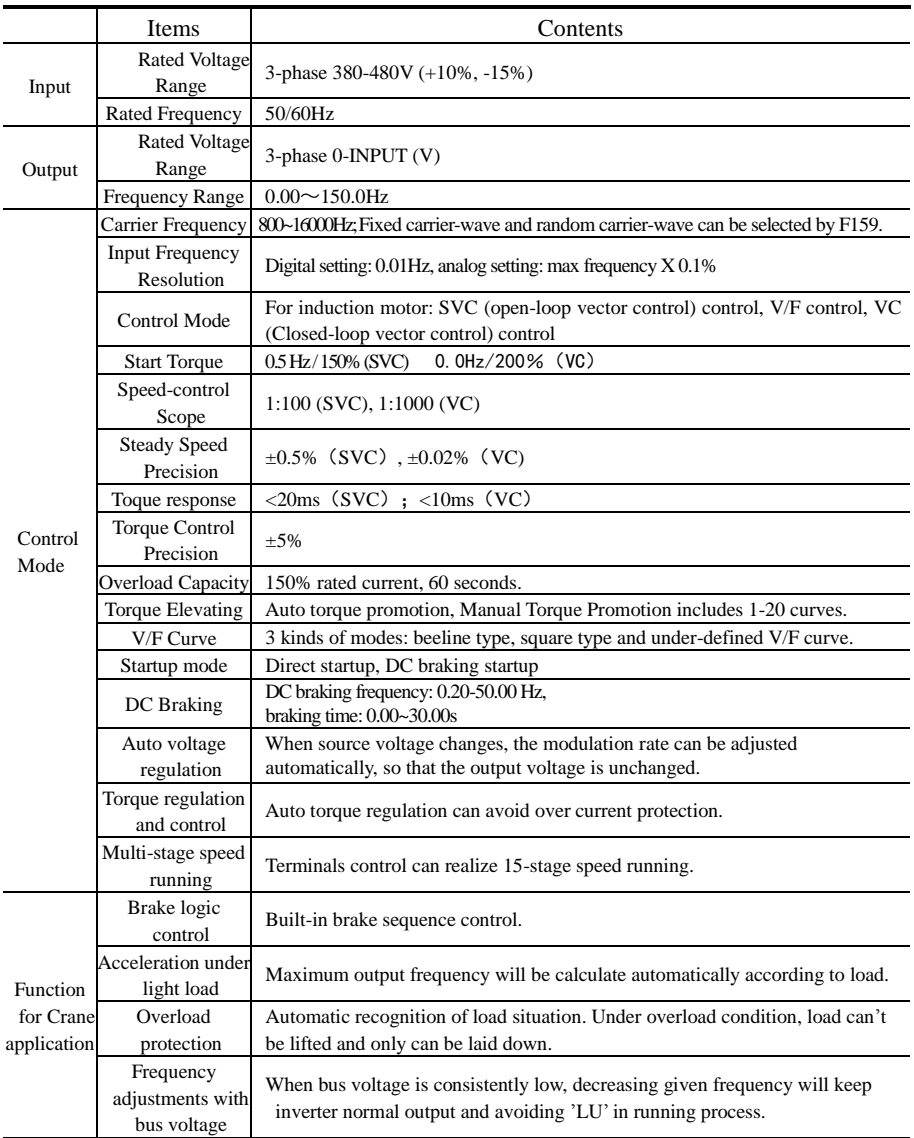

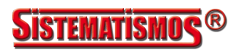

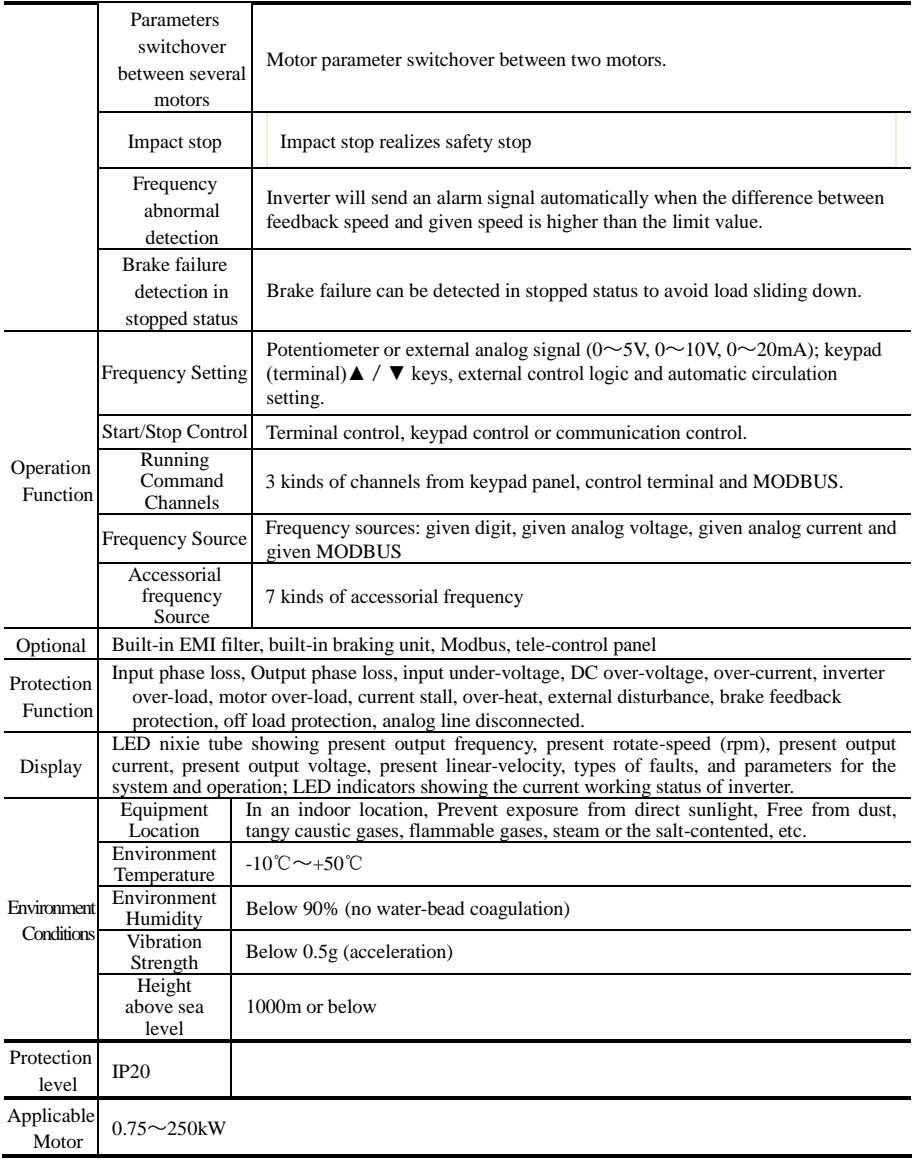

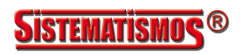

#### 2.6 Optional accessories

If users need the following optional accessories, please make it clear in order. Refer to user manual for installation dimension and exteral dimention.

| Name                                                        | Model   | Function                                                                                                    | Remark                                                                                                    |
|-------------------------------------------------------------|---------|----------------------------------------------------------------------------------------------------|----------------------------------------------------------------------------------------------------|
| Input and output expand<br>cards 2                          | EDR02   | Four digital input terminals,<br>two relay output terminals                                                        | Refer to $FF00 \sim FF09$                                                                                                    |
| Differential input PG card                                  | EPG01   | Rotary encoder expand card<br>with division output                                                                 | For induction motor.<br>closed-loop vector control                                                                                   |
| Non-differential input PG<br>card                           | EPG02   | Rotary encoder expand card<br>with division output                                                                 | The adaptor power is 15V,<br>push-pull or open-collector<br>output encoder                                                           |
| I/O expand cards 2 and<br>Differential input PG card        | EPGDR01 | Four digital input terminals,<br>two relay output terminals,<br>rotary encoder expand card<br>with division output | For induction motor,<br>closed-loop vector control,<br>digital input and relay output<br>expand is required.                         |
| I/O expand cards 2 and<br>non-differential input PG<br>card | EPGDR02 | Four digital input terminals,<br>two relay output terminals,<br>rotary encoder expand card<br>with division output | The adaptor power is 15V,<br>push-pull or open-collector<br>output encoder, digital input<br>and relay output expand is<br>required. |

Table 2-2 E2000-Q optional accessories

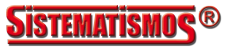

# **III Keypad panel**

Keypad panel and monitor screen are both fixed on keypad controller. Two kinds of controllers (with and without potentiometer) are available for E2000-Q series inverters. Refer to note for Fig3-1.

## **3.1 Panel Illustration**

The panel covers three sections: data display section, status indicating section and keypad operating section, as shown in Fig. 3-1.

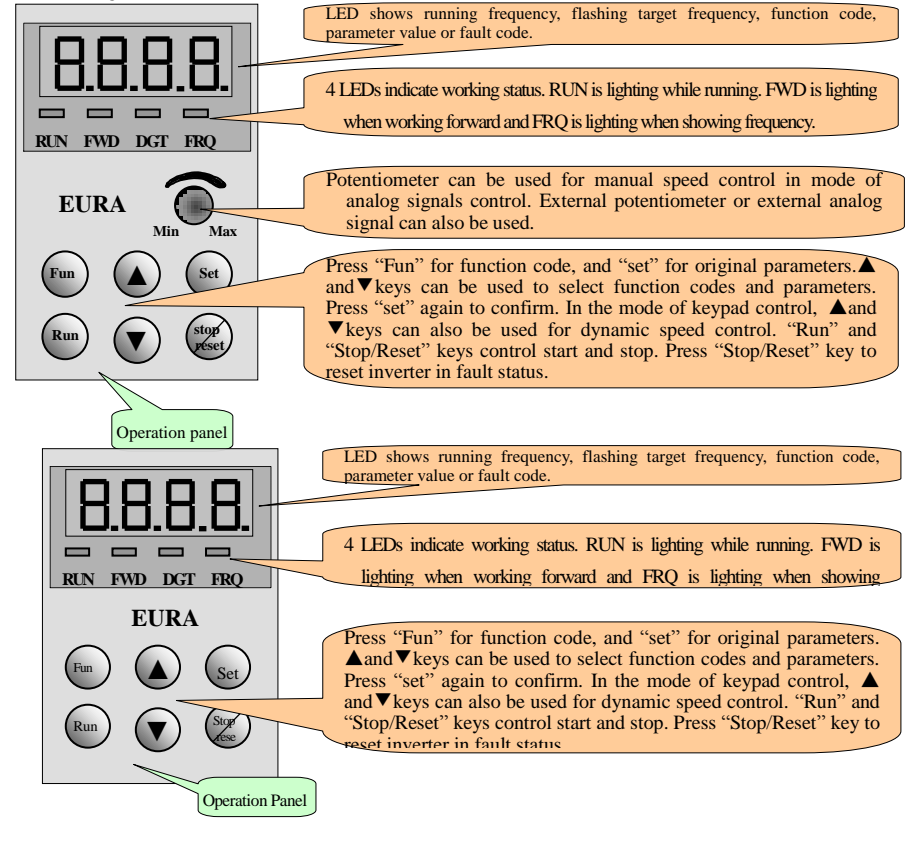

Fig.3-1 Operation Panels

Instructions for operation panel:

- 1. Operation panels of 18.5kW and below 18.5kW can not be pulled out. Please select AA-A or A6-1-A control panel to realize remote control, which is connected by 8-core telephone cable.
- 2. Operation panels of 22kW and above 22kW can be pulled out. Please select A6-1-A control panel to realize remote control, which is connected by 8 core net cable.

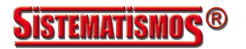

## **3.2 Panel structure**

1. structure diagram

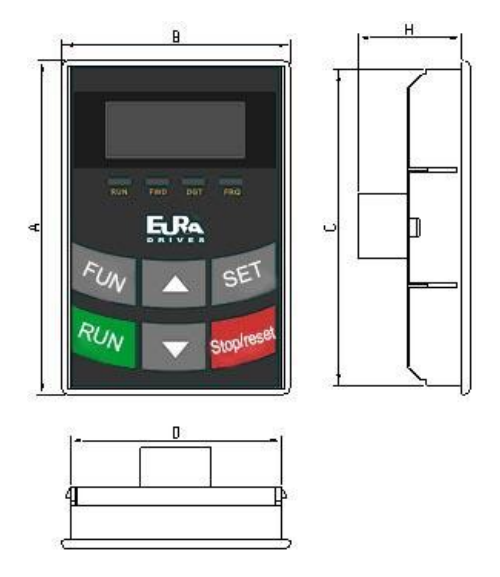

2. Structure size (Unit: mm)

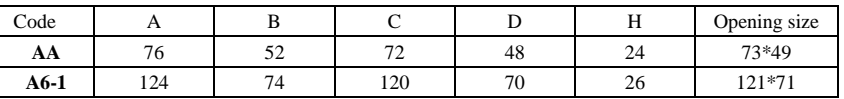

3. Panel mounting structure diagram

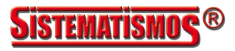

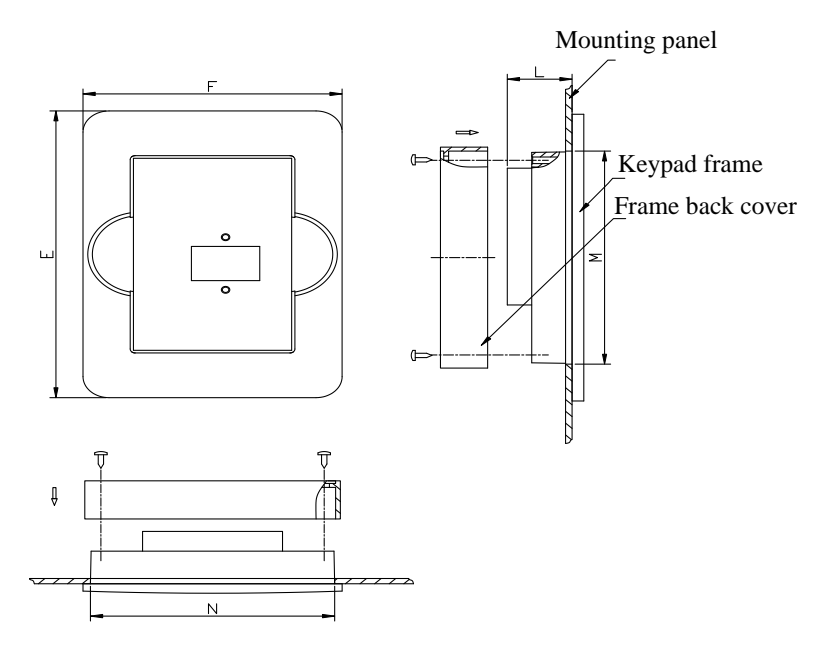

4. Panel mounting size (Unit: mm)

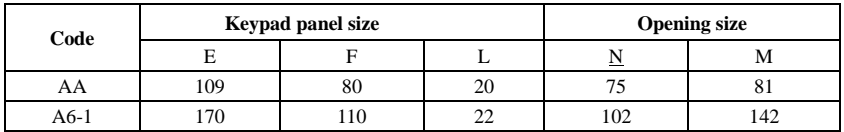

5. Port of control panel

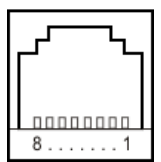

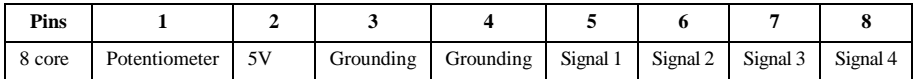

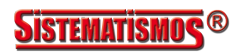

## **3.3 Panel Operating**

All keys on the panel are available for user. Refer to Table 3-1 for their functions.

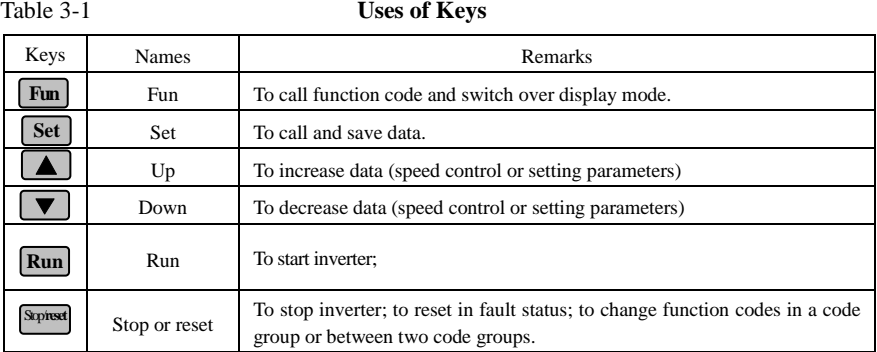

## **3.4 Parameters Setting**

This inverter has numerous function parameters, which the user can modify to effect different modes of operation control. User needs to realize that if user sets password valid (F107=1), user's password must be entered first if parameters are to be set after power off or protection is effected, i.e., to call F100 as per the mode in Table 2-2 and enter the correct code. User's password is invalid before delivery, and user could set corresponding parameters without entering password.

#### **Table 3-2 Steps for Parameters Setting**

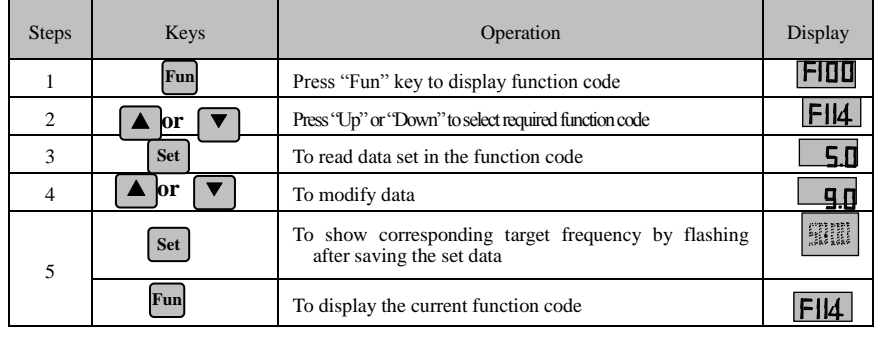

The above-mentioned step should be operated when inverter is in stop status.

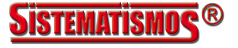

## **3.5 Function Codes Switchover in/between Code-Groups**

It has more than 300 parameters (function codes) available to user, divided into 14 sections as indicated in Table 3-3.

#### **Table 3-3 Function Code Partition**

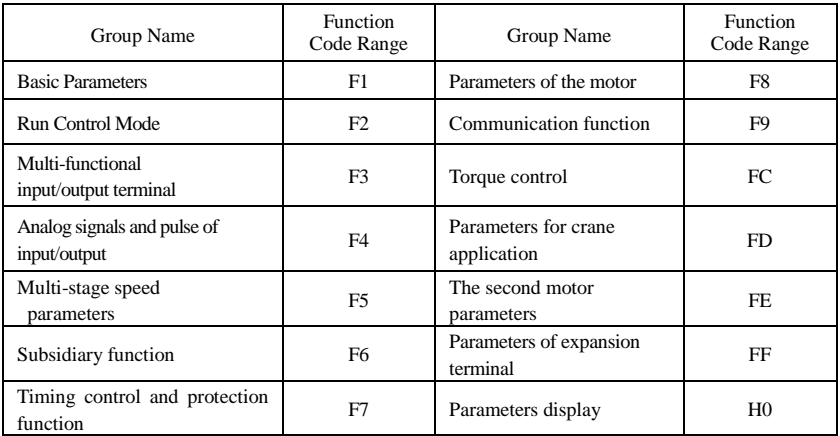

As parameters setting costs time due to numerous function codes, such function is specially designed as "Function Code Switchover in a Code Group or between Two Code-Groups" so that parameters setting become convenient and simple.

Press "Fun" key so that the keypad controller will display function code. If press "▲" or "▼" key then, function code will circularly keep increasing or decreasing by degrees within the group; if press the "stop/reset" key again, function code will change circularly between two code groups when operating the "▲" or "▼" key.

e.g. when function code shows F111 and DGT indicator is on, press "▲"/ "▼" key, function code will keep increasing or decreasing by degrees within  $F100 \sim F160$ ; press "stop/reset" key again, DGT indicator will be off. When pressing " $\blacktriangle$ "/ " $\nabla$ " key, function codes will change circularly among the 10 code-groups, like F211, F311...FA11, F111..., Refer to Fig 2-2 (The sparkling "50.00" is indicated the corresponding target frequency values).

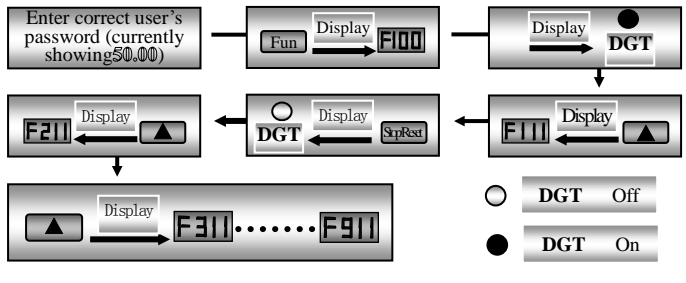

Fig 3-5 Switchoverin a Code Group or between Different Code-Groups

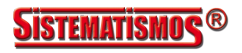

## **3.6 Panel Display**

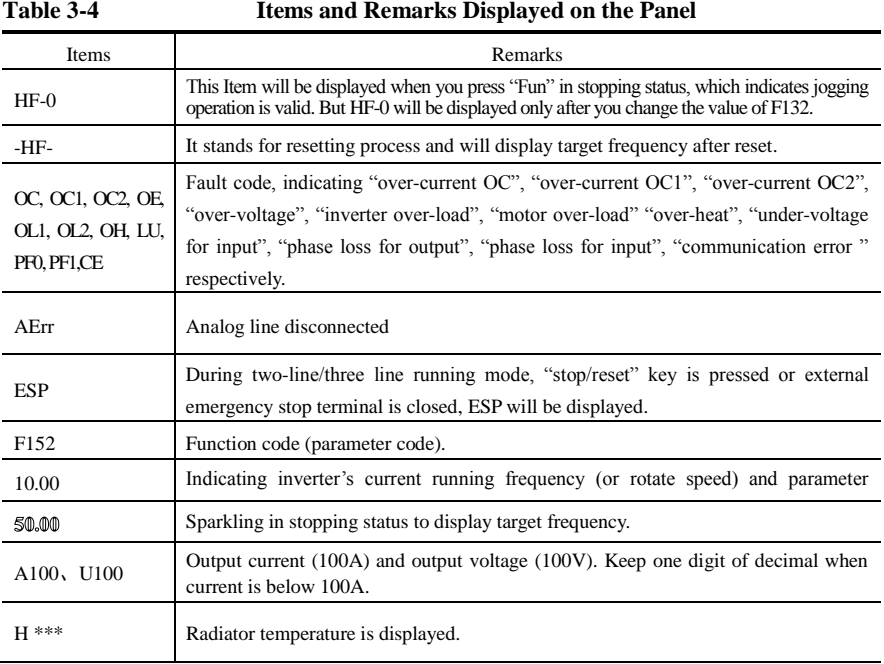

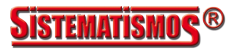

## **IV. Installation & Connection**

## **4.1 Installation**

Inverter should be installed vertically, as shown in Fig 3-1. Sufficient ventilation space should be ensured in its surrounding. Clearance dimensions (recommended) are available from Table 3-1 for installing the inverter.

#### **Table 4-1 Clearance Dimensions**

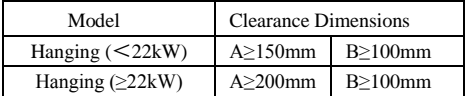

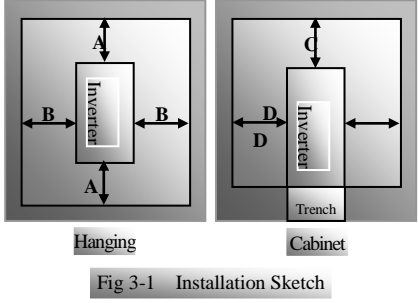

## **4.2 Connection**

- In case of 3-phase input, connect R/L1, S/L2 and T/L3 terminals (L1/R and L2/S terminals for single-phase) with power source from network and  $\pi/PE/E$  to earthing, U, V and W terminals to motor.
- Motor shall have to be ground connected. Or else electrified motor causes interference.
- For 18.5kw and below 18.5kW, braking unit is built-in. For 18.5kW~180kw, "-B" stands for built-in braking unit, and it is optional. For inverter above 180kW, braking unit is external.

Power terminals sketch of inverter with three-phase 400V 0.75kW~18.5kW.

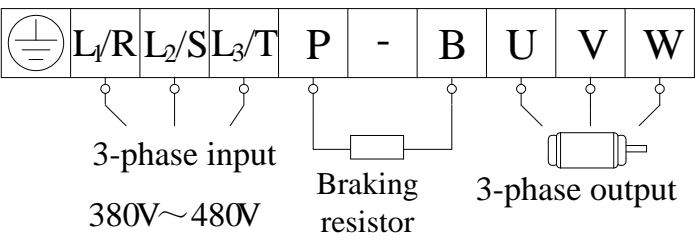

Note: No "-" terminal for 11kW inverters and below 11kW inverters. Power terminals sketch of inverter with three-phase 400V above 22kW.

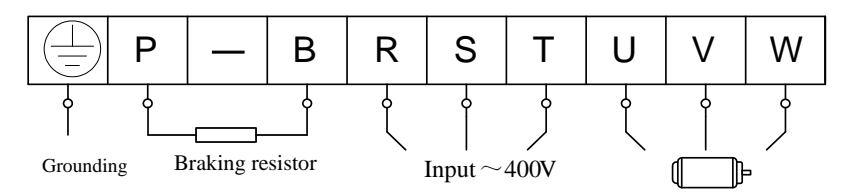

(The figure is only sketch, terminals order of practical products may be different from the above-mentioned figure.)

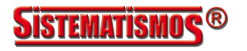

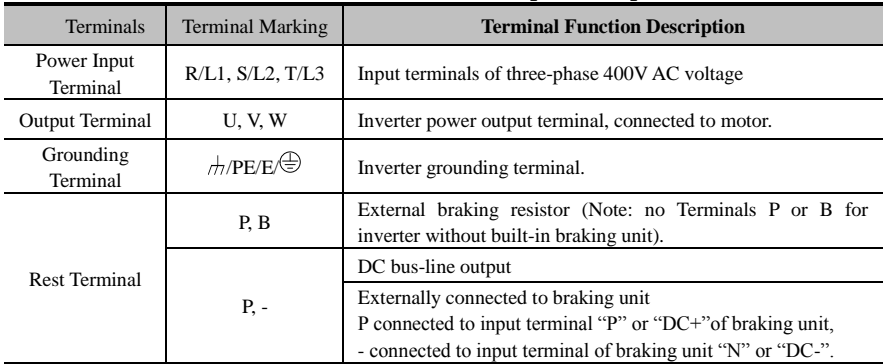

### **Introduction of terminals of power loop**

**Wiring for control loop as follows:**

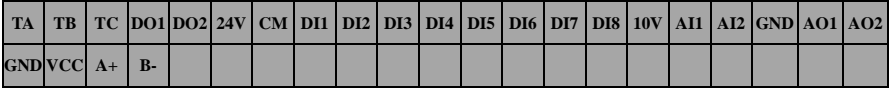

**Note:**

**18.5kW and below 18.5kW inverters have no DO2 and DI7, DI8 control terminals.**

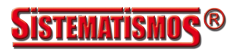

## **4.3 Measurement of main circuit voltages, currents and powers**

Since the voltages and currents on the inverter power supply and output sides include harmonics, measurement data depends on the instruments used and circuits measured. When instruments for commercial frequency are used for measurement, measure the following circuits with the recommended instruments.

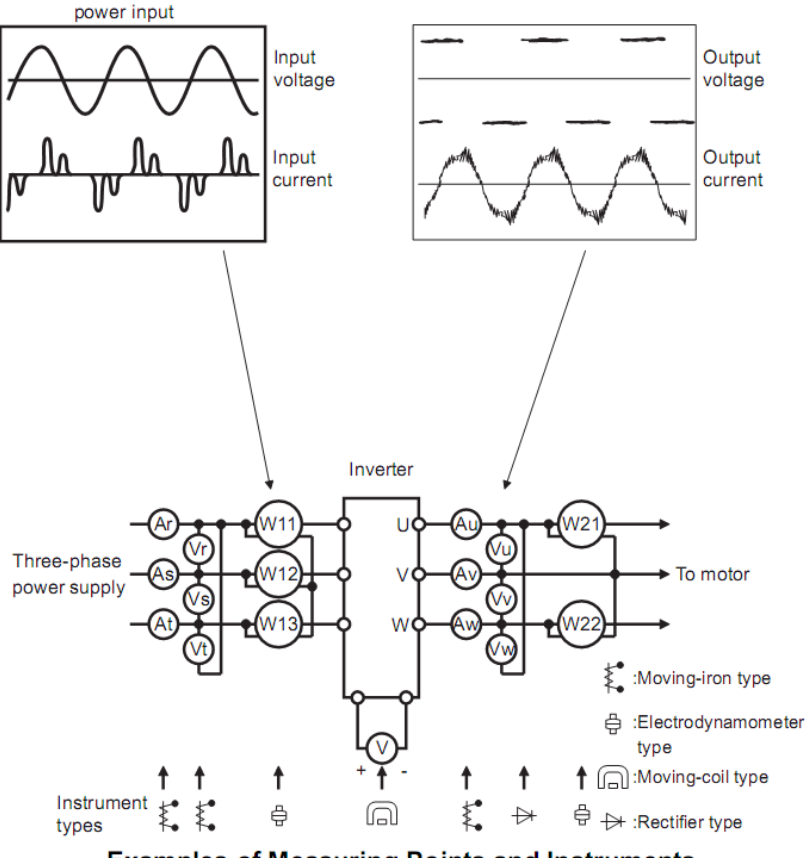

**Examples of Measuring Points and Instruments** 

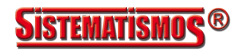

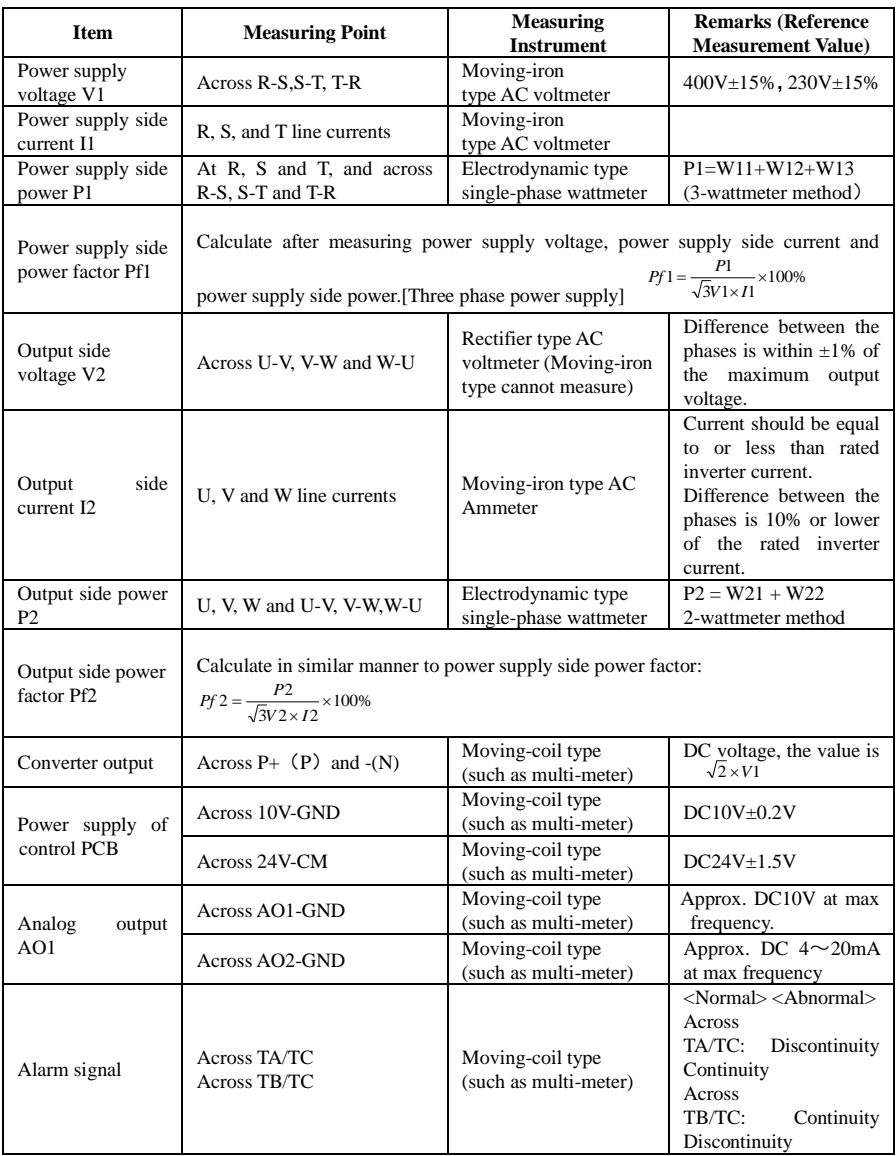

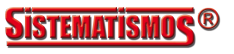

## **4.4 Functions of control terminals**

The key to operate the inverter is to operate the control terminals correctly and flexibly. Certainly, the control terminals are not operated separately, and they should match corresponding settings of parameters. This chapter describes basic functions of the control terminals. The users may operate the control terminals by combining relevant contents hereafter about "Defined Functions of the Terminals".

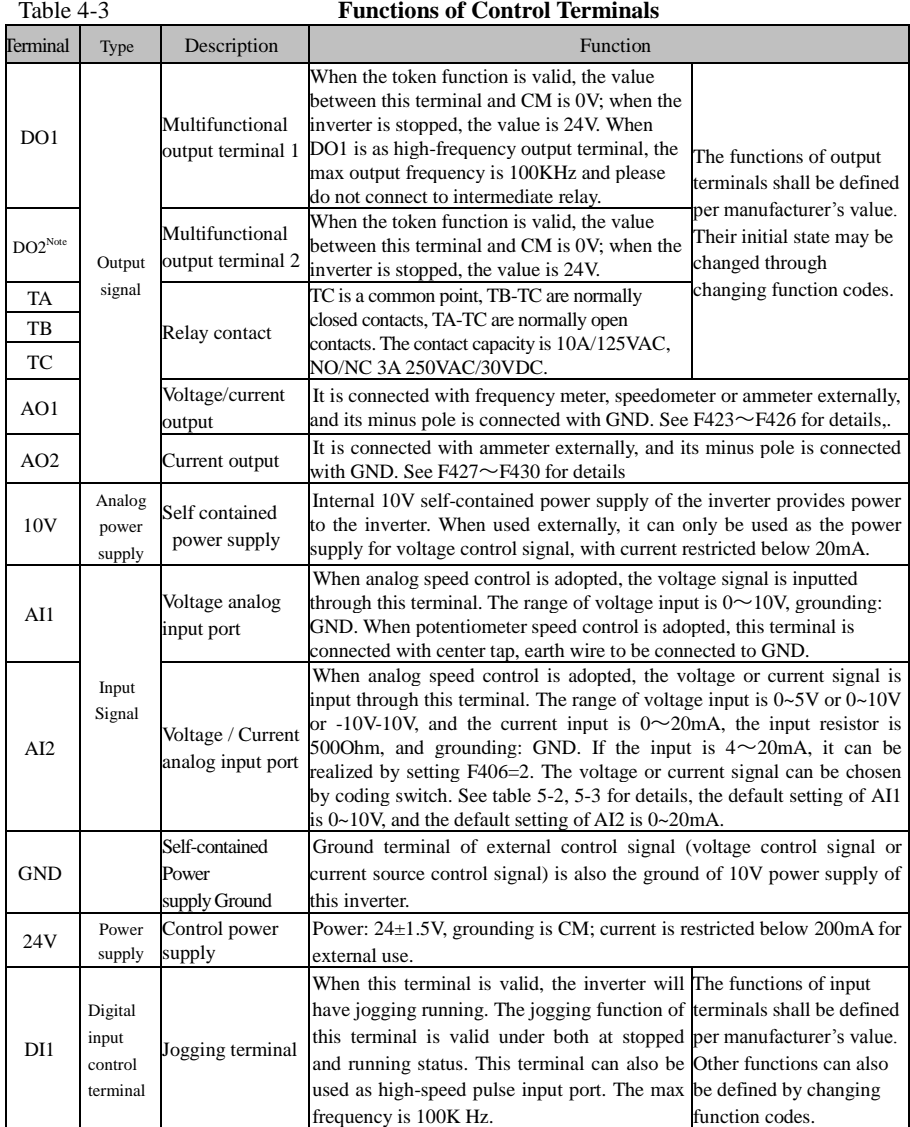

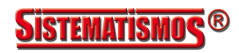

### E2000-Q

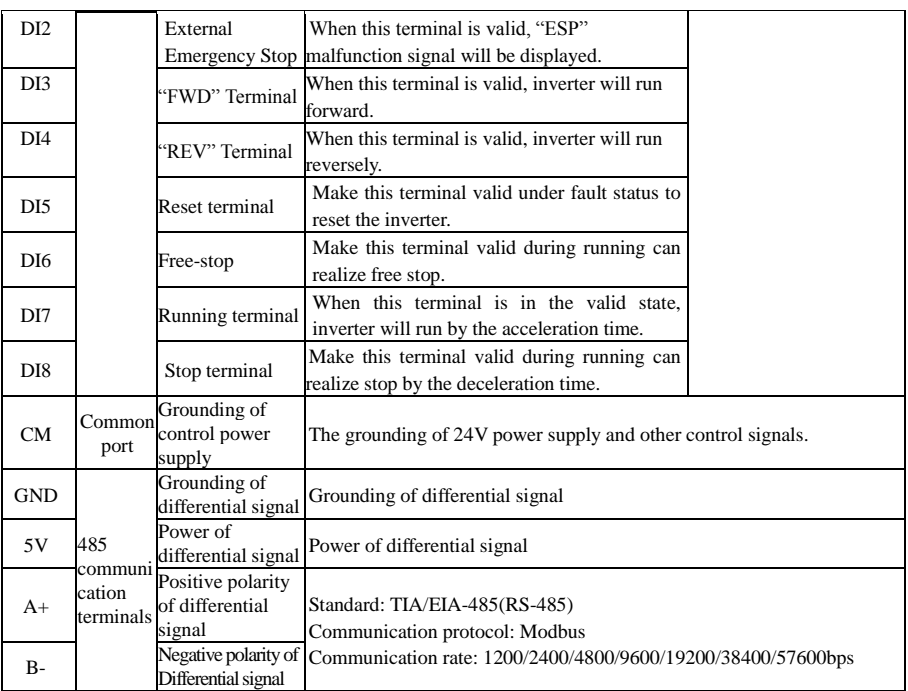

#### **Note:**

- 1. 18.5kW and below 18.5kW inverters have no DO2, DI7 and DI8 control terminals.
- 2. AI1 terminal of 18.5kW and below 18.5kW inverters can only accept 0~10V voltage signal.

#### **Wiring for digital input terminals:**

Generally, shield cable is adopted and wiring distance should be as short as possible. When active signal is adopted, it is necessary to take filter measures to prevent power supply interference. Mode of contact control is recommended.

Digital input terminals are only connected by source electrode (NPN mode) or by drain electrode (PNP mode). If NPN mode is adopted, please turn the toggle switch to the end of "NPN".

Wiring for control terminals as follows:

**1. Wiring for positive source electrode (NPN mode).**

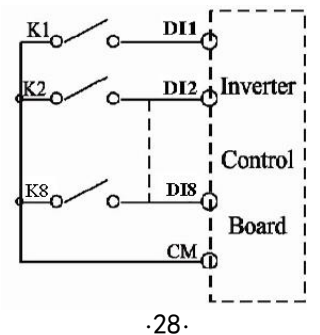

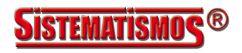

**2. Wiring for active source electrode**

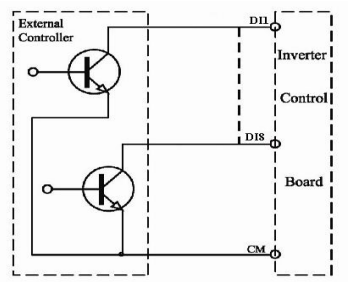

**If digital input control terminals are connected by drain electrode, please turn the toggle switch to the end of "PNP". Wiring for control terminals as follows:**

**3. Wiring for positive drain electrode (PNP mode)**

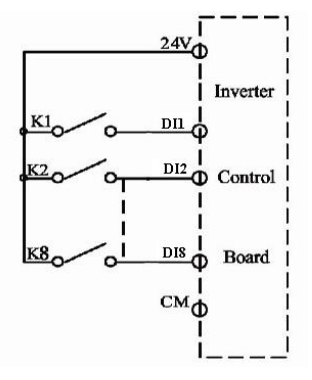

**4. Wiring for active drain electrode (PNP mode)**

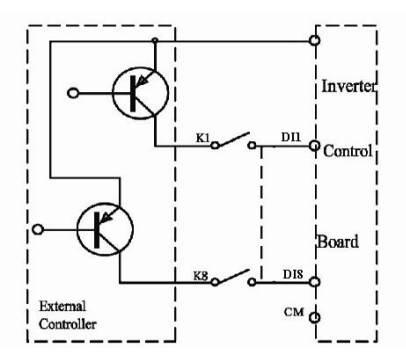

**Wiring by source electrode is a mode most in use at present. Wiring for control terminal is connected by source electrode, user should choose wiring mode according to requirement.** 

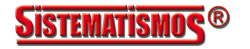

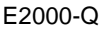

#### **Instructions of choosing NPN mode or PNP mode:**

1. There is a toggle switch J7 near to control terminals. Please refer to Fig 4-2.

2. When turning J7 to "NPN", DI terminal is connected to CM. When turning J7 to "PNP", DI terminal is connected to 24V.

## **4.5 Wiring Recommended**

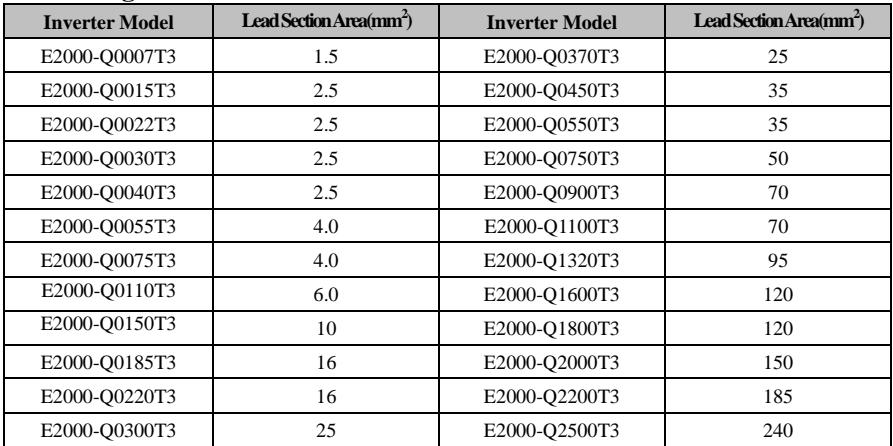

## **4.6 Lead section area of protect conductor (grounding wire)**

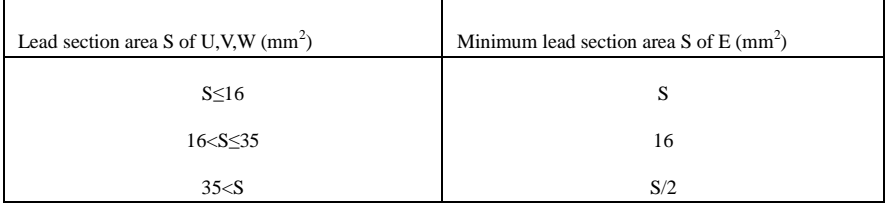

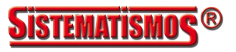

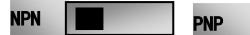

Fig 4-2 Toggle Switch J7

## **4.7 Overall Connection and "Three- Line" Connection**

 $\star$  Refer to next figure for overall connection sketch for E2000-O series inverters. Wiring mode is available for various terminals whereas not every terminal needs connection when applied.

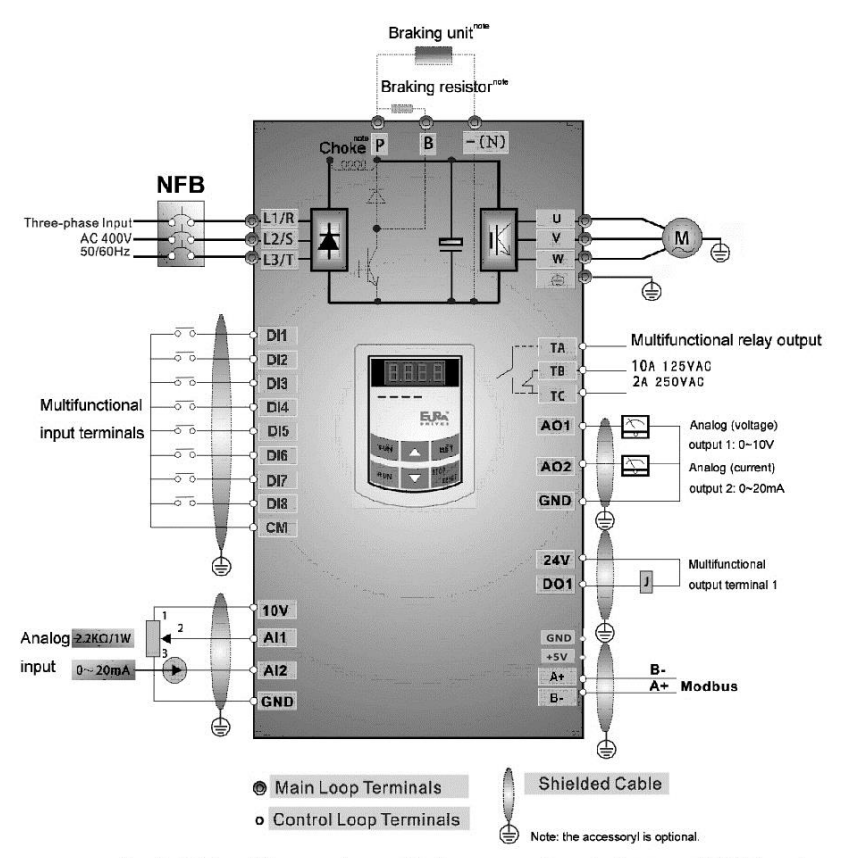

Basic Wiring Diagram for multi-stage speed control macro (NPN type)

Note:

- 1. 485 communication has standard MODBUS communication protocol. Communication port is on the left side of inverter. The sequence for 18.5kw and below 18.5kw inverter from top to down is B-, A+, 5V power, and GND. The sequence for 22kw and above 22kw inverter from top to down is GND, 5V, A+ and B-.
- 2. Inverter 22kw and above 22kW has 8 multifunctional input terminals DI1~DI8, inverter below 22kW has 6 multifunctional input terminals DI1~DI6.
- 3. The contact capacity is 10A/125VAC. NO/NC: 3A 250VAC/30VDC.

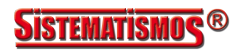

## **4.8 Basic methods of suppressing the noise**

The noise generated by the drive may disturb the equipment nearby. The degree of disturbance is dependent on the drive system, immunity of the equipment, wiring, installation clearance and earthing methods.

#### **4.8.1 Noise propagation paths and suppressing methods**

① Noise categories

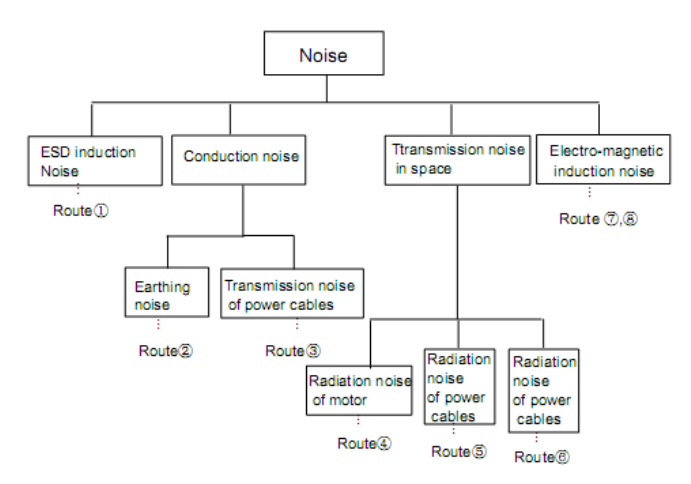

② Noise propagation paths

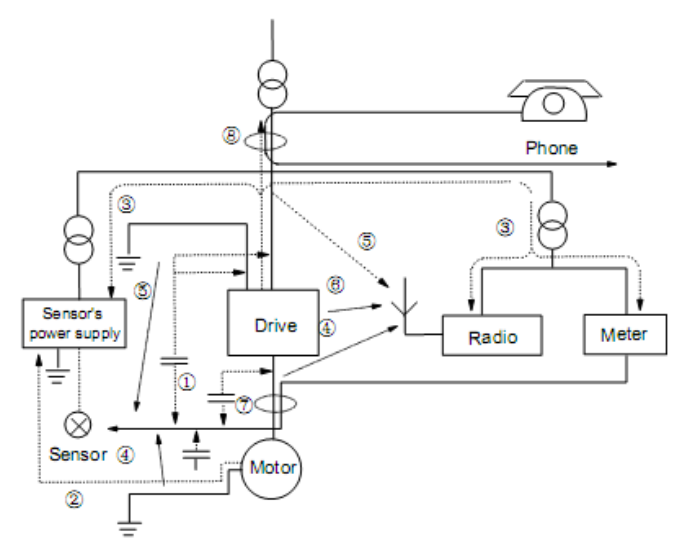

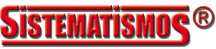

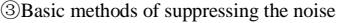

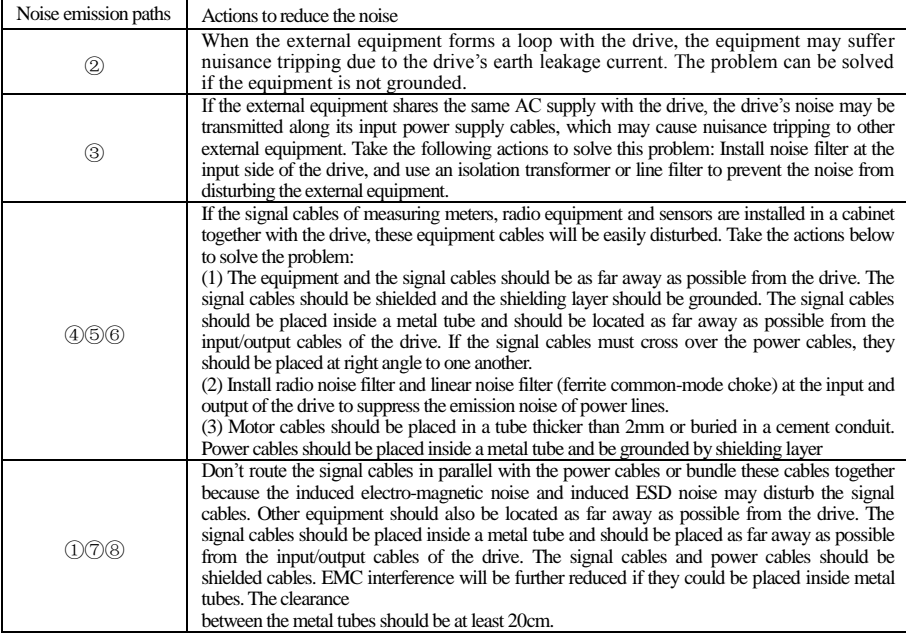

#### **4.8.2 Field Wire Connections**

Control cables, input power cables and motor cables should be installed separately, and enough clearance should be left among the cables, especially when the cables are laid in parallel and the cable length is big. If the signal cables must go through the power cables, they should be vertical to each other.

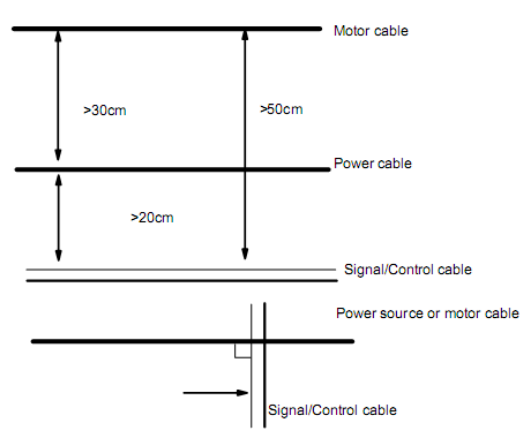

Generally, the control cables should be shielded cables and the shielding metal net must be connected to the metal

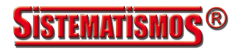

#### enclosure of the drive by cable clamps.

#### **4.8.3 Earthing**

Independent earthing poles (best) Shared earthing pole (good)

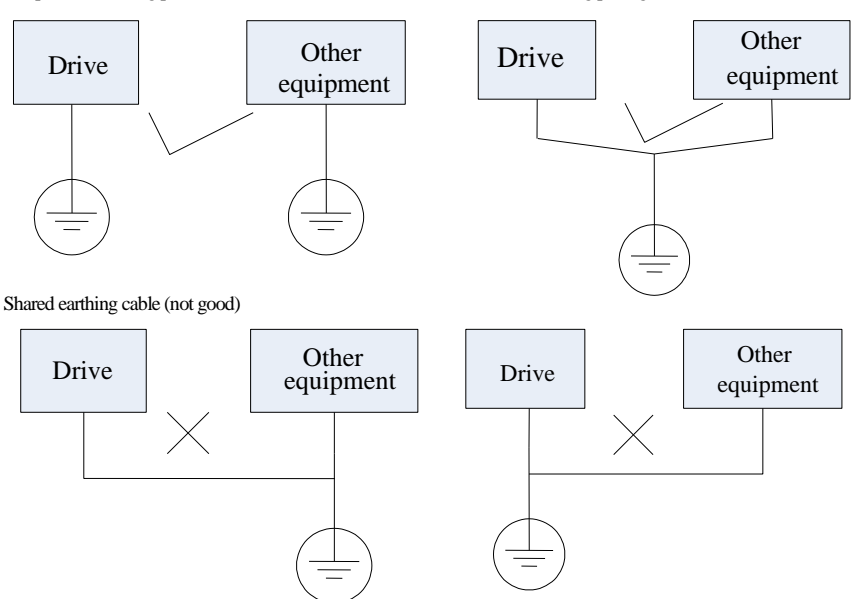

#### **Note:**

- 1. In order to reduce the earthing resistance, flat cable should be used because the high frequency impedance of flat cable is smaller than that of round cable with the same CSA.
- 2. If the earthing poles of different equipment in one system are connected together, then the leakage current will be a noise source that may disturb the whole system. Therefore, the drive's earthing pole should be separated with the earthing pole of other equipment such as audio equipment, sensors and PC, etc.
- 3. Earthing cables should be as far away from the I/O cables of the equipment that is sensitive to noise, and also should be as short as possible.

#### **4.8.4 Leakage current**

Leakage current may flow through the drive's input and output capacitors and the motor's capacitor. The leakage current value is dependent on the distributed capacitance and carrier wave frequency. The leakage current includes ground leakage current and the leakage current between lines.

Ground leakage current

The ground leakage current can not only flow into the drive system, but also other equipment via earthing cables. It may cause the leakage current circuit breaker and relays falsely activated. The higher the drive's carrier wave frequency, the bigger the leakage current, also, the longer the motor cable, the greater the leakage current,

Suppressing methods:

Reduce the carrier wave frequency, but the motor noise may be louder;

Motor cables should be as short as possible;

The drive and other equipment should use leakage current circuit breaker designed for protecting the product against high-order harmonics/surge leakage current;

Leakage current between lines

The line leakage current flowing through the distribution capacitors of the drive out side may cause the thermal relay falsely activated, especially for the drive whose power is lower than 7.5kW. When the cable is longer than 50m, the ratio of leakage current to motor rated current may be increased that can cause the wrong action of external thermal relay very easily.

Suppressing methods:

Reduce the carrier wave frequency, but the motor noise may become louder;

Install reactor at the output side of the drive.

In order to protect the motor reliably, it is recommended to use a temperature sensor to detect the motor's temperature, and use the drive's over-load protection device (electronic thermal relay) instead of an external thermal relay.

#### **4.8.5 Electrical installation of the drive**

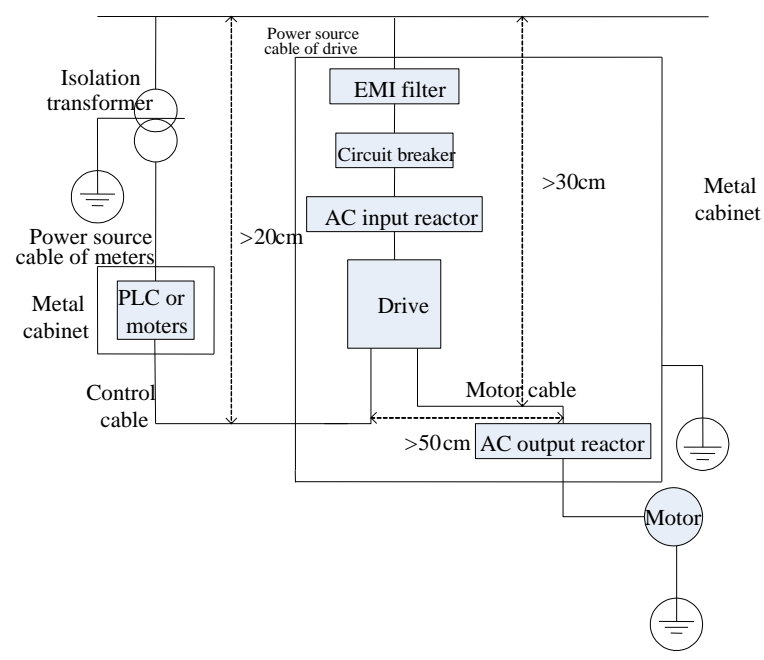

#### **Note:**

·Motor cable should be earthed at the drive side, if possible, the motor and drive should be earthed separately;

·Motor cable and control cable should be shielded . The shield must be earthed and avoid entangling at cable end to improve high frequency noise immunity.

·Assure good conductivity among plates, screw and metal case of the drive; use tooth-shape washer and conductive installation plate;

#### **4.8.6 Application of Power Line Filter**

Power source filter should be used in the equipment that may generate strong EMI or the equipment that is sensitive to

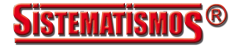
## E2000-Q

the external EMI. The power source filter should be a two-way low pass filter through which only 50Hz current can flow and high frequency current should be rejected.

Function of power line filter

The power line filter ensures the equipment can satisfy the conducting emission and conducting sensitivity in EMC standard. It can also suppress the radiation of the equipment.

Common mistakes in using power cable filter

1. Too long power cable

The filter inside the cabinet should be located near to the input power source. The length of the power cables should be as short as possible.

2. The input and output cables of the AC supply filter are too close

The distance between input and output cables of the filter should be as far apart as possible, otherwise the high frequency noise may be coupled between the cables and bypass the filter. Thus, the filter will become ineffective.

3. Bad earthing of filter

The filter's enclosure must be earthed properly to the metal case of the drive. In order to be earthed well, make use of a special earthing terminal on the filter's enclosure. If you use one cable to connect the filter to the case, the earthing is useless for high frequency interference. When the frequency is high, so is the impedance of cable, hence there is little bypass effect. The filter should be mounted on the enclosure of equipment. Ensure to clear away the insulation paint between the filter case and the enclosure for good earthing contact.

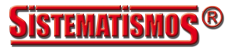

# **V. Operation and Simple Running**

This chapter defines and interprets the terms and nouns describing the control, running and status of the inverter. Please read it carefully. It will be helpful to your correct operation.

# **5.1 Basic conception**

## **5.1.1 Control mode**

E2000-Q inverter has four control modes: sensorless vector control (F106=0), closed-loop vector control  $(F106=1)$ , V/F control  $(F106=2)$  and vector control 1  $(F106=3)$ 

## **5.1.2 Mode of torque compensation**

Under V/F control mode, E2000-Q inverter has four kinds of torque compensation modes: Linear compensation (F137=0); Square compensation (F137=1); User-defined multipoint compensation (F137=2); Auto torque compensation (F137=3)

## **5.1.3 Mode of frequency setting**

Please refer to F203~F207 for the method for setting the running frequency of the E2000-Q inverter.

## **5.1.4 Mode of controlling for running command**

The channel for inverter to receive control commands (including start, stop and jogging, etc) contains three modes: 1. Keypad (keypad panel) control; 2. External terminal control; 3. Communication control. The modes of control command can be selected through the function codes F200 and F201.

## **5.1.5 Operating status of inverter**

When the inverter is powered on, it may have four kinds of operating status: stopped status, programming status, running status, and fault alarm status. They are described in the following:

### **Stopped status**

If re-energize the inverter (if "auto-startup after being powered on" is not set) or decelerate the inverter to stop, the inverter is at the stopping status until receiving control command. At this moment, the running status indicator on the keypad goes off, and the display shows the display status before power down.

### **Programming status**

Through keypad panel, the inverter can be switched to the status that can read or change the function code parameters. Such a status is the programming status.

There are numbers of function parameters in the inverter. By changing these parameters, the user can realize different control modes.

### **Running status**

The inverter at the stopped status or fault-free status will enter running status after having received operation command.

The running indicator on keypad panel lights up under normal running status.

### **Fault alarm status**

The status under which the inverter has a fault and the fault code is displayed.

Fault codes mainly include: OC, OE, OL1, OL2, OH, LU, PF1 and PF0 representing "over current", "over voltage", "inverter overload", "motor overload", "overheat", "input under-voltage", "input phase loss", and "output phase loss" respectively.

For trouble shooting, please refer to Appendix I to this manual, "Trouble Shooting".

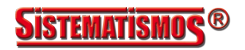

# **5.2 Keypad panel and operation method**

Keypad panel (keypad) is a standard part for configuration of E2000-Q inverter. Through keypad panel, the user may carry out parameter setting, status monitoring and operation control over the inverter. Both keypad panel and display screen are arranged on the keypad controller, which mainly consists of three sections: data display section, status indicating section, and keypad operating section. There are two types of keypad controller (with potentiometer or without potentiometer) for inverter. For details, please refer to Chapter II of this manual, "Keypad panel".

It is necessary to know the functions and how to use the keypad panel. Please read this manual carefully before operation.

## **5.2.1 Method of operating the keypad panel**

(1) Operation process of setting the parameters through keypad panel

A three-level menu structure is adopted for setting the parameters through keypad panel of inverter, which enables convenient and quick searching and changing of function code parameters.

Three-level menu: Function code group (first-level menu)  $\rightarrow$  Function code (second-level menu)  $\rightarrow$  Set value of each function code (third-level menu).

(2) Setting the parameters

Setting the parameters correctly is a precondition to give full play of inverter performance. The following is the introduction on how to set the parameters through keypad panel.

Operating procedures:

①Press the "Fun" key, to enter programming menu.

- ②Press the key "Stop/Reset", the DGT lamp goes out. Press ▲ and ▼, the function code will change within the function code group. The first number behind F displayed on the panel is 1, in other words, it displays F1××at this moment.
- ③ Press the key "Stop/Reset" again, the DGT lamp lights up, and the function code will change within the code group. Press ▲ and ▼ to change the function code to F113; press the "Set" key to display 50.00; while press  $\triangle$  and  $\nabla$  to change to the need frequency.
- ④ Press the "Set" key to complete the change.

#### **5.2.2 Switching and displaying of status parameters**

Under stopped status or running status, the LED digitron of inverter can display status parameters of the inverter. Actual parameters displayed can be selected and set through function codes F131 and F132. Through the "Fun" key, it can switch over repeatedly and display the parameters of stopped status or running status. The followings are the description of operation method of displaying the parameters under stopped status and running status.

(1) Switching of the parameters displayed under stopped status

Under stopped status, inverter has several parameters of stopped status, which can be switched over repeatedly and displayed with the keys "Fun" and "Stop/Reset". These parameters are displayed: keypad jogging, target rotary speed, PN voltage, PID feedback value, temperature, PID given value and count value. Please refer to the description of function code F132.

(2) Switching of the parameters displayed under running status

Under running status, several parameters of running status can be switched over repeatedly and displayed with the keys "Fun". These parameters are displayed: output rotary speed, output current, output voltage, PN voltage, PID feedback value, temperature, count value, linear speed and PID given value. Please refer to the description of function code F131.

#### **5.2.3 Operation process of measuring motor parameters**

The user shall input the parameters accurately as indicated on the nameplate of the motor prior to selecting

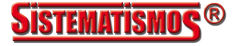

operation mode of vector control and auto torque compensation (F137=3) of V/F control mode. Inverter will match standard motor stator resistance parameters according to these parameters indicated on the nameplate. To achieve better control performance, the user may start the inverter to measure the motor stator resistance parameters, so as to obtain accurate parameters of the motor controlled.

The motor parameters can be tuned through function code F800.

For example: If the parameters indicated on the nameplate of the motor controlled are as follows: numbers of motor poles are 4; rated power is 7.5kW; rated voltage is 400V; rated current is 15.4A; rated frequency is 50.00HZ; and rated rotary speed is 1440rpm, operation process of measuring the parameters shall be done as described in the following:

In accordance with the above motor parameters, set the values of F801 to F805 correctly: set the value of  $F801 = 7.5$ ,  $F802 = 400$ ,  $F803 = 15.4$ ,  $F804 = 4$  and  $F805 = 1440$  respectively.

- 2. In order to ensure dynamic control performance of the inverter, set F800=1, i.e. select rotating tuning. Make sure that the motor is disconnected from the load. Press the "Run" key on the keypad, and the inverter will display "TEST", and it will tune the motor's parameters of two stages. After that, the motor will accelerate according to the acceleration time set at F114 and maintain for a certain period. The speed of motor will then decelerate to 0 according to the time set at F115. After auto-checking is completed, relevant parameters of the motor will be stored in function codes F806~F809, and F800 will turn to 0 automatically.
- 3. If it is impossible to disconnect the motor from the load, select  $F800=2$ , i.e. stationary tuning. Press the "Run" key, the inverter will display "TEST", and it will tune the motor's parameters of two stages. The motor's stator resistance, rotor resistance and leakage inductance will be stored in F806-F808 automatically, and F800 will turn to 0 automatically. The user may also calculate and input the motor's mutual inductance value manually according to actual conditions of the motor.

### **5.2.4 Operation process of simple running**

| Process                                   | Operation                                                                                                    | Reference                          |
|-------------------------------------------|----------------------------------------------------------------------------------------------------|------------------------------------|
| Installation and<br>operation environment | Install the inverter at a location meeting the technical<br>specifications and requirements of the product. Mainly take into<br>consideration the environment conditions (temperature, humidity,<br>etc) and heat radiation of the inverter, to check whether they can<br>satisfy the requirements.                                                                                                    | See Chapters I, II,<br>III. IV.    |
| Wiring of the inverter                    | Wiring of input and output terminals of the main circuit; wiring<br>of grounding; wiring of switching value control terminal,<br>analog terminal and communication interface, etc.                                                                                                    | See Chapter IV.                    |
| Checking before<br>getting energized      | Make sure that the voltage of input power supply is correct; the input<br>power supply loop is connected with a breaker; the inverter has been<br>grounded correctly and reliably; the power cable is connected to the<br>power supply input terminals of inverter correctly (R/L1, S/L2 terminals<br>for single-phase power grid, and R/L1, S/L2, and T/L3 for three-phase<br>power grid); the output terminals U, V, and W of the inverter are<br>connected to the motor correctly; the wiring of control terminals is<br>correct; all the external switches are preset correctly; and the motor is<br>under no load (the mechanical load is disconnected from the motor). | See Chapters $I \sim$<br><b>IV</b> |

**Table 5-1 Brief Introduction to Inverter Operation Process** 

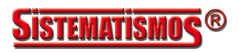

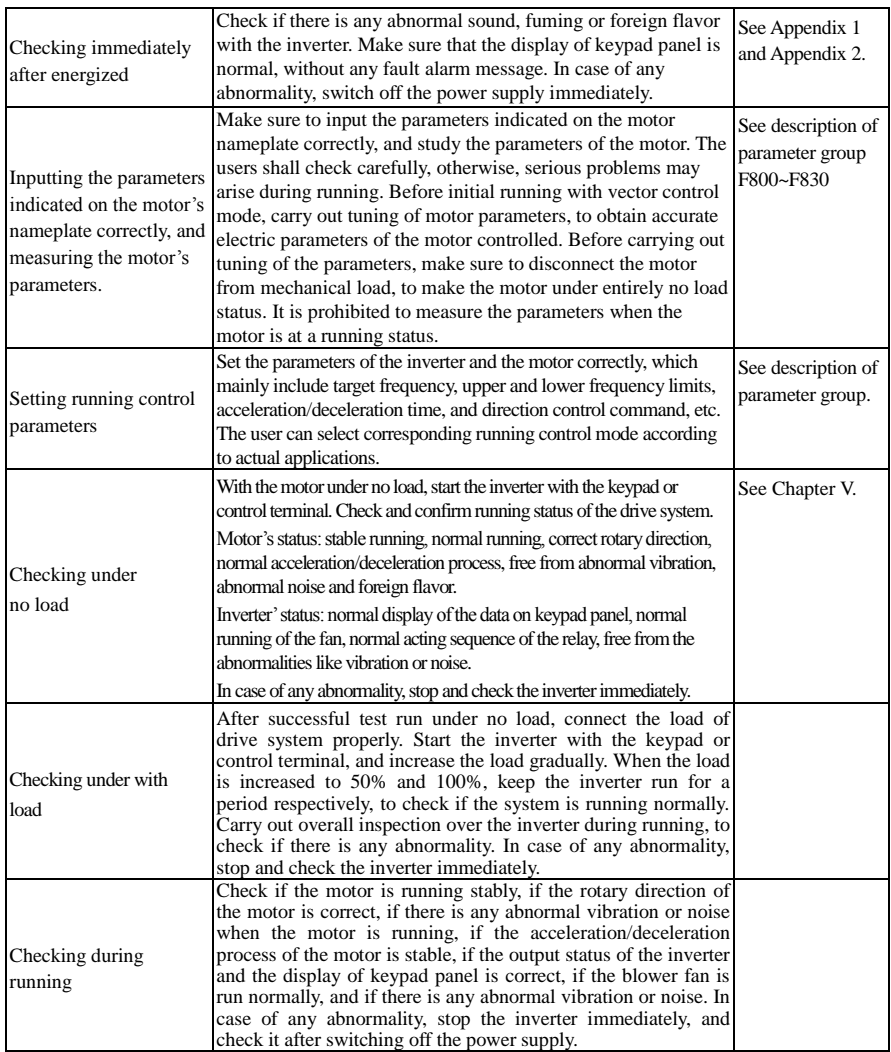

# **5.3 Illustration of basic operation**

Illustration of inverter basic operation: we hereafter show various basic control operation processes by taking a 7.5kW inverter that drives a 7.5kW three-phase asynchronous AC motor as an example.

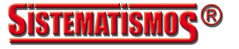

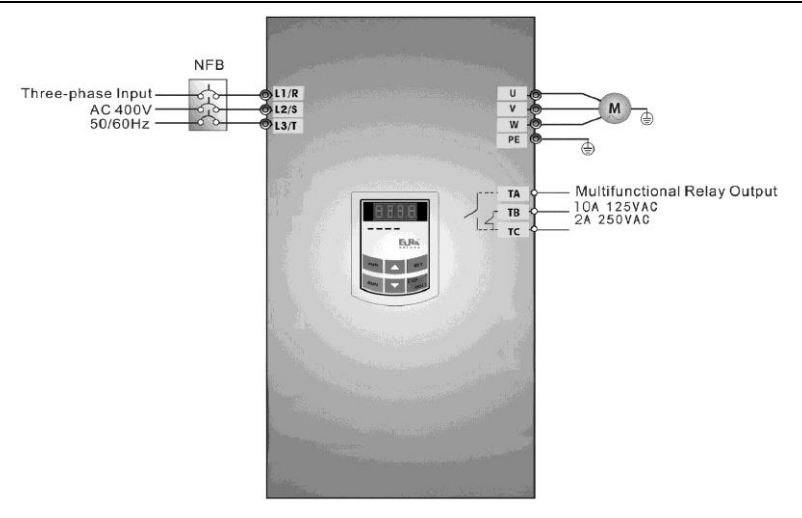

Figure 5-1 Wiring Diagram 1

The parameters indicated on the nameplate of the motor are as follows: 4 poles; rated power, 7.5kW; rated voltage, 400V; rated current, 15.4A; rated frequency 50.00HZ; and rated rotary speed, 1440rpm.

### **5.3.1 Operation process of frequency setting, start, forward running and stop with keypad panel**

(1) Connect the wires in accordance with Figure 5-1. After having checked the wiring successfully, switch on the air switch, and power on the inverter.

(2) Press the "Fun" key, to enter the programming menu.

(3) Measure the parameters of the motor

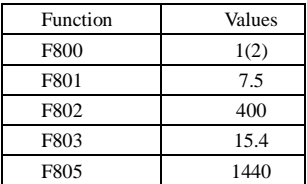

Press the "Run" key, to measure the parameters of the motor. After completion of the tuning, the motor will stop running, and relevant parameters will be stored in F806~F809. For the details of tuning of motor parameters, please refer to "Operation process of measuring the motor parameters" in this manual and Chapter XII of this manual. (Note: F800=1 is rotating tuning, F800=2 is stationary tuning. In the mode of rotating tuning, make sure to disconnect the motor from the load).

(4) Set functional parameters of the inverter:

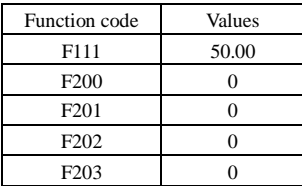

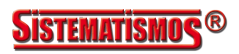

- (5) Press the "Run" key, to start the inverter;
- (6) During running, current frequency of the inverter can be changed by pressing  $\blacktriangle$  or  $\nabla$ ;
- (7) Press the "Stop/Reset" key once, the motor will decelerate until it stops running;
- (8) Switch off the air switch, and power off the inverter.

### **5.3.2 Operation process of setting the frequency with keypad panel, and starting, forward and reverse running, and stopping inverter through control terminals**

(1) Connect the wires in accordance with Figure 5-2. After having checked the wiring successfully, switch on the air switch, and power on the inverter;

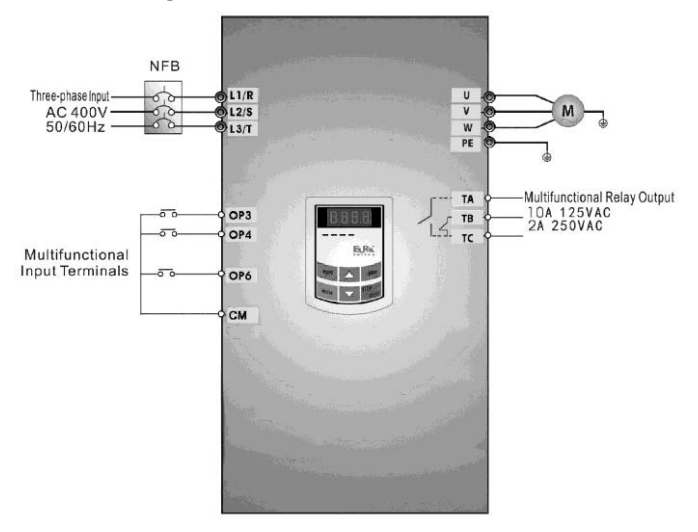

**Figure 5-2 Wiring Diagram 2**

- (2) Press the "Fun" key, to enter the programming menu.
- (3) Study the parameters of the motor: the operation process is the same as that of example 1.
- (4) Set functional parameters of the inverter:

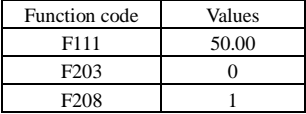

(5) Close the switch DI3, the inverter starts forward running;

(6) During running, current frequency of the inverter can be changed by pressing  $\blacktriangle$  or  $\nabla$ ;

(7) During running, switch off the switch DI3, then close the switch DI4, the running direction of the motor will be changed (Note: The user should set the dead time of forward and reverse running F120 on the basis of the load. If it was too short, OC protection of the inverter may occur.)

(8) Switch off the switches DI3 and DI4, the motor will decelerate until it stops running;

(9) Switch off the air switch, and power off the inverter.

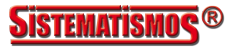

## **5.3.3 Operation process of jogging operation with keypad panel**

(1) Connect the wires in accordance with Figure 5-1. After having checked the wiring successfully, switch on the air switch, and power on the inverter;

- (2) Press the "Fun" key, to enter the programming menu.
- (3) Study the parameters of the motor: the operation process is the same as that of example 1.
- (4) Set functional parameters of the inverter:

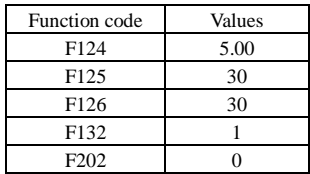

(5) Press and hold the "Run" key until the motor is accelerated to the jogging frequency, and maintain the status of jogging operation.

- (6) Release the "Run" key. The motor will decelerate until jogging operation is stopped;
- (7) Switch off the air switch, and power off the inverter.

## **5.3.4 Operation process of setting the frequency with analog terminal and controlling the operation with control terminals**

(1) Connect the wires in accordance with Figure 5-3. After having checked the wiring successfully, switch on the air switch, and power on the inverter. Note:  $2K \sim 5K$  potentiometer may be adopted for setting external analog signals. For the cases with higher requirements for precision, please adopt precise multiturn potentiometer, and adopt shielded wire for the wire connection, with near end of the shielding layer grounded reliably.

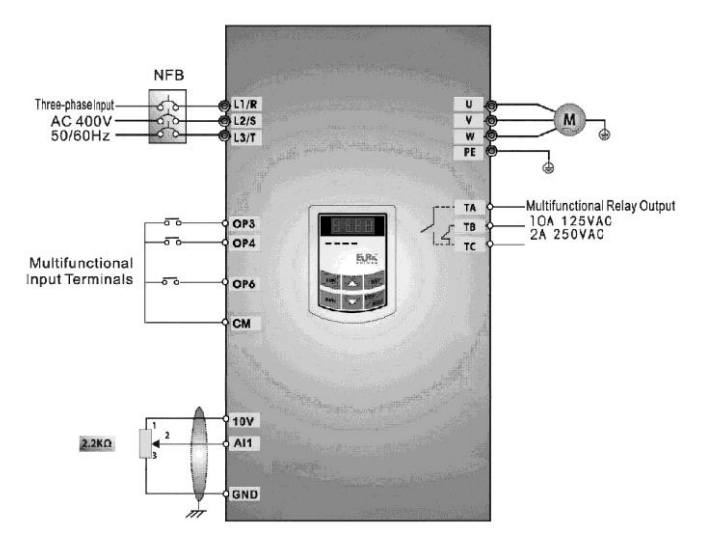

Figure 5-3 Wiring Diagram 3

- (2) Press the "Fun" key, to enter the programming menu.
- (3) Study the parameters of the motor: the operation process is the same as that of example 1.

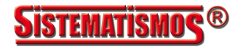

(4) Set functional parameters of the inverter:

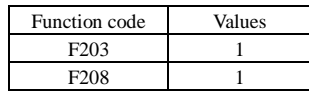

(5) There is a red two-digit coding switch SW1 near the control terminal block of 18.5 kW inverter and below 18.5 kW, as shown in Figure 5-4. The function of coding switch is to select the voltage signal ( $0\sim$  $5V/0 \sim 10V$ ) or current signal of analog input terminal AI2, current channel is default. In actual application, select the analog input channel through F203. Turn switches 1 to ON and 2 to ON as illustrated in the figure, and select 0~20mA current speed control. Another switches states and mode of control speed are as table 5-2.

(6) There is a red four-digit coding switch SW1 near the control terminal block of above 30 kW inverter, as shown in Figure 5-5. The function of coding switch is to select the input range  $(0 \sim 5V/0 \sim 10V/0 \sim 20 \text{mA})$ of analog input terminal AI1 and AI2. In actual application, select the analog input channel through F203. AI1 channel default value is 0~10V, AI2 channel default value is 0~20mA. Another switches states and mode of control speed are as table 5-3.

(7) There is a toggle switch S1 at the side of control terminals, please refer to Fig 5-6. S1 is used to select the voltage input range of AI1 channel. When turning S1 to "+", the input range is  $0~10V$ , when turning S1 to "-", the input range is -10~10V.

- (8) Close the switch DI3, the motor starts forward running;
- (9) The potentiometer can be adjusted and set during running, and the current setting frequency of the inverter can be changed;
- (10) During running process, switch off the switch DI3, then, close DI4, the running direction of the motor will be changed;
- (11) Switch off the switches DI3 and DI4, the motor will decelerate until it stops running;
- (12) Switch off the air switch, and power off the inverter.

(13) Analog output terminal AO2 can only output current signal, AO1 terminal can output voltage and current signal, the selecting switch is J5, please refer to Fig 5-7, the output relation is shown in table 5-4.

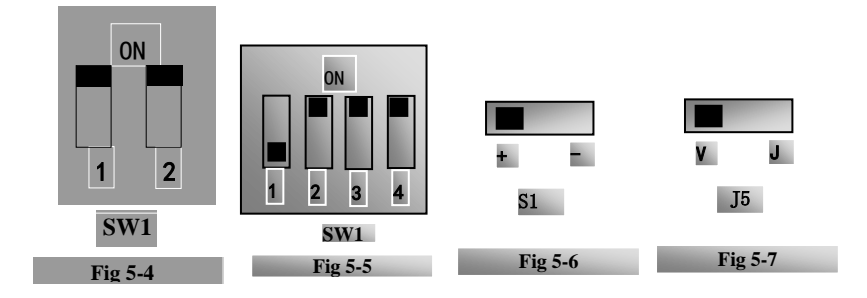

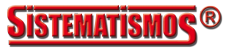

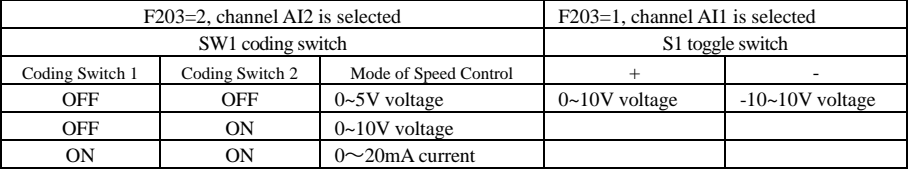

## Table 5-2 **The Setting of Coding Switch and Parameters in the Mode of Analog Speed Control**

## **Table 5-3 The Setting of Coding Switch and Parameters in the Mode of Analog Speed Control**

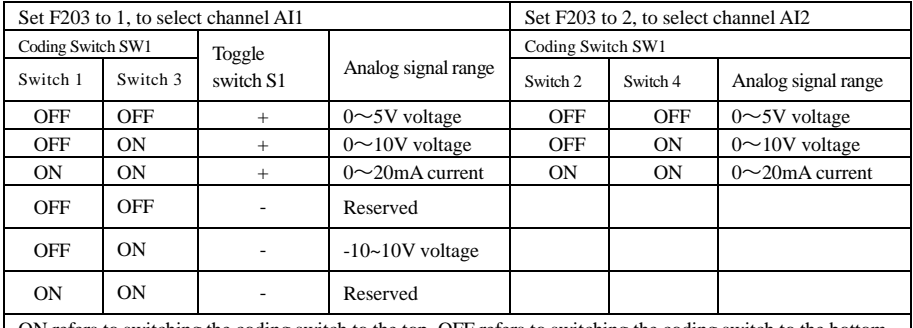

ON refers to switching the coding switch to the top, OFF refers to switching the coding switch to the bottom

#### **Table 5-4 The relationship between AO1 and J5 and F423**

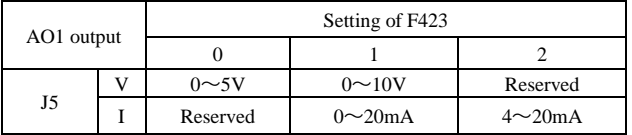

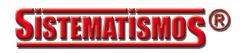

# **VI. Function Parameters**

# **6.1 Basic parameters**

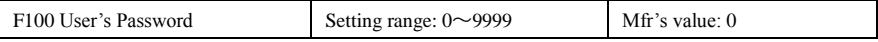

·When F107=1 with valid password, the user must enter correct user's password after power on or fault reset if you intend to change parameters. Otherwise, parameter setting will not be possible, and a prompt "Err0" will be displayed.

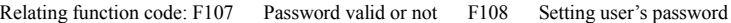

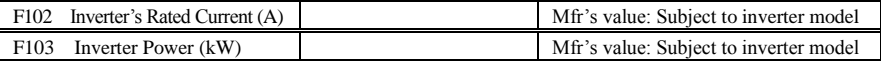

· Rated current and rated power can only be checked but cannot be modified.

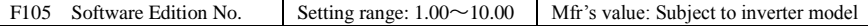

Software Edition No. can only be checked but cannot be modified.

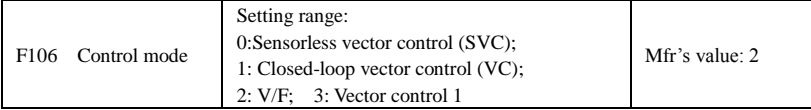

·0: Sensorless vector control is suitable for the application of high-performance requirement. One inverter can only drive one motor.

1: Closed-loop vector control is suitable for the application of high-precision speed control and torque control. One inverter can only drive one motor, and the motor must install encoder.

·2: V/F control is suitable for common requirement of control precision or one inverter drives several motors.

·3: Vector control 1 is auto torque promotion, which has the same function of F137=3. While studying motor parameters, motor does not need to be disconnected with load. One inverter can only drive one motor.

Note:

1. It is necessary to study the parameters of motor before inverter runs in the vector control mode (F106=0, 1 and 3).

2. Under vector control mode (F106=0, 1 and 3), one inverter can only drive one motor and the power of motor should be similar to the power of inverter. Otherwise, control performance will be increased or system can not work properly.

3. The operator may input motor parameters manually according to the motor parameters given by motor manufactures.

4. Usually, the motor will work normally by inverter's default parameters, but the inverter's best control performance will not be acquired. Therefore, in order to get the best control performance, please study the parameters of motor before inverter runs in the vector control mode.

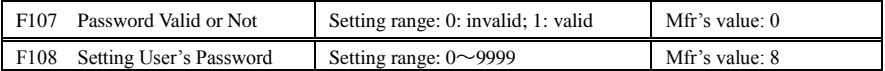

·When F107 is set to 0, the function codes can be changed without inputting the password. When F107 is set to 1, the function codes can be changed only after inputting the user's password by F100.

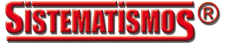

·The user can change "User's Password". The operation process is the same as those of changing other parameters.

· Input the value of F108 into F100, and the user's password can be unlocked.

Note: When password protection is valid, and if the user's password is not entered, F108 will display 0.

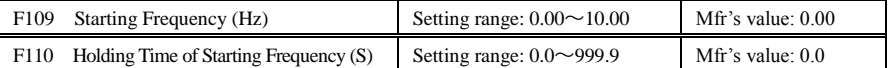

·The inverter begins to run from the starting frequency. If the target frequency is lower than starting frequency, F109 is invalid.

·The inverter begins to run from the starting frequency. After it keeps running at the starting frequency for the time as set in F110, it will accelerate to target frequency. The holding time is not included in acceleration/deceleration time.

·Starting frequency is not limited by the Min frequency set by F112. If the starting frequency set by F109 is lower than Min frequency set by F112, inverter will start according to the setting parameters set by F109 and F110. After inverter starts and runs normally, the frequency will be limited by frequency set by F111 and F112.

·Starting frequency should be lower than Max frequency set by F111. Note: when speed track is adopted, F109 and F110 are invalid.

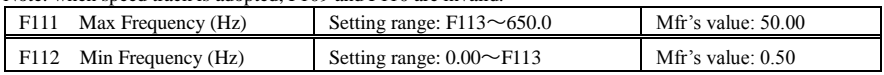

· Max frequency is set by F111.

Note: in vector control mode (F106=0,1), the max frequency should be lower than 500Hz.

· Min frequency is set by F112.

· The setting value of min frequency should be lower than target frequency set by F113.

· The inverter begins to run from the starting frequency. During running process, if the given frequency is lower than min frequency, then inverter will stop.

Max/Min frequency should be set according to the nameplate parameters and running situations of motor. The motor is forbidden running at low frequency for a long time, or else motor will be damaged because of overheat.

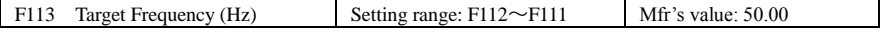

·It shows the preset frequency. Under keypad speed control or terminal speed control mode, the inverter will run to this frequency automatically after startup.

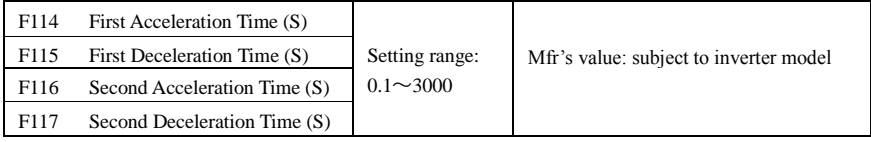

F119 is used to set the reference of setting accel/decel time.

· The Acceleration/Deceleration time can be chosen by multifunction digital input terminals F316~F323 and connecting DI terminal with CM terminal. Please refer to the instructions of multi-functional input terminals. Note: when speed track is working, acceleration/deceleration time, min frequency and target frequency are invalid. After speed track is finished, inverter will run to target frequency according to acceleration/deceleration time.

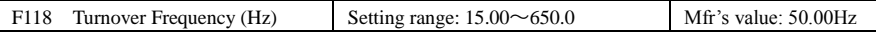

· Turnover frequency is the final frequency of V/F curve, and also is the least frequency according to the highest output voltage.

·When running frequency is lower than this value, inverter has constant-torque output. When running frequency exceeds this value, inverter has constant-power output.

Note: during the process of speed track, turnover frequency is invalid. After speed track is finished, this function code is valid.

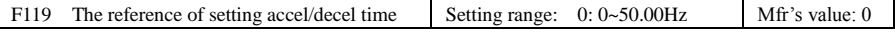

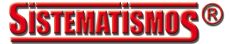

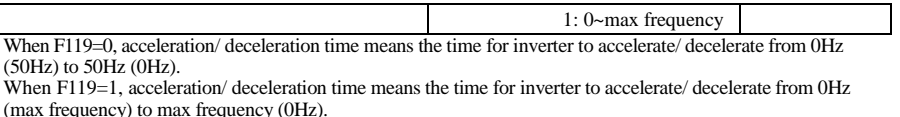

F120 Forward / Reverse Switchover dead-Time (S) Setting range:  $0.0 \sim 3000$  Mfr's value: 0.0

Within "forward/ reverse switchover dead-time", this latency time will be cancelled upon receiving "stop" signal. This function is suitable for all the speed control modes except automatic cycle operation. · This function can ease the current impact in the process of direction switchover.

Note: during the process of speed track, F120 is invalid. After speed track is finished, this function code is valid.

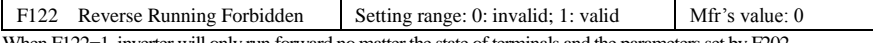

When F122=1, inverter will only run forward no matter the state of terminals and the parameters set by F202. Inverter will not run reverse and forward / reverse switchover is forbidden. If reverse signal is given, inverter will stop. If reverse running locking is valid (F202=1), whatever speed track is valid or not, inverter has no output. When  $F122=1$ ,  $F613=1$  and inverter gets forward running command and motor is sliding reverse, if inverter can detect the sliding direction and track to motor speed, then inverter will run to 0.0Hz reverse, then run forward according to the setting value of parameters.

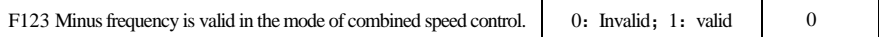

·In the mode of combined speed control, if running frequency is minus and F123=0, inverter will stop; if F123=1, inverter will run reverse at this frequency. (This function is controlled by F122.)

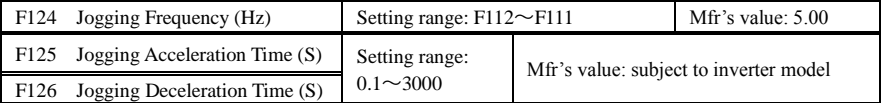

·There are two types of jogging: keypad jogging and terminal jogging. Keypad jogging is valid only under stopped status (F132 including of displaying items of keypad jogging should be set). Terminal jogging is valid under both running status and stopped status.

·Carry out jogging operation through the keypad (under stopped status):

- a. Press the "Fun" key, it will display "HF-0";
- b. Press the "Run" key, the inverter will run to "jogging frequency" (if pressing "Fun" key again, "keypad jogging" will be cancelled).
- ·In case of terminal jogging, make

Receiving jogging **f** operation instruction **operation Removing jogging**  emoving **F124**instruction **GGol** Jogging Operation **t** Figure 6-1 Jogging Operation

"jogging" terminal (such as DI1) connected to CM, and inverter will run to jogging frequency. The rated function codes are from F316 to F323.

Note: when jogging function is valid, speed track function is invalid.

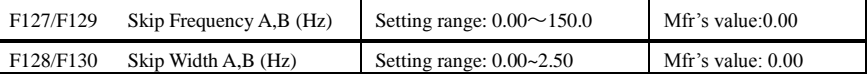

· Systematic vibration may occur when the motor is running at a certain frequency. This parameter is set to

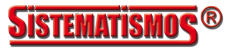

skip this frequency.

·The inverter will skip the point automatically when output frequency is equal to the set value of this parameter.

·"Skip Width" is the span from the upper to the lower limits around Skip Frequency. For example, Skip Frequency=20Hz, Skip Width=0.5Hz, inverter will skip automatically when output is between  $19.5 \sim 20.5$  Hz.

·Inverter will not skip this frequency span during acceleration/deceleration.

Note: during the process of speed track, skip frequency function is invalid. After speed track is finished, this function is valid.

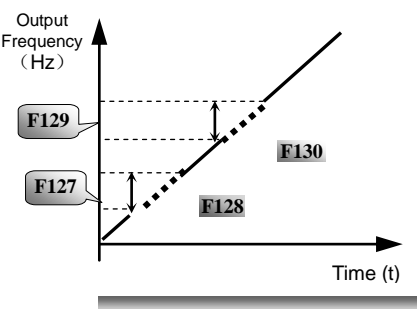

**Figure 6-2 Skip Frequency**

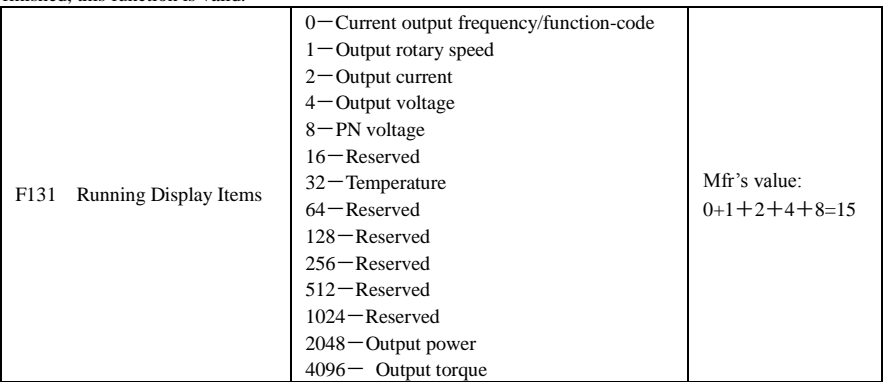

·Selection of one value from 1, 2, 4, 8, 16, 32, 64 and 128 shows that only one specific display item is selected. Should multiple display items be intended, add the values of the corresponding display items and take the total values as the set value of F131, e.g., just set F131 to be  $3(1+2)$  if you want to call "current" output rotary speed" and "output current". The other display items will be covered.

·As F131=8191, all display items are visible, of which, "frequency/function-code" will be visible whether or not it is selected.

·Should you intend to check any display item, just press the "Fun" key for switchover.

·Refer to the following table for each specific value unit and its indication:

·Whatever the value of F131 is set to, corresponding target frequency will flash under stopped status.

Target rotary speed is an integral number. If it exceeds 9999, add a decimal point to it.

Current display A \*.\* Voltage display U\*\*\* Temperature H\*\*\*

Output power \*.\* Output torque \*.\*

Note: when count value is displayed and it exceeds 9999, only 4 digits are displayed and add a decimal point to it, i.e. 12345 is displayed in the form of 1234. .

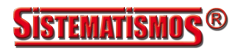

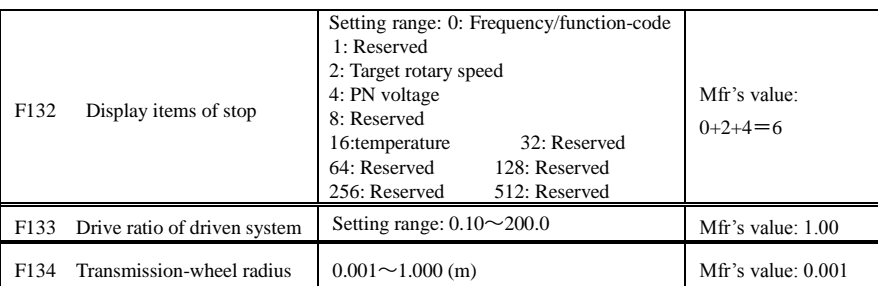

·Calculation of rotary speed and linear speed:

For example, If inverter's max frequency F111=50.00Hz, numbers of motor poles F804=4, drive ratio  $F133=1.00$ , transmission-shaft radius R=0.05m, then

Transmission shaft perimeter:  $2\pi r = 2 \times 3.14 \times 0.05 = 0.314$  (meter)

Transmission shaft rotary speed:  $60 \times$  operation frequency/ (numbers of poles pairs  $\times$  drive ratio)  $=60\times50/(2\times1.00) =1500$ rpm

Endmost linear speed: rotary speed × perimeter=1500×0.314=471(meters/second)

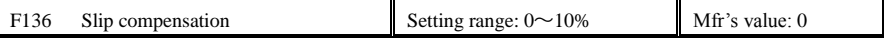

· Under V/F controlling, rotary speed of motor rotor will decrease as load increases. Be assured that rotor rotate speed is near to synchronization rotary speed while motor with rated load, slip compensation should be adopted according to the setting value of frequency compensation.

Note: during the process of speed track, slip compensation function is invalid. After speed track is finished, this function is valid.

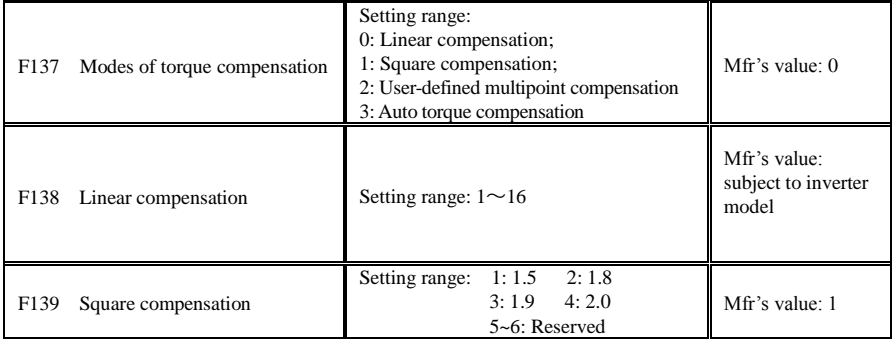

When F106=2, the function of F137 is valid.

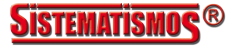

To compensate low-frequency torque controlled by V/F, output voltage of inverter while low-frequency should be compensated.

When F137=0, linear compensation is chosen and it is applied on universal constant-torque load;

When F137=1, square compensation is chose and it is applied on the loads of fan or water pump;

When F137=2, user-defined multipoint compensation is chosen and it is applied on the special loads of spin-drier or centrifuge;

This parameter should be increased when the load is heavier, and this parameter should be decreased when the load is lighter.

If the torque is elevated too much, motor is easy to

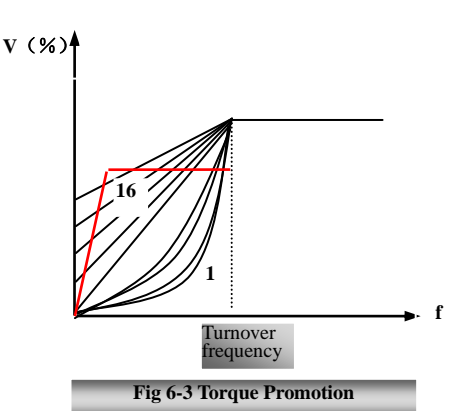

overheat, and the current of inverter will be too high. Please check the motor while elevating the torque. When F137=3, auto torque compensation is chose and it can compensate low-frequency torque automatically, to diminish motor slip, to make rotor rotary speed close to synchro rotary speed and to restrain motor vibration. Customers should set correctly motor power, rotary speed, numbers of motor poles, motor rated current and stator resistance. Please refer to the chapter "Operation process of measuring motor parameters".

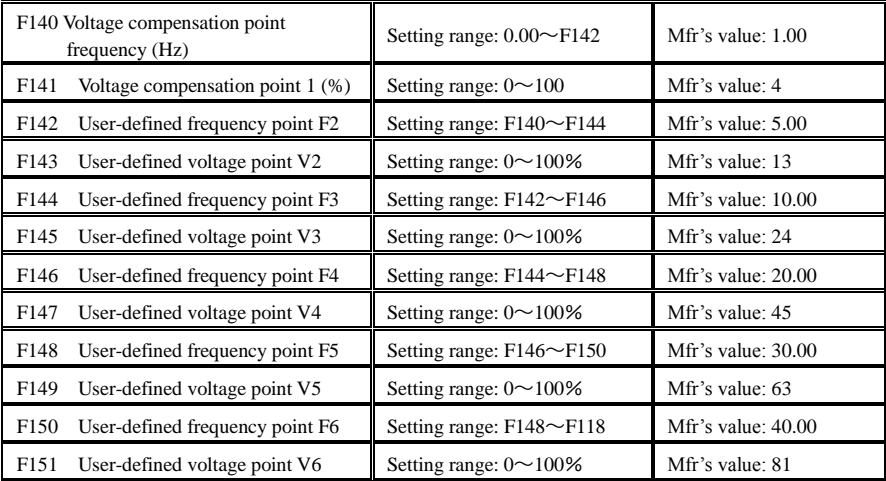

AS shown in Fig6-3, when F137=0, VF curve compensation =Max (F138, F141)

When F137=1, VF curve compensation =Max (F139, F141)

When F137=2, VF curve compensation =Max (auto compensation, F141)

When F137=3, auto compensation.

F141 can not be set too high, otherwise, inverter will easily trip into OH and OC.

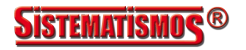

Multi-stage V/F curves are defined by 12 parameters from F140 to F151.

The setting value of V/F curve is set by motor load characteristic.

Note: V1<V2<V3<V4<V5<V6, F1<F2<F3<F4<F5<F6.As low-frequency, if the setting voltage is too high, motor will overheat or be damaged. Inverter will be stalling or occur over-current protection.

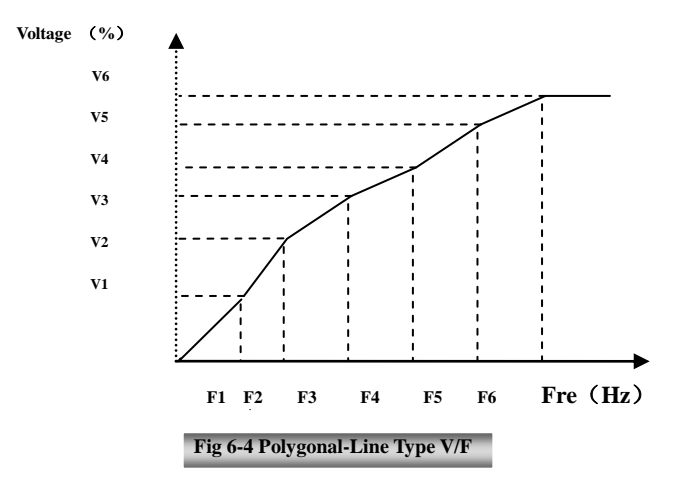

Note: during the process of speed track, polygonal-line V/F curve function is invalid. After speed track is finished, this function is valid.

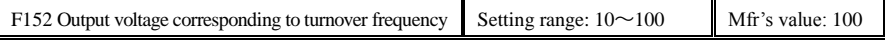

This function can meet the needs of some special loads, for example, when the frequency outputs 300Hz and corresponding voltage outputs 200V (supposed voltage of inverter power supply is 400V), turnover frequency F118 should be set to 300Hz and F152 is set to  $(200\div400)\times100=50$ . And F152 should be equal to 50.

Please pay attention to nameplate parameters of motor. If the working voltage is higher than rated voltage or the frequency is higher than rated frequency, motor would be damaged.

Note: during the process of speed track, slip compensation function is invalid. After speed track is finished, this function is valid.

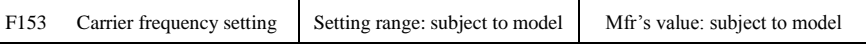

Carrier-wave frequency of inverter is adjusted by setting this code function. Adjusting carrier-wave may reduce motor noise, avoid point of resonance of mechanical system, decrease leakage current of wire to earth and the interference of inverter.

When carrier-wave frequency is low, although carrier-wave noise from motor will increase, the current leaked to the earth will decrease. The wastage of motor and the temperature of motor will increase, but the temperature of inverter will decrease.

When carrier-wave frequency is high, the situations are opposite, and the interference will raise.

When output frequency of inverter is adjusted to high frequency, the setting value of carrier-wave should be increased. Performance is influenced by adjusting carrier-wave frequency as below table:

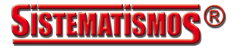

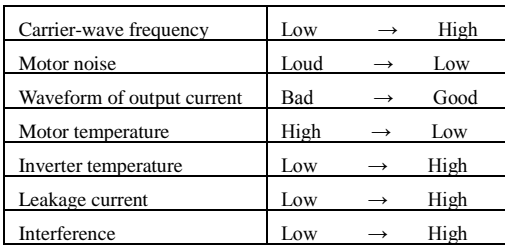

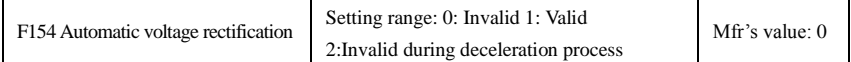

This function is enable to keep output voltage constant automatically in the case of fluctuation of input voltage, but the deceleration time will be affected by internal PI adjust. If deceleration time is forbidden being changed, please select F154=2.

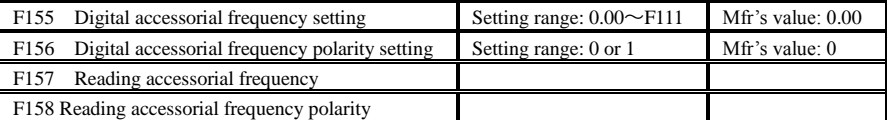

Under combined speed control mode, when accessorial frequency source is digital setting memory (F204=0), F155 and F156 are considered as initial set values of accessorial frequency and polarity (direction).

In the mode of combined speed control, F157 and F158 are used for reading the value and direction of accessorial frequency.

For example, when F203=1, F204=0. F207=1, the given analog frequency is 15Hz, inverter is required to run to 20Hz. In case of this requirement, user can push "UP" button to raise the frequency from 15Hz to 20Hz. User can also set F155=5Hz and F160=0 (0 means forward, 1 means reverse). In this way, inverter can be run to 20Hz directly.

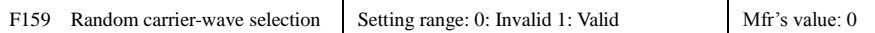

When F159=0, inverter will modulate as per the carrier-wave set by F153. When F159=1, inverter will operate in mode of random carrier-wave modulating.

Note: when random carrier-wave is selected, output torque will increase but noise will be loud. When the carrier-wave set by F153 is selected, noise will be reduced, but output torque will decrease. Please set the value according to the situation.

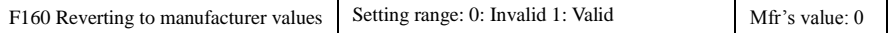

·When there is disorder with inverter's parameters and manufacturer values need to be restored, set F160=1. After "Reverting to manufacturer values" is done, F160 values will be automatically changed to 0.

· "Reverting to manufacturer values" will not work for the function-codes marked "○"in the "change" column of the parameters table. These function codes have been adjusted properly before delivery. And it is recommended not to change them.

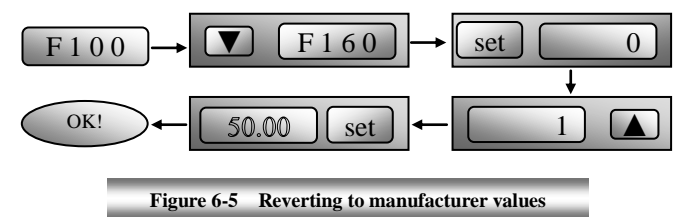

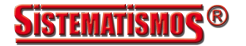

# **6.2 Operation Control**

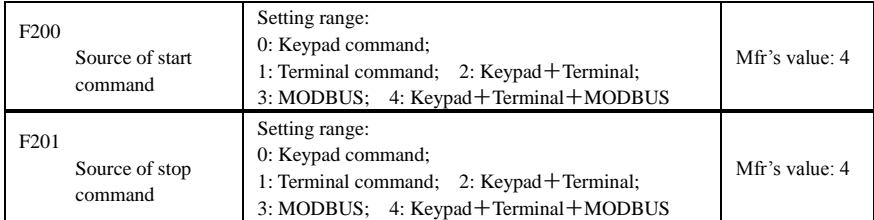

· F200 and F201 are the resource of selecting inverter control commands.

· Inverter control commands include: starting, stopping, forward running, reverse running, jogging, etc.

·"Keypad command" refers to the start/stop commands given by the "Run" or "stop/reset" key on the keypad.

·"Terminal command" refers to the start/stop command given by the "Run" terminal defined by F316-F323. ·When F200=3 and F201=3, the running command is given by MODBUS.

·When F200=2 and F201=2, "keypad command" and "terminal command" are valid at the mean time, F200=4 and F201=4 are the same.

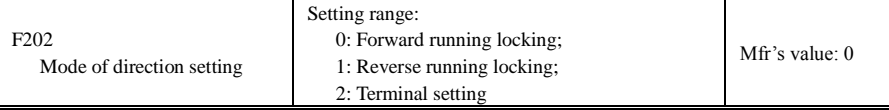

· The running direction is controlled by this function code together with other speed control mode which can set the running direction of inverter. When auto-circulation speed is selected by F500=2, this function code is not valid.

· When speed control mode without controlling direction is selected, the running direction of inverter is controlled by this function code, for example, keypad controls speed.

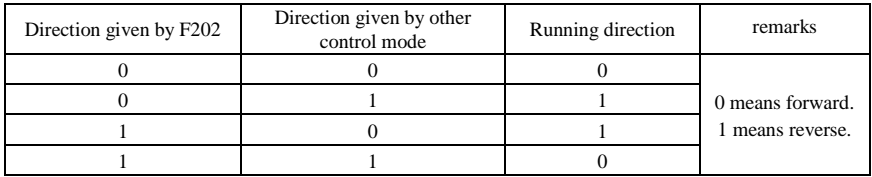

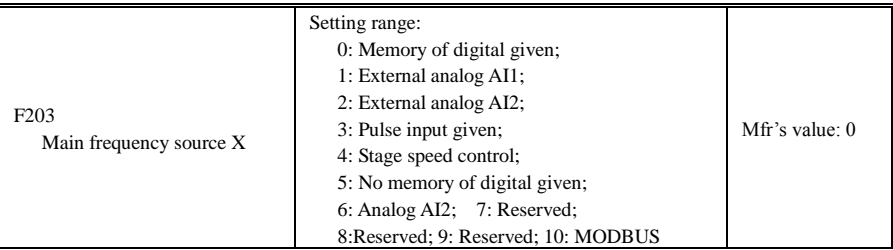

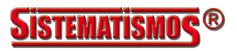

· Main frequency source is set by this function code.

·0: Memory of digital given

Its initial value is the value of F113. The frequency can be adjusted through the key "up" or "down", or through the "up", "down" terminals.

"Memory of digital given" means after inverter stops, the target frequency is the running frequency before stop. If the user would like to save target frequency in memory when the power is disconnected, please set F220=1, i.e. frequency memory after power down is valid.

1: External analog AI1; 2: External analog AI2

The frequency is set by analog input terminal AI1 and AI2. The analog signal may be current signal (0-20mA or 4-20mA) or voltage signal (0-5V or 0-10V), which can be chosen by switch code. Please adjust the switch code according to practical situations, refer to fig 5-4 and table 5-2.

When inverters leave the factory, the analog signal of AI1 channel is DC voltage signal, the range of voltage is 0-10V, and the analog signal of AI2 channel is DC current signal, the range of current is 0-20 mA. If 4-20mA current signal is needed, please set lower limit of analog input F406=2, which input resistor is 500OHM. If some errors exist, please make some adjustments.

3: Pulse input given

When frequency is given by pulse input, the pulse is only inputted by DI1 terminal. The max pulse frequency is 100K. The related parameters are from F440 to F446.

4: Stage speed control

Multi-stage speed control is selected by setting stage speed terminals F316-F323 and function codes of multi-stage speed section. The frequency is set by multi-stage terminal or automatic cycling frequency.

5: No memory of digital given

Its initial value is the value of F113. The frequency can be adjusted through the key "up" or "down", or through the "up", "down" terminals.

"No memory of digital given" means that the target frequency will restore to the value of F113 after stop no matter the state of F220.

6: Keypad Potentiometer AI3

The frequency is set by the analog on the control panel.

10: MODBUS

The main frequency is given by MODBUS communication.

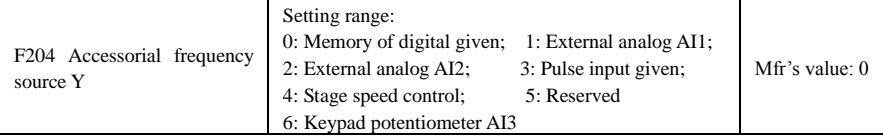

· When accessorial frequency Y is given to channel as independent frequency, it has the same function with main frequency source X.

· When F204=0, the initial value of accessorial frequency is set by F155. When accessorial frequency controls speed independently, polarity setting F156 is not valid.

· When F207=1 or 3, and F204=0, the initial value of accessorial frequency is set by F155, the polarity of accessorial frequency is set by F156, the initial value of accessorial frequency and the polarity of accessorial frequency can be checked by F157 and F158.

· When the accessorial frequency is given by analog input (AI1, AI2), the setting range for the accessorial frequency is set by F205 and F206.

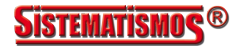

· Note: accessorial frequency source Y and main frequency source X can not use the same frequency given channel.

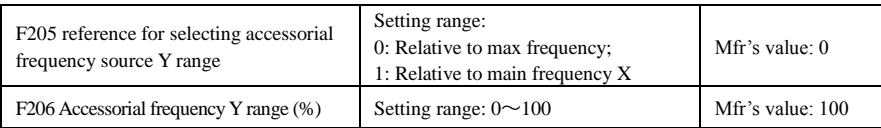

· When combined speed control is adopted for frequency source, F206 is used to confirm the relative object of the setting range for the accessorial frequency.

F205 is to confirm the reference of the accessorial frequency range. If it is relative to main frequency, the range will change according to the change of main frequency X.

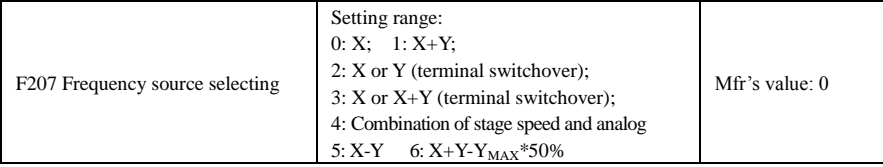

·Select the channel of setting the frequency. The frequency is given by combination of main frequency X and accessorial frequency Y.

·When F207=0, the frequency is set by main frequency source.

·When F207=1, X+Y, the frequency is set by adding main frequency source to accessorial frequency source. X or Y can be given by PID.

·When F207=2, main frequency source and accessorial frequency source can be switched over by frequency source switching terminal.

·When F207=3, main frequency given and adding frequency given(X+Y) can be switched over by frequency source switching terminal. X or Y can be given by PID.

·When F207=4, stage speed setting of main frequency source has priority over analog setting of accessorial frequency source (only suitable for F203=4 F204=1).

·When F207=5, X-Y, the frequency is set by subtracting accessorial frequency source from main frequency source. If the frequency is set by main frequency or accessorial frequency, PID speed control can be selected.

When F207=6,  $X+Y+Y_{MAX}*50\%$ , the frequency is given by both main frequency source and accessorial frequency source. X or Y can be given by PID. When  $F205=0$ ,  $Y_{MAX}=F111*F206$ . When  $F205=1$ ,  $Y_{MAX}=X*F206$ .

#### **Note:**

- 1. When F203=4 and F204=1, the difference between F207=1 and F207=4 is that when F207=1, frequency source selecting is the addition of stage speed and analog, when F207=4, frequency source selecting is stage speed with stage speed and analog given at the same time. If stage speed given is canceled and analog given still exists, inverter will run by analog given.
- 2. Frequency given mode can be switched over by selecting F207. For example: switching PID adjusting and normal speed control, switching stage speed and analog given, switching PID adjusting and analog given, and so on.
- 3. The acceleration/deceleration time of stage speed is set by function code of corresponding stage speed time. When combined speed control is adopted for frequency source, the acceleration/deceleration time is set by F114 and F115.

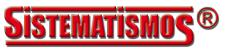

- 4. The mode of automatic cycle speed control is unable to combine with other modes.
- 5. When F207=2 (main frequency source and accessorial frequency source can be switched over by terminals), if main frequency is not set to be under stage-speed control, accessorial frequency can be set to be under automatic cycle speed control (F204=5, F500=0). Through the defined switchover terminal, the control mode (defined by  $X$ ) and automatic cycle speed control (defined by  $Y$ ) can be freely switched.
- 6. When F207=6, F205=0 and F206=100,  $X+Y-Y_{MAX}*50\% = X+Y-F111*50\%$ , and if F207=6, F205=1 and F206=100, then  $X+Y-Y_{MAX}*50\% = X+Y-X*50\%$ .

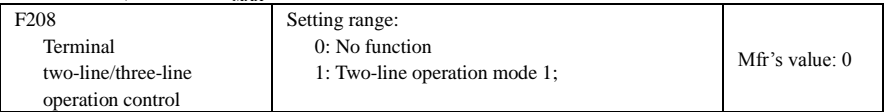

**· When selecting two-line type or three-line type), F200, F201 and F202 are invalid.**

**· Five modes are available for terminal operation control. Only two-line operation mode 1 is available for E2000-Q series inverter.**

**Note:** "FWD", "REV" and "X" are three terminals designated in programming DI1 $\sim$ DI8.

1: Two-line mode 1: this mode is the most popularly used two-line mode. The running direction of mode is controlled by FWD, REV terminals.

#### **For example: "FWD" terminal-----"open": stop, "closed": forward running;**

#### **"REV" terminal-----"open": stop, "closed": reverse running;**

#### **"CM" terminal-----common port**

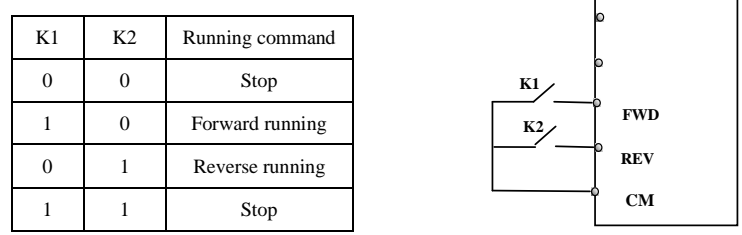

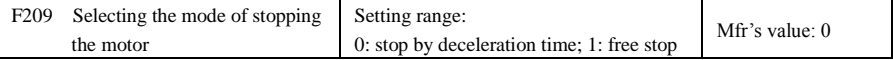

When the stop signal is input, stopping mode is set by this function code:

F209=0: stop by deceleration time

Inverter will decrease output frequency according to setting acceleration/deceleration curve and decelerating time, after frequency decreases to 0, inverter will stop. This is often common stopping type. During the process of speed track, this function is invalid. And inverter will be forced to stop during this process. F209=1: free stop

After stop command is valid, inverter will stop output. Motor will free stop by mechanical inertia.

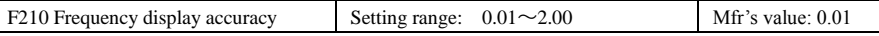

When inverter is in the running status, under keypad speed control, frequency display accuracy is set by F210 and the range is from 0.01 to 2.00. For example, when F210=0.5,  $\triangle$ / $\nabla$  terminal is pressed at one time,

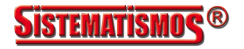

frequency will increase or decrease by 0.5Hz.

This function is valid when inverter is in the running state.

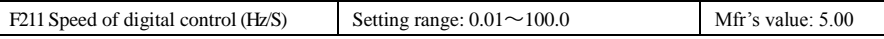

When UP/DOWN terminal is pressed, frequency will change at the setting rate. The Mfr's value is 5.00Hz/s.

In application, if user want to adjust UP/DOWN terminals to keep the accel/decel time for setting frequency consistent with actual running frequency, please refer to formula F211= $\frac{50(Hz)}{F114}$ 114 *Hz*  $\overline{F114}$  to get the value for F211. For example, F114=5. 0 S, F211= $\frac{50.00(Hz)}{5.0(s)}$  $5.0(s)$ *Hz*  $\frac{1}{s}$  =10 (Hz/S).

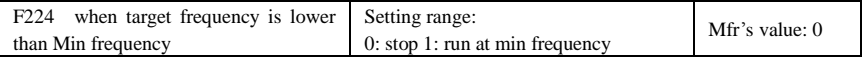

·F224=0, when target frequency is lower than Min frequency, inverter will stop.

·F224=1, when target frequency is lower than Min frequency, inverter will run at Min frequency.

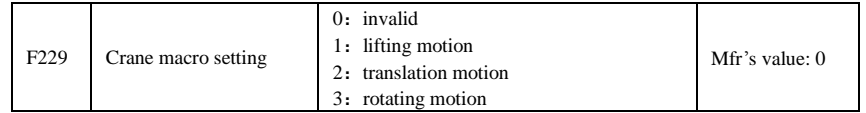

The brake logic control is adjusted by F229.

F229=0, control mode is V/F control, brake logic is valid.

Brake logic is valid in lifting motion, and brake release current is 30% of motor rated current,control mode is sensorless vector control, output phase loss is valid.

Brake logic is invaid in translation motion and rotating motion, control mode is V/F control, and output phase is invalid.

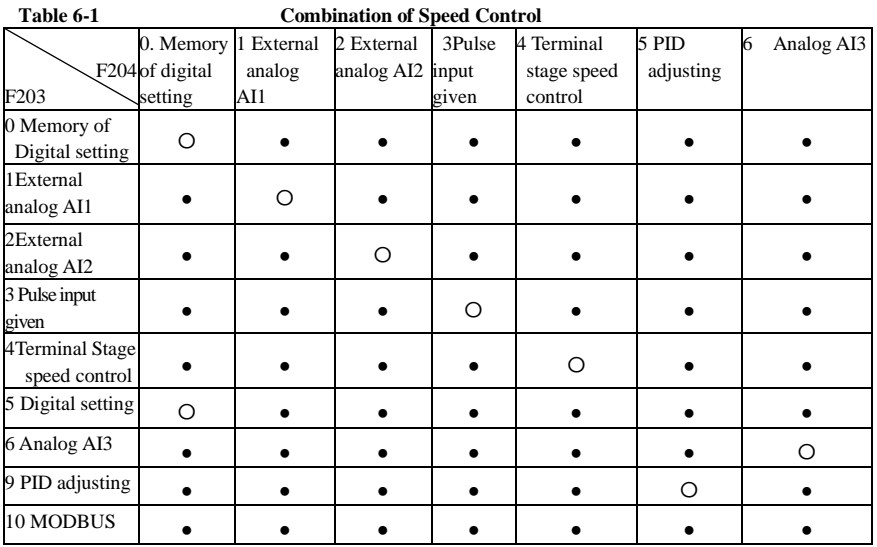

●: Inter-combination is allowable.

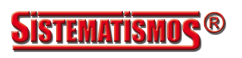

〇: Combination is not allowable.

The mode of automatic cycle speed control is unable to combine with other modes. If the combination includes the mode of automatic cycle speed control, only main speed control mode will be valid.

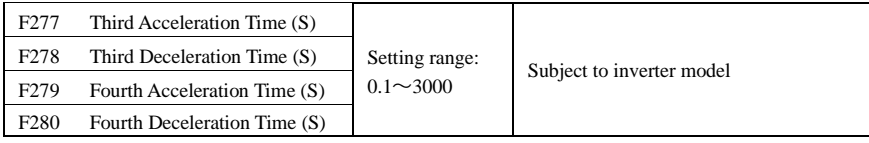

# **6.3. Multifunctional Input and Output Terminals 6.3.1 Digital multifunctional output terminals**

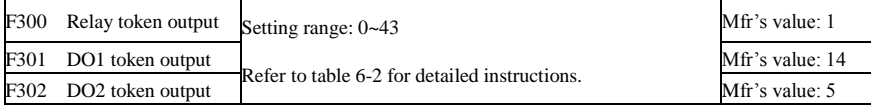

E2000-Q inverter has one multifunctional relay output terminal. Inverters of 18.5kW and below 18.5 kW have one multifunctional digital output terminals (without DO2 terminal), inverters above 18.5 kW have two multifunctional digital output terminals.

F300- F302 are valid in speed track.

In water supply system, if the fixed mode or timing interchanging mode is selected, relay token output and DO1 token output is invalid.

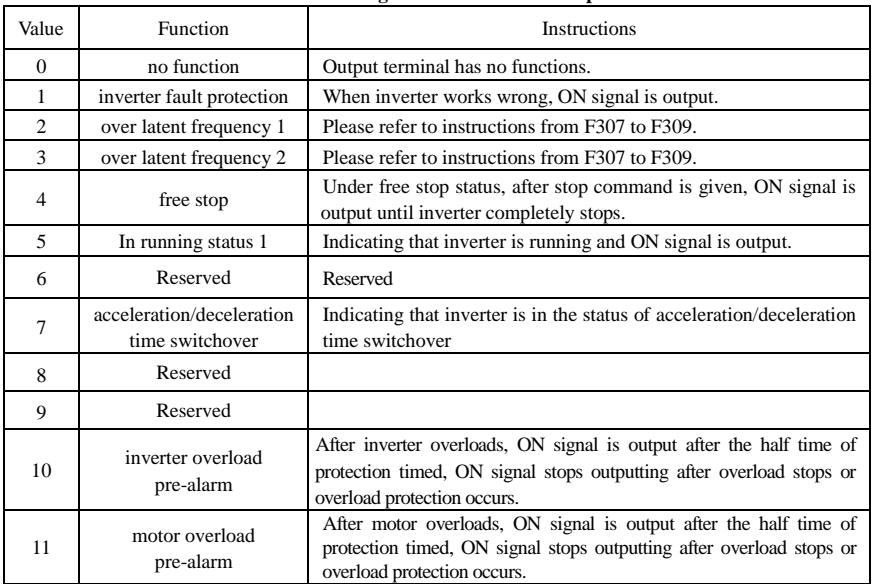

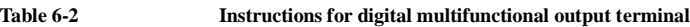

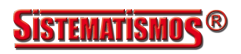

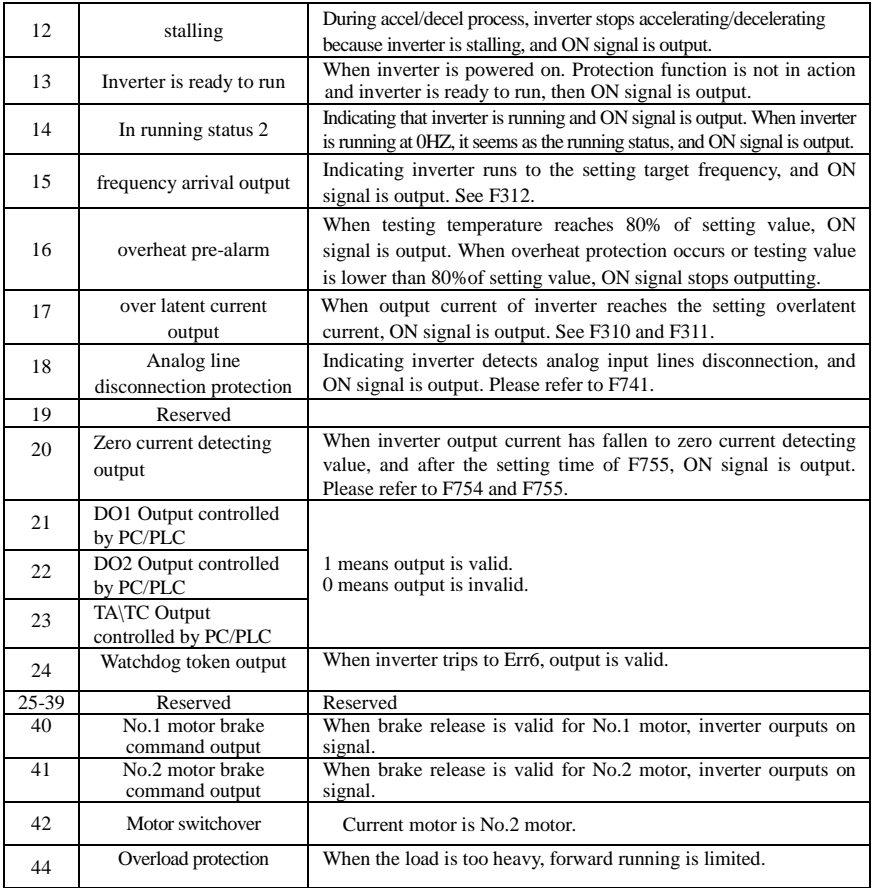

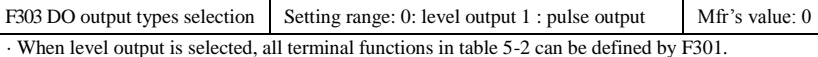

· When pulse output is selected, DO1 can be defined as high-speed pulse output terminal. The max pulse frequency is 100KHz. The related function codes are F449、F450、F451、F452、F453.

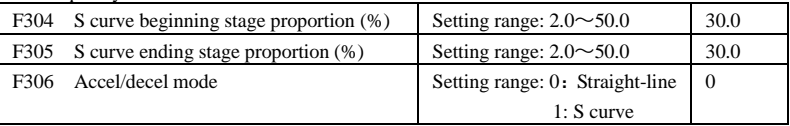

Please refer to Fig 6-9 about S curve accel/decel:

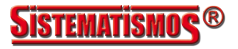

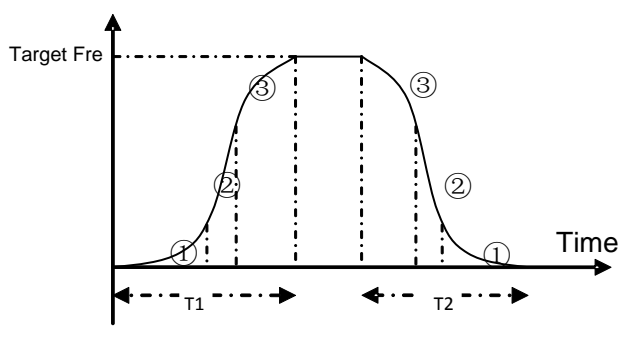

**Fig 6-9** S curve acceleration /deceleration

T1 is the acceleration time from present frequency to target frequency.

T2 is the deceleration time from present frequency to target frequency.

During the acceleration process, in the  $\circled{1}$  stage, the acceleration slope is bigger gradually, in the  $\circled{2}$  stage, the acceleration slope is constant, in the ③ stage, the acceleration slope is weaker gradually.

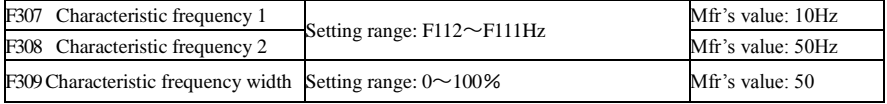

When F300=2, 3, F301=2, 3 and F302=2, 3 and token characteristic frequency is selected, this group function codes set characteristic frequency and its width. For example: setting F301=2, F307=10, F309=10, when frequency is higher than F307, DO1 outputs ON signal. When frequency is lower than (10-10\*10%) =9Hz, DO1 outputs OFF signal.

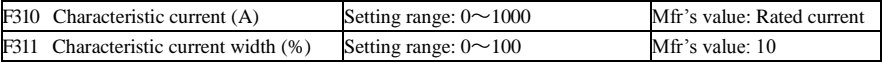

When F300=17 and F301=17 and F302=17 and token characteristic current is selected, this group function codes set characteristic current and its width.

For example: setting F301=17, F310=100, F311=10, when inverter current is higher than F310, DO1 outputs ON signal. When inverter current is lower than  $(100-100*10%) = 90A$ , DO1 outputs OFF signal.

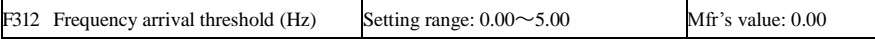

When F300=15 and F301=15, threshold range is set by F312.

For example: when F301=15, target frequency is 20HZ and F312=2, the running frequency reaches 18Hz (20-2), ON signal is output by DO1 until the running frequency reaches target frequency.

# **6.3.2 Digital multifunctional input terminals**

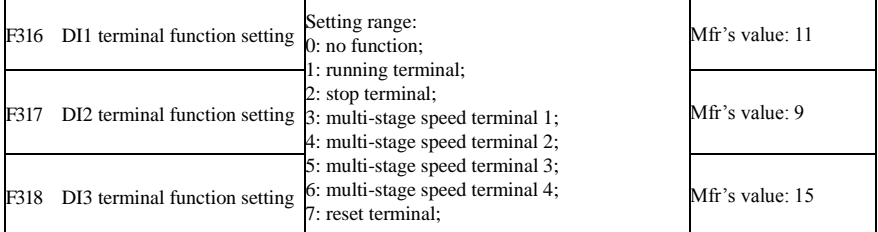

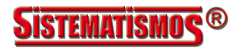

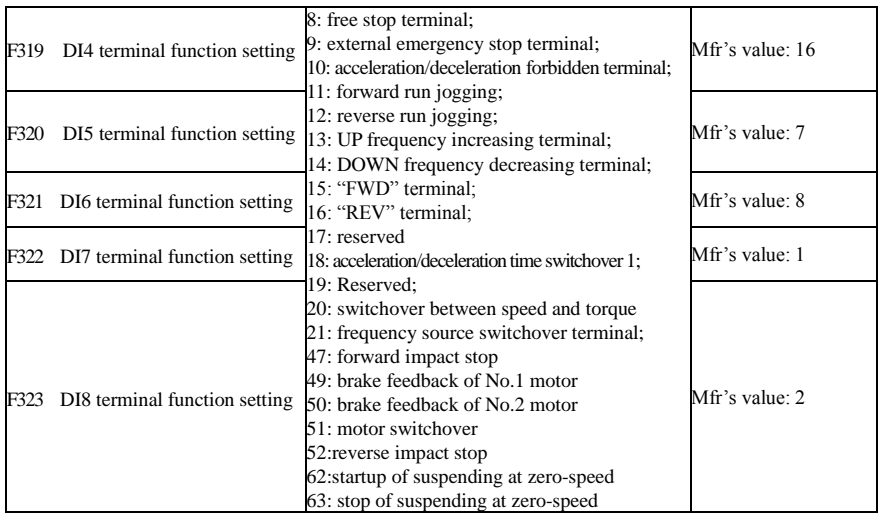

·This parameter is used for setting the corresponding function for multifunctional digital input terminal. ·Both free stop and external emergency stop of the terminal have the highest priority.

·When pulse given is selected, DI1 terminal is set as pulse signal input terminal automatically.

·**Note: 18.5 kW inverter and below 18.5kW has 6 multifunctional digital input terminals DI1~DI6.**

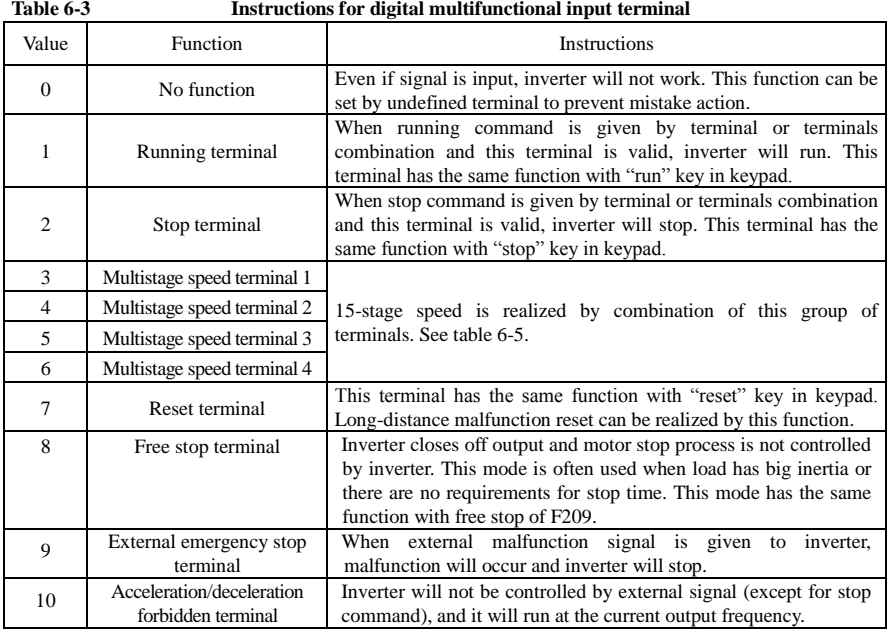

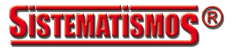

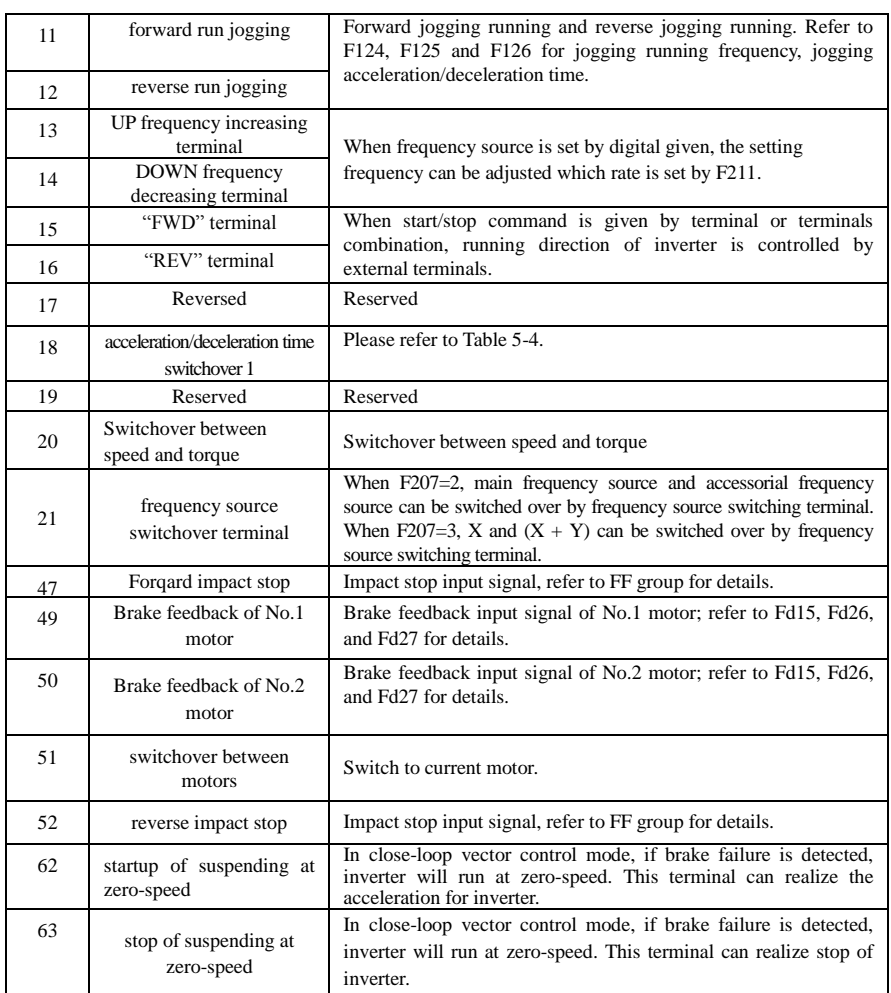

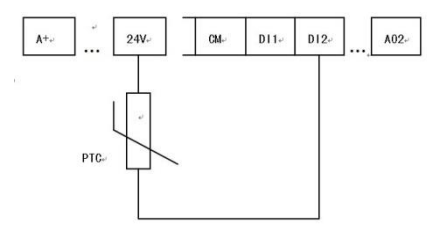

**Fig 6-11 PTC heat protection**

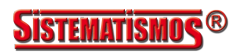

When the coding switch is in the end of "NPN", PTC resistor should be connected between CM and DIx terminal. When the coding switch is in the end of "PNP", PTC resistor should be connected between DIx and 24V. The recommended resistor value is 16.5K.

Because the precision of external PTC has some differences with optocoupler consistency, protection value precision will be bad, heat protection relay is suggested to be used.

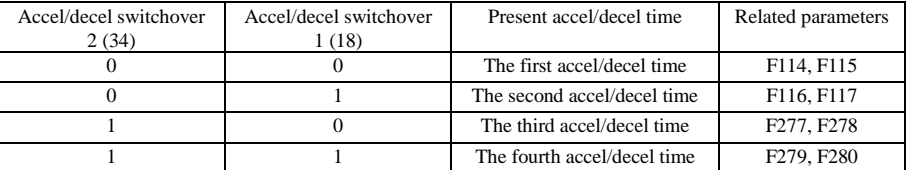

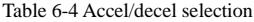

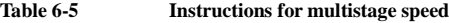

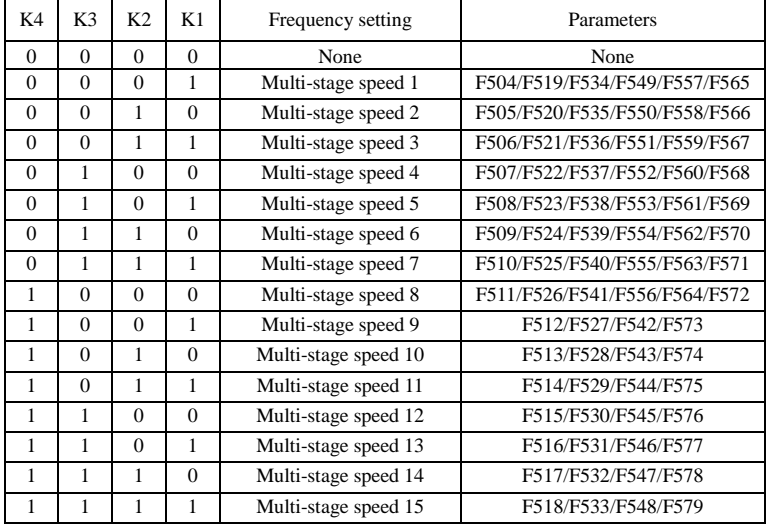

**Note: 1. K4 is multi-stage speed terminal 4, K3 is multi-stage speed terminal 3, K2 is multi-stage speed terminal 2, K1 is multi-stage speed terminal 1. And 0 stands for OFF, 1 stands for ON.**

**2. 0=OFF, 1=ON**

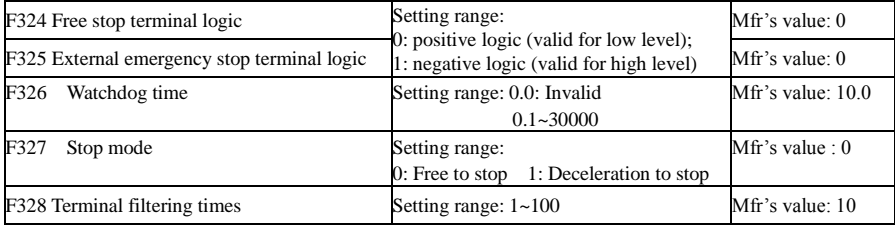

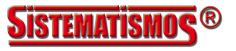

When multi-stage speed terminal is set to free stop terminal  $(8)$  and external emergency stop terminal  $(9)$ , terminal logic level is set by this group of function codes. When F324=0 and F325=0, positive logic and low level is valid, when F324=1 and F325=1, negative logic and high level is valid.

F326 is interval time of inputting watchdog signal. In running status, F327=0, if there is no rising edge in setting time, inverter will free stop and trip into Err6, watchdog digital token output is valid. When F327=1, if there is no rising edge in setting time, inverter will stop according to setting deleration time and trip into Err6, watchdog digital token output is valid.

#### **Diagnostics and simulation functions**

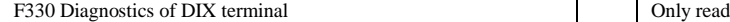

F330 is used to display the diagnostics of DIX terminals.

Please refer to Fig 6-12 about the DIX terminals diagnostics in the first digitron.

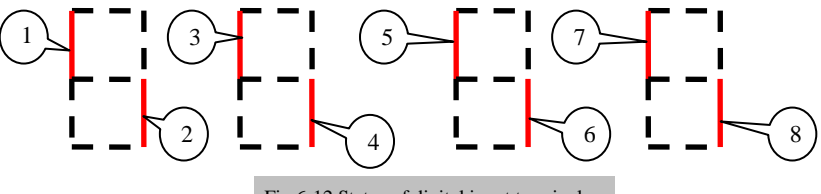

Fig 6-12 Status of digital input terminal

The dotted line means this part of digitron is red.

For example, in the first digitron, the upper part of digitron is red, it means DI1 terminal is invalid. The lower part of digitron is red, it means DI2 is valid. The four digitrons stands for the status of DI1-DI8 terminals

1. Analog input monitoring

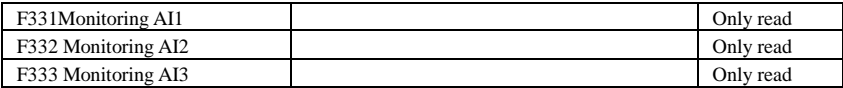

The value of analog is displayed by 0~4095.

2. Relay/Digital output simulation

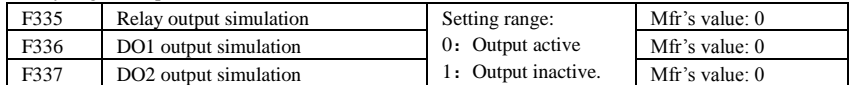

Take an example of DO1 output simulation, when inverter is in the stop status and enter F336, press the UP key, the DO1 terminal is valid. Relax the UP key, DO1 remains valid status. After quitting F336, DO1 will revert to initial output status.

#### 3. Analog output simulation

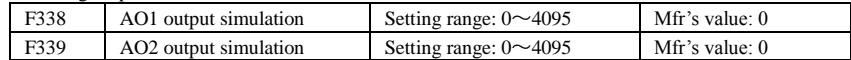

When inverter is in the stop status, and enter F338 or F339, press the UP key, the output analog will increase, and when press the DOWN key, the output analog will decrease. If relax the key, analog output remains stable. After quitting the parameters, AO1 and AO2 will revert to initial output status.

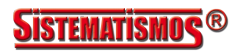

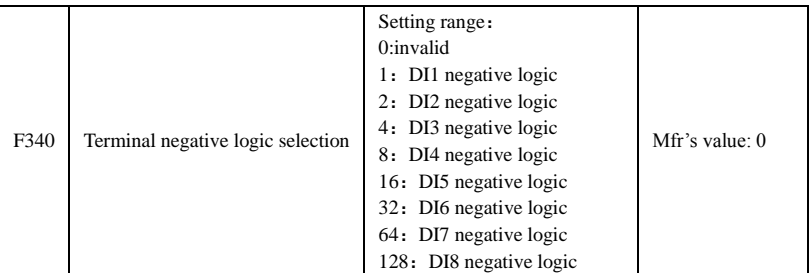

For example, if DI1 is negative logic, F340=1;if DI2 is negative logic, F340=2; if DI1 and DI4 are negative logic, F340=1+8=9,and so on.

# **6.4 Analog Input and Output**

E2000-Q series inverters have 2 analog input channels and 2 analog output channels. AI3 input channel is

inside input channel for potentiometer on the keypad panel.

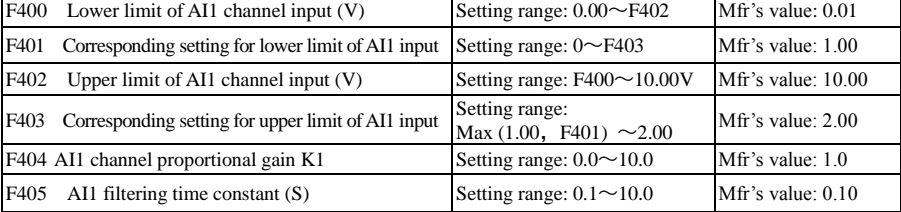

·In the mode of analog speed control, sometimes it requires adjusting coincidence relation among upper limit and lower limit of input analog, analog changes and output frequency, to achieve a satisfactory speed control effect.

· Upper and lower limit of analog input are set by F400 and F402.

For example: when F400=1, F402=8, if analog input voltage is lower than 1V, system judges it as 0. If input voltage is higher than 8V, system judges it as 10V (Suppose analog channel selects 0-10V). If Max frequency F111 is set to 50Hz, the output frequency corresponding to 1-8V is 0-50Hz.

· The filtering time constant is set by F405.

The greater the filtering time constant is, the more stable for the analog testing. However, the precision may decrease to a certain extent. It may require appropriate adjustment according to actual application.

· Channel proportional gain is set by F404.

If 1V corresponds to 10Hz and F404=2, then 1V will correspond to 20Hz.

· Corresponding setting for upper / lower limit of analog input are set by F401 and F403.

If Max frequency F111 is 50Hz, analog input voltage 0-10V can correspond to output frequency from -50Hz to 50Hz by setting this group function codes. Please set F401=0 and F403=2, then 0V corresponds to -50Hz, 5V corresponds to 0Hz and 10V corresponds to 50Hz. The unit of corresponding setting for upper / lower limit of input is in percentage (%). If the value is greater than 1.00, it is positive; if the value is less than 1.00, it is negative. (e.g.  $F401=0.5$  represents  $-50\%$ ).

If the running direction is set to forward running by F202, then 0-5V corresponding to the minus frequency will cause reverse running, or vice versa.

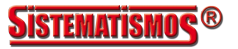

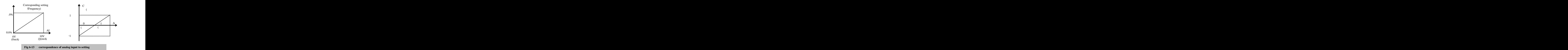

The unit of corresponding setting for upper / lower limit of input is in percentage (%). If the value is greater than 1.00, it is positive; if the value is less than 1.00, it is negative. (e.g. F401=0.5 represents –50%).The corresponding setting benchmark: in the mode of combined speed control, analog is the accessorial frequency and the setting benchmark for range of accessorial frequency which relatives to main frequency is "main frequency X"; corresponding setting benchmark for other cases is the "max frequency", as illustrated in the right figure:

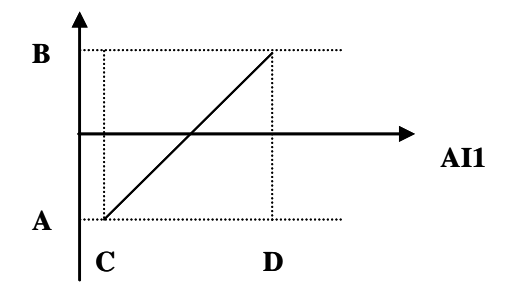

#### A= **(F401-1)\* setting value**

#### B= **(F403-1)\* setting value**

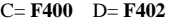

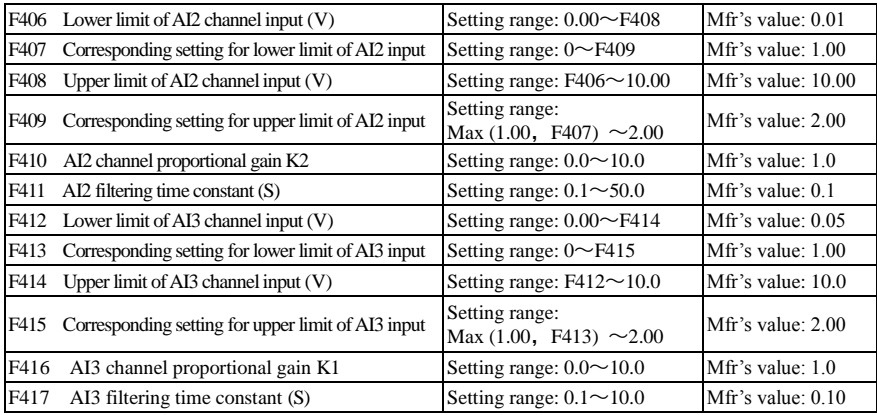

The function of AI2 and AI3 is the same with AI1.

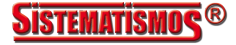

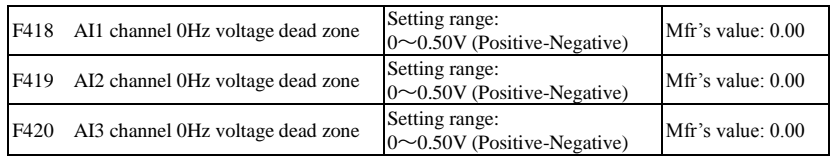

Analog input voltage 0-5V can correspond to output frequency -50Hz-50Hz (2.5V corresponds to 0Hz) by setting the function of corresponding setting for upper / lower limit of analog input. The group function codes of F418, F419 and F420 set the voltage range corresponding to 0Hz. For example, when F418=0.5, F419=0.5 and F420=0.5, the voltage range from  $(2.5-0.5=2)$  to  $(2.5+0.5=3)$  corresponds to 0Hz. So if F418=N, F419=N and F420=N, then 2.5±N should correspond to 0Hz. If the voltage is in this range, inverter will output 0Hz. 0HZ voltage dead zone will be valid when corresponding setting for lower limit of input is less than 1.00.

E2000-Q series inverters have two analog output channels.

For the inverters with F2 function, the panel selection and potentiometer selection is as following:

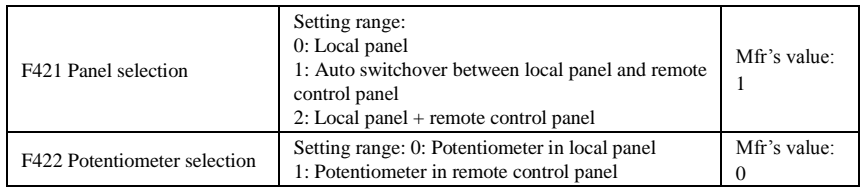

·When F421 is set to 0, local panel is working. When F421 is set to 1, remote control panel is working, and local keypad panel will be invalid for saving energy. When remote control panel is removed, local panel will be valid automatically.

·F422 is used to select potentiometer.

If F422=0, the potentiometer in local panel is valid, if F422=1, the potentiometer in remote control panel is valid.

When F160 is set to 1, the values of F422 can not be reverted to Mfr's values.

The remote control panel is connected by 8-cores net cable.

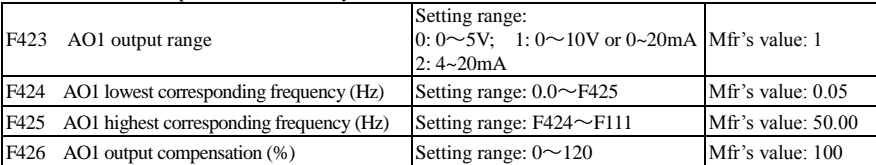

 $\cdot$  AO1 output range is selected by F423. When F423=0, AO1 output range selects 0-5V, and when F423=1, AO1 output range selects 0-10V or 0-20mA. When F423=2, AO1 output range selects 4-20mA (When AO1 output range selects current signal, please turn the switch J5 to "I" position.

· Correspondence of output voltage range (0-5V or 0-10V) to output frequency is set by F424 and F425. For example, when F423=0, F424=10 and F425=120, analog channel AO1 outputs 0-5V and the output frequency is 10-120Hz.

· AO1 output compensation is set by F426. Analog excursion can be compensated by setting F426.

| F427 | AO2 output range                                                         | Setting range:<br>$0: 0 \sim 20 \text{mA}; 1: 4 \sim 20 \text{ mA}$ | Mfr's value: 0      |
|------|--------------------------------------------------------------------------|---------------------------------------------------------------------|---------------------|
| F428 | AO2 lowest corresponding frequency (Hz) Setting range: $0.0 \sim F429$   |                                                                     | Mfr's value: $0.05$ |
| F429 | AO2 highest corresponding frequency (Hz) Setting range: $F428 \sim F111$ |                                                                     | Mfr's value: 50.00  |
| F430 | AO2 output compensation (%)                                              | Setting range: $0 \sim 120$                                         | Mfr's value: 100    |

The function of AO2 is the same as AO1, but AO2 will output current signal, current signal of 0-20mA and 4-20mA could be selected by F427.

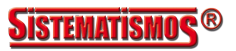

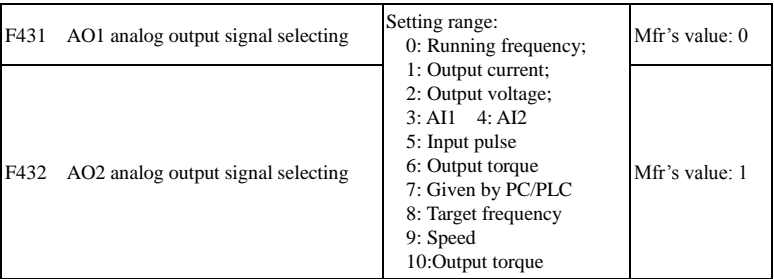

· Token contents output by analog channel are selected by F431 and F432. Token contents include running frequency, output current and output voltage.

· During the process of speed track, the function of F431 and F432 is still valid.

· When output current is selected, analog output signal is from 0 to twofold rated current.

· When output voltage is selected, analog output signal is from 0V to rated output voltage (230V or 400V).

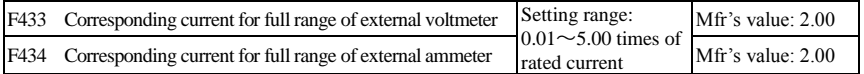

· In case of F431=1 and AO1 channel for token current, F433 is the ratio of measurement range of external voltage type ammeter to rated current of the inverter.

· In case of F432=1 and AO2 channel for token current, F434 is the ratio of measurement range of external current type ammeter to rated current of the inverter.

For example: measurement range of external ammeter is 20A, and rated current of the inverter is 8A, then, F433=20/8=2.50.

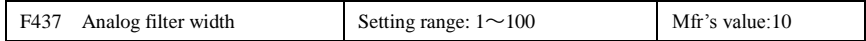

The greater the setting value of F437 is, the steadier the detecting analog is, but the response speed will decrease. Please set it according to the actual situations.

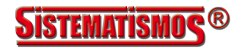

# **6.5 Pulse input/output**

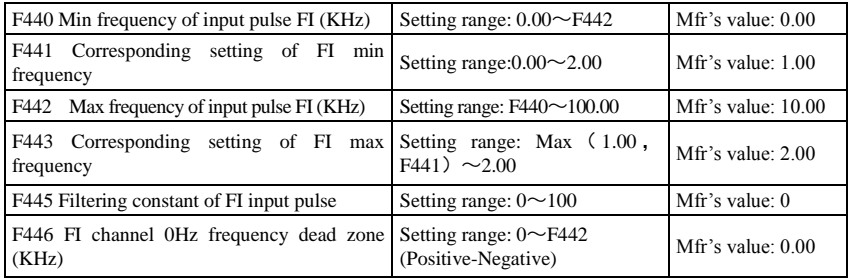

·Min frequency of input pulse is set by F440 and max frequency of input pulse is set by F442.

For example: when F440=0K and F442=10K, and the max frequency is set to 50Hz, then input pulse frequency 0-10K corresponds to output frequency 0-50Hz.

·Filtering time constant of input pulse is set by F445.

The greater the filtering time constant is, the more steady pulse measurement, but precision will be lower, so please adjust it according to the application situation.

·Corresponding setting of min frequency is set by F441 and corresponding setting of max frequency is set by F443.

When the max frequency is set to 50Hz, pulse input 0-10K can corresponds to output frequency -50Hz-50Hz by setting this group function codes. Please set F441 to 0 and F443 to 2, then 0K corresponds to -50Hz, 5K corresponds to 0Hz, and 10K corresponds to 50Hz. The unit of corresponding setting for max/min pulse frequency is in percentage (%). If the value is greater than 1.00, it is positive; if the value is less than 1.00, it is negative.

If the running direction is set to forward running by F202, 0-5K corresponding to the minus frequency will cause reverse running, or vice versa.

· 0 Hz frequency dead zone is set by F446.

Input pulse 0-10K can correspond to output frequency -50Hz~50Hz (5K corresponds to 0Hz) by setting the function of corresponding setting for max/min input pulse frequency. The function code F446 sets the input pulse range corresponding to 0Hz. For example, when F446=0.5, the pulse range from  $(5K-0.5K=4.5K)$  to  $(5K+0.5K=5.5K)$  corresponds to OHz. So if F446=N, then  $5\pm N$  should correspond to OHz. If the pulse is in this range, inverter will output 0Hz.

0HZ voltage dead zone will be valid when corresponding setting for min pulse frequency is less than 1.00.

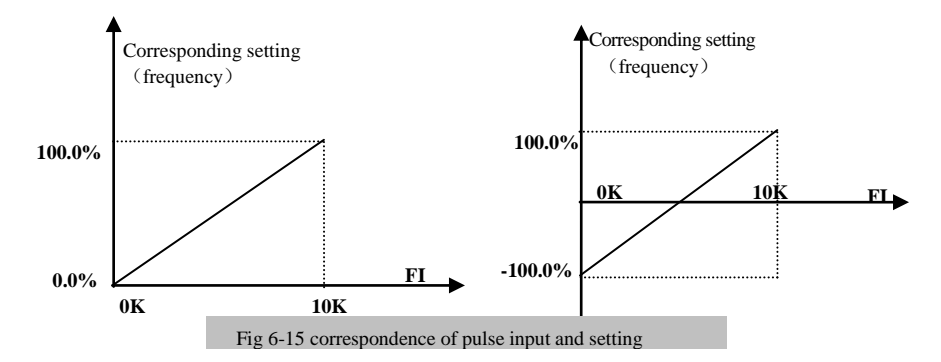

The unit of corresponding setting for max/min input pulse frequency is in percentage (%). If the value is

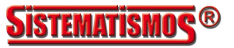

greater than 1.00, it is positive; if the value is less than 1.00, it is negative. (e.g.  $F441=0.5$  represents  $-50\%$ ). The corresponding setting benchmark: in the mode of combined speed control, pulse input is the accessorial frequency and the setting benchmark for range of accessorial frequency which relatives to main frequency (F205=1) is "main frequency X"; corresponding setting benchmark for other cases is the "max frequency", as illustrated in the right figure:

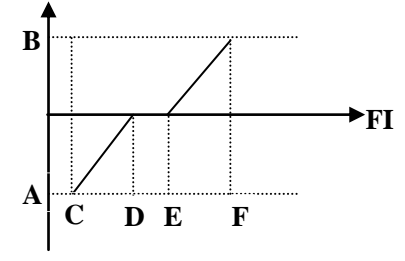

A= (F441-1)\*setting benchmark B= (F443-1)\*setting benchmark

C= F440 F= F442 (E-D)/2=F446

Fig 6-16 relationship between pulse input and setting value

| F449 Max frequency of output pulse FO (KHz)                     | Setting range: $0.00 \sim 100.00$                                                                                                    | Mfr's value: $10.00$ |
|-----------------------------------------------------------------|----------------------------------------------------------------------------------------------------|----------------------|
| F450 Zero bias coefficient of output pulse<br>frequency $(\% )$ | Setting range: $0.0 \sim 100.0$                                                                                                    | Mfr's value: $0.0$   |
| F451 Frequency gain of output pulse                             | Setting range: $0.00 \sim 10.00$                                                                                                    | Mfr's value: 1.00    |
| F453 Output pulse signal                                        | Setting range:<br>0: Running frequency<br>1: Output current<br>2: Output voltage<br>$3:$ AI1 $4:$ AI2<br>5: Input pulse<br>6: Output torque<br>7: Given by PC/PLC<br>8: Target frequency | Mfr's value: $0$     |

· When DO1 is defined as high-speed pulse output terminal, the max frequency of output pulse is set byF449.

If "b" stands for zero bias coefficient, "k" stands for gain, "Y" stands for actual output of pulse frequency and "X" stands for standard output, then Y=Kx+b.

·Standard output X is the token value corresponding to output pulse min/max frequency, which range is from zero to max value.

·100 percent of zero bias coefficient of output pulse frequency corresponds to the max output pulse frequency (the set value of F449.)

·Frequency gain of output pulse is set by F451. User can set it to compensate the deviation of output pulse.

·Output pulse token object is set by F453. For example: running frequency, output current and output voltage, etc.

·When output current is displayed, the range of token output is 0-2 times of rated current.

·When output voltage is displayed, the range of token output is from 0-1.2 times of rated output voltage.

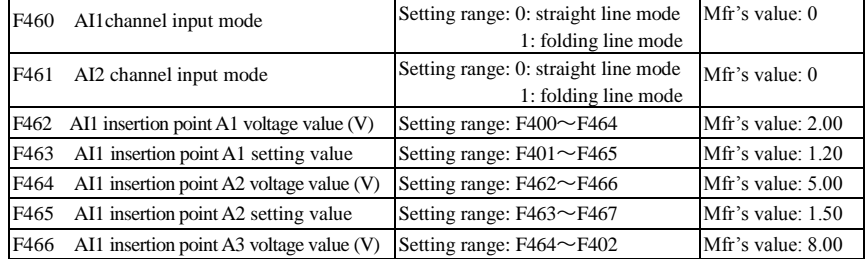

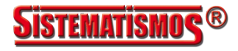
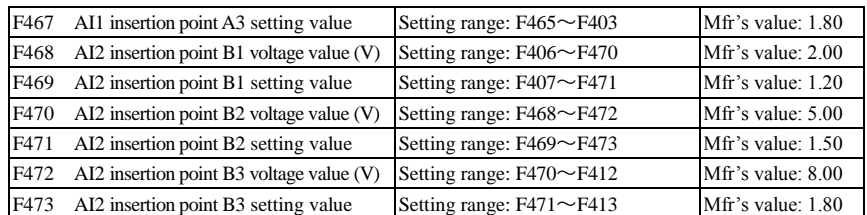

When analog channel input mode selects straight-line, please set it according to the parameters from F400 to F429. When folding line mode is selected, three points A1(B1), A2(B2), A3(B3) are inserted into the straight line, each of which can set the according frequency to input voltage. Please refer to the following figure:

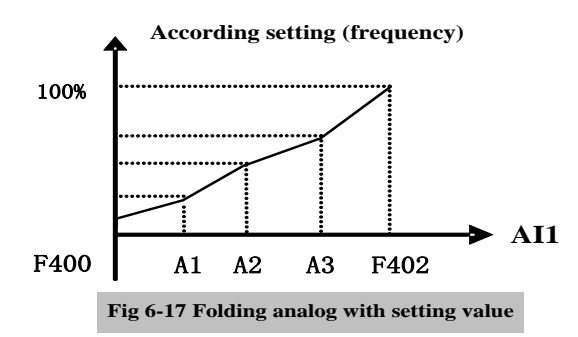

F400 and F402 are lower/upper limit of analog AI1 input. When F460=1, F462=2.00V, F463=1.4, F111=50, F203=1, F207=0, then A1 point corresponding frequency is  $(F463-1)*F111=20Hz$ , which means 2.00V corresponding to 20Hz. The other points can be set by the same way.

AI2 channel has the same setting way as AI1.

## **6.6 Multi-stage Speed Control**

The function of multi-stage speed control is equivalent to a built-in PLC in the inverter. This function can set running time, running direction and running frequency.

E2000-Q series inverter can realize 15-stage speed control and 8-stage speed auto circulating.

During the process of speed track, multi-stage speed control is invalid. After speed track is finished, inverter will run to target frequency according to the setting value of parameters.

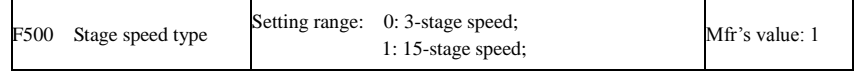

·In case of multi-stage speed control (F203=4), the user must select a mode by F500. When F500=0, 3-stage speed is selected. When F500=1, 15-stage speed is selected.

**Table 6-7 Selection of Stage Speed Running Mode** 

| F <sub>203</sub> | F500 | Mode of Running          | Description                                                                                                    |  |
|------------------|------|--------------------------|----------------------------------------------------------------------------------------------------|--|
|                  |      | 3-stage speed<br>control | The priority in turn is stage-1 speed, stage-2 speed and stage-3 speed.<br>It can be combined with analog speed control. If F207=4, "3-stage<br>speed control" is prior to analog speed control. |  |

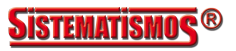

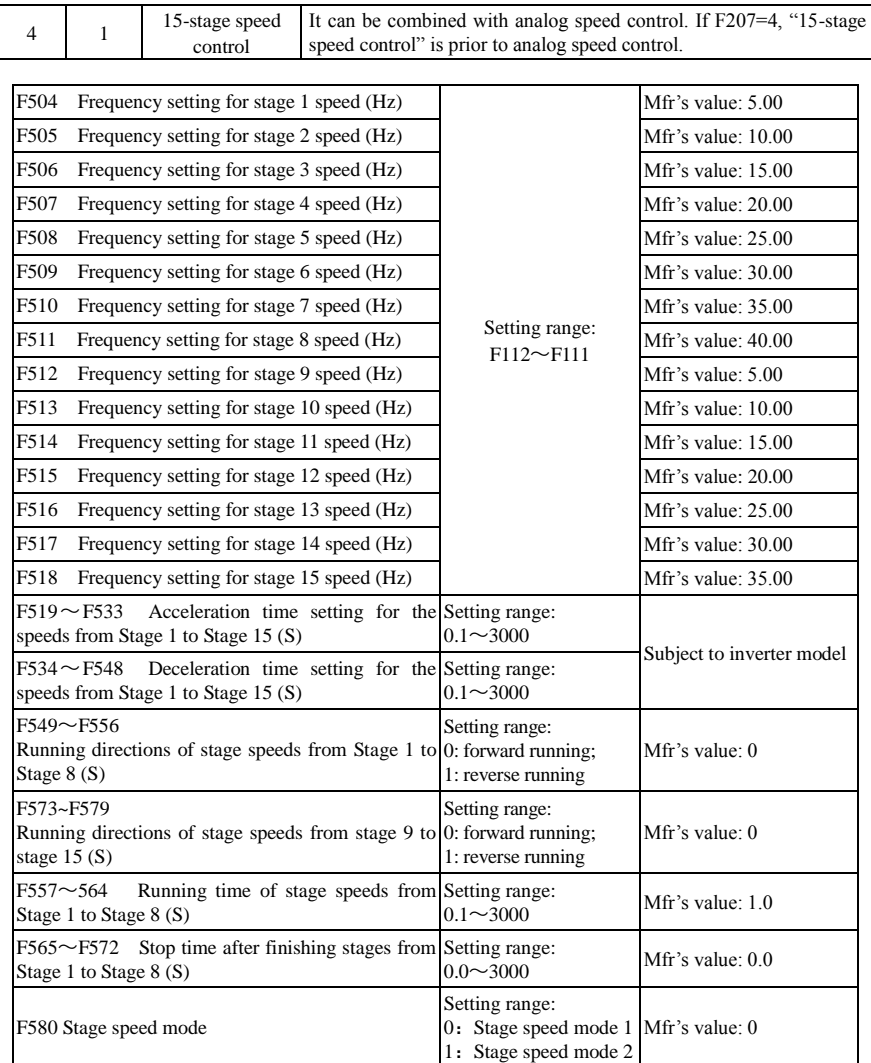

When F580=0, 0000 means invalid, 0001 means the first speed, 1111 means the 15<sup>th</sup> speed.

When F580=1, 0000 means the first speed, 0001 means the second speed, and so on. 1111 means invalid.

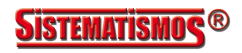

## **6.7 Auxiliary Functions**

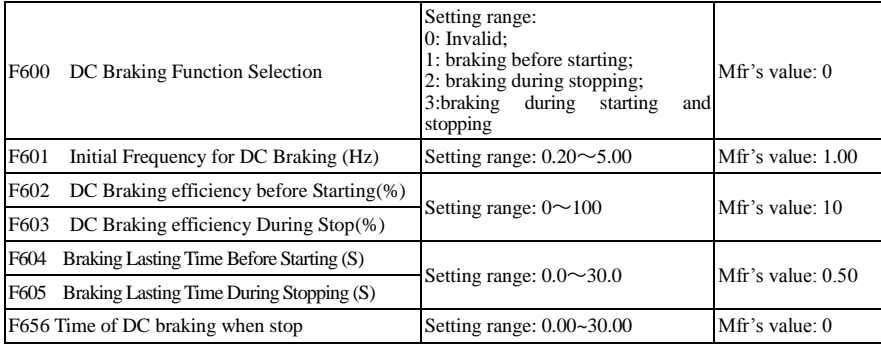

· When F600=0, DC braking function is invalid.

· When F600=1, braking before starting is valid. After the right starting signal is input, inverter starts DC braking. After braking is finished, inverter will run from the initial frequency.

In some application occasion, such as fan, motor is running at a low speed or in a reverse status, if inverter starts immediately, OC malfunction will occur. Adopting "braking before starting" will ensure that the fan stays in a static state before starting to avoid this malfunction.

·During braking before starting, if "stop" signal is given, inverter will stop by deceleration time.

When F600=2, DC braking during stopping is selected. After output frequency is lower than the initial frequency for DC braking (F601), DC braking will stop the motor immediately

During the process of braking

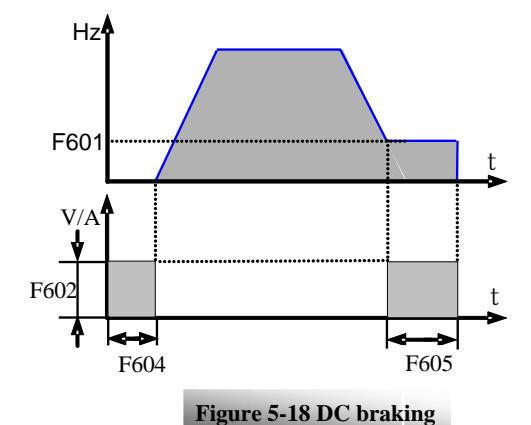

during stopping, if "start" signal is given, DC braking will be finished and inverter will start.

If "stop" signal is given during the process of braking during stopping, inverter will have no response and DC braking during stopping still goes on.

F656 is the time of DC braking when stop. When running frequency decrease to initial frequency of DC-braking, inverter will stop output for a while, and then start to DC braking, in order to avoid over current fault.

Braking before starting is invalid in speed track.

Parameters related to "DC Braking": F601, F602, F603, F604 and F605 interpreted as follows:

- a. F601: Initial frequency of DC-braking. DC braking will start to work as inverter's output frequency is lower than this value.
- b. F602/F603: DC braking efficiency. The bigger value will result in a quick braking. However, motor will overheat with too big value.

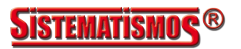

c. F604: Braking duration before starting. The time lasted for DC braking before inverter starts.

d. F605: Braking duration when stopping. The time lasted for DC braking while inverter stops. ·Note: during DC braking, because motor does not have self-cold effect cause by rotating, it is in the state of

easy over-heat. Please do not set DC braking voltage too high and do not set DC braking time to long.

DC braking, as shown in Figure 6-19

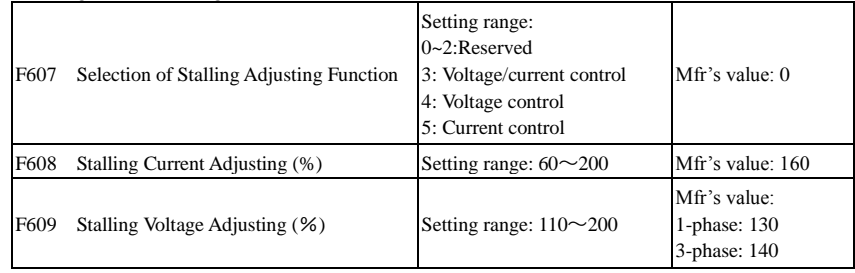

F607 is used to set selection of stalling adjusting function.

Voltage control: when motor stops quickly or load changes suddenly, DC bus voltage will be high. Voltage control function can adjust deceleration time and output frequency to avoid OE.

When braking resistor or braking unit is used, please do not use voltage control function.otherwise, the deceleration time will be changed.

Current control: when motor accelerates quickly or load changed suddenly, inverter may trip into OC. Current control function can adjust accel/decel time or decrease output frequency to control proper current value. It is only valid in VF control mode.

Note: (1) Voltage/current control is not suitable for lifting application.

(2) This function will change accel/decel time. Please use this function properly.

Initial value of stalling current adjusting is set by F608, when the present current is higher than rated current \*F608, stalling current adjusting function is valid.

During the process of deceleration, stalling current function is invalid.

During the process of acceleration, if output current is higher than initial value of stalling current adjusting and F607=1, then stalling adjusting function is valid. Inverter will not accelerate until the output current is lower than initial value of stalling current adjusting.

In case of stalling during stable speed running, the frequency will drop. If the current returns to normal during dropping, the frequency will return to rise. Otherwise, the frequency will keep dropping to the minimum frequency and the protection OL1 will occur after it lasts for the time as set in F610.

Initial value of stalling voltage adjusting is set by F609, when the present voltage is higher than rated voltage \*F609, stalling voltage adjusting function is valid.

Stalling voltage adjusting is valid during the process of deceleration, including the deceleration process caused by stalling current.

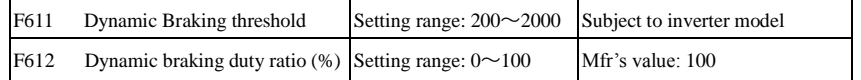

Initial voltage of dynamic braking threshold is set by F611, which of unit is V. When DC bus voltage is higher than the setting value of this function, dynamic braking starts, braking unit starts working. After DC bus voltage is lower than the setting value, braking unit stops working.

Dynamic braking duty ratio is set by F612, the range is  $0 \sim 100\%$ . The value is higher, the braking effect is better, but the braking resistor will get hot.

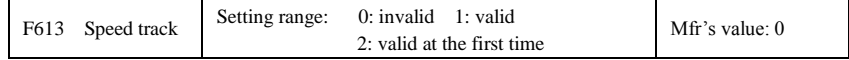

When F613=0, the function of speed track is invalid.

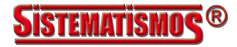

When F613=1, the function of speed track is valid.

After inverter tracks motor speed and rotating direction, inverter will begin running according to the tracked frequency, to start the rotating motor smoothly. This function is suitable for the situation of auto-starting after repowered on, auto-starting after reset, auto-starting when running command valid but direction signal lost and auto-starting when running command invalid.

When F613=2, the function is valid at the first time after inverter is repower on.

Note: When F106=0, speed track function is invalid.

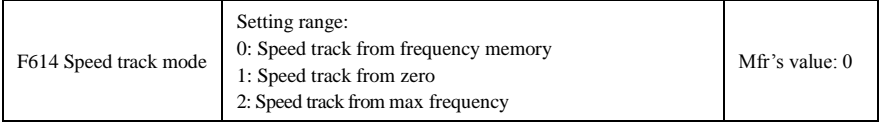

When F614 is set to 0, inverter will track speed down from frequency memory.

When F614 is set to 1, inverter will track speed up from 0Hz.

When F614 is set to 2, inverter will track speed down from max frequency.

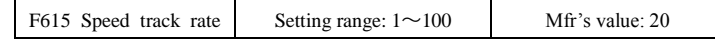

It is used to select the rotation velocity speed track when the rotation tracking restart mode is adopted. The larger the parameter is, the faster the speed track is. But if this parameter is too large, it likely results in unreliable tracking.

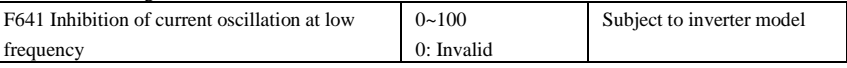

When F641=0, inhibition function is invalid.

In the V/F control mode, if inhibition of current oscillation is valid, the following parameters are needed to be set.

(1) F106=2 (V/F control mode) and F137<2;

(2) F613=0, the speed track function is invalid.

Note 1. When the function is valid, one inverter can only drive one motor one time.

- 2. When the function is valid, please set motor parameters (F801~F805, F844) correctly.
- 3. When inhibition oscillation function is invalid, and inverter runs without motor, output voltage may be unbalanced. This is normal situation. After inverter runs with motor, output voltage will be balanced.

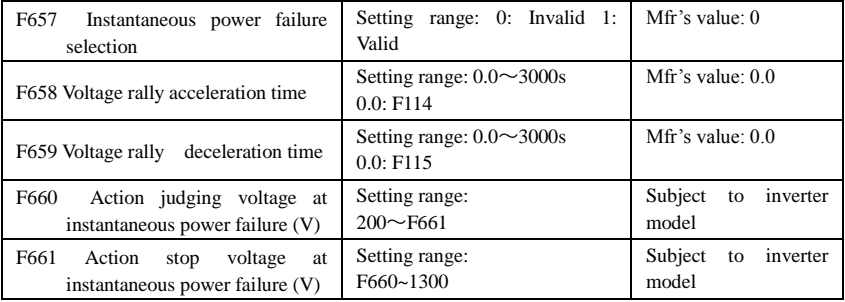

· Upon instantaneous power failure or sudden voltage dip, the DC bus voltage of the inverter reduces. The function enables the inverter to compensate the DC bus voltage reduction with the load feedback energy by reducing the output frequency so as to keep the inverter running continuously.

· The function is suitable for big inertia load, such as, fan and centrifugal pump.

·The function is not suitable for the application which frequency is forbidden being decreased.

·When the bus voltage resumes to normal, F658/F659 are used to set the accel/decel time when inverter runs

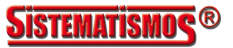

to target frequency.

- · When instantaneous function is valid, if PN voltage is lower than F660, instantaneous function works.
- · When inverter is at instantaneous status, if PN voltage is higher than F661, the bus voltage remains to normal, inverter will work normally and run to target frequency.

# **6.8. Malfunction and Protection**

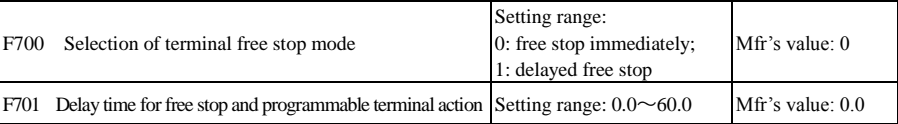

· "Selection of free stop mode" can be used only for the mode of "free stop" controlled by the terminal. The related parameters setting is F201=1, 2, 4.

When "free stop immediately" is selected, delay time (F701) will be invalid and inverter will free stop immediately.

· "Delayed free stop" means that upon receiving "free stop" signal, the inverter will execute "free stop" command after waiting some time instead of stopping immediately. Delay time is set by F701. During the process of speed track, the function of delayed free stop is invalid.

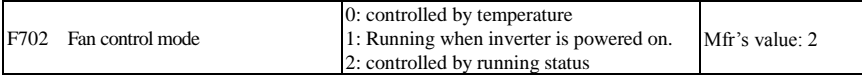

When F702=0, fan will run if radiator's temperature is up to setting temperature 35℃.

When F702=2, fan will run when inverter begins running. When inverter stops, fan will stop until radiator's temperature is lower than 40℃.

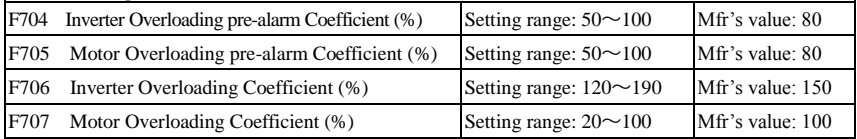

· Inverter overloading coefficient: the ratio of overload-protection current and rated current, whose value shall be subject to actual load.

· Motor overloading coefficient (F707): when inverter drives lower power motor, please set the value of F707 by below formula in order to protect motor

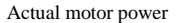

Motor Overloading Coefficient= Matching motor nower  $\times 100\%$ . Matching motor power

Please set F707 according to actual situation. The lower the setting value of F707 is, the faster the overload protection speed. Please refer to Fig 6-20.

For example: 7.5kW inverter drives 5.5kW motor, F707 =  $\frac{5.5}{200\%}$  \timess 100%≈70%. When the actual current of motor reaches 140% of inverter rated current, inverter overload protection will display after 1 minute. 7.5

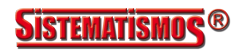

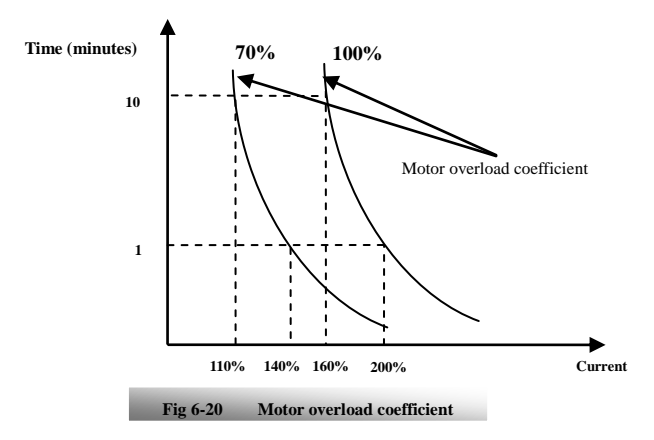

When the output frequency is lower than 10Hz, the heat dissipation effect of common motor will be worse. So when running frequency is lower than 10Hz, the threshold of motor overload value will be reduced. Please refer to Fig 6-21 (F707=100%):

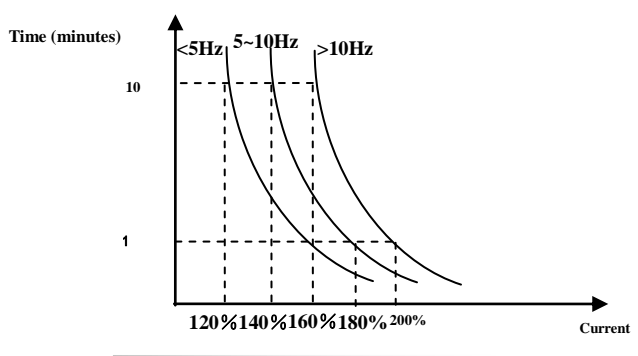

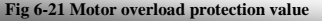

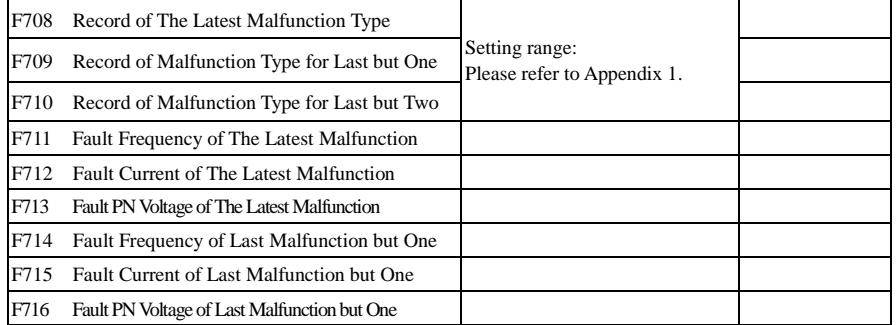

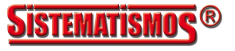

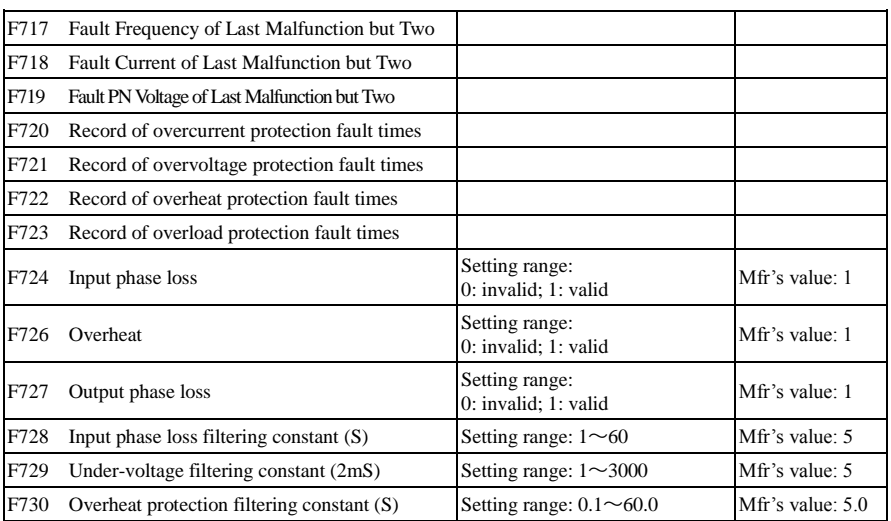

"Input phase loss" refers to phase loss of three-phase power supply, 4.0kW and below 4.0kW inverters have no this function.

"Output phase loss" refers to phase loss of inverter three-phase wirings or motor wirings.

·"Under-voltage" / "phase loss" signal filtering constant is used for the purpose of eliminating disturbance to avoid mis-protection. The greater the set value is, the longer the filtering time constant is and the better for the filtering effect.

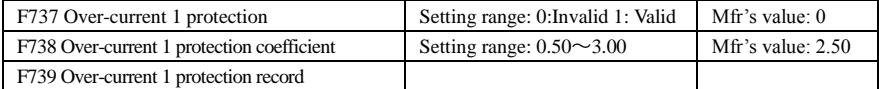

· F738= OC 1 value/inverter rated current

· In running status, F738 is not allowed to modify. When over-current occurs, OC1 is displayed

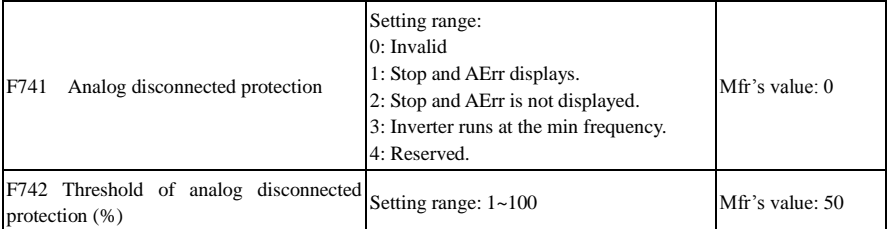

When the values of F400 and F406 are lower than 0.10V, analog disconnected protection is invalid. Analog channel AI3 has no disconnected protection.

When F741 is set to 1, 2 or 3, the values of F400 and F406 should be set to 1V-2V, to avoid the error protection by interference.

Analog disconnected protection voltage=analog channel input lower limit \* F742. Take the AI1 channel for the example, if F400=1.00, F742=50, then disconnection protection will occur when the AI1 channel voltage is lower than 0.5V.

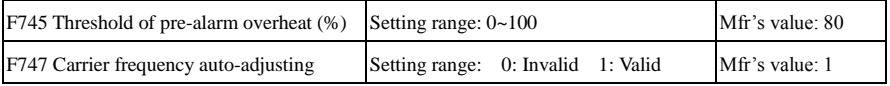

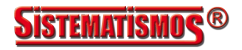

When the temperature of radiator reaches the value of 90℃ X F745 and multi-function output terminal is set to 16 (Please refer to F300~F302), it indicates inverter is in the status of overheat.

When F747=1, the temperature of radiator reaches to certain temperature, inverter carrier frequency will adjust automatically, to decrease the temperature of inverter. This function can avoid overheat malfunction. When F159=1, random carrier frequency is selected, F747 is invalid.

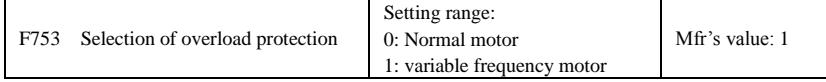

·When F753=0, because heat dissipation effect of normal motor is bad in low speed, the electronic thermal protection value will be adjusted properly. It means overload protection threshold of motor will be decreased when running frequency is lower than 30Hz.

·When F753=1, because heat dissipation effect of variable frequency motor is not influenced by speed, there is no need to adjust the protection value.

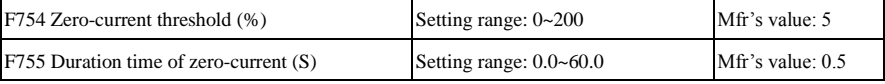

When the output current is fallen to zero-current threshold, and after the duration time of zero-current, ON signal is output.

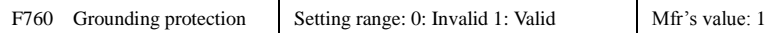

When output terminals  $(U, V, W)$  are connected to the earth or the earth impedance is too low, then the leak current is high, inverter will trip into GP. When grounding protection is valid, U, V, W will output voltage for a while after power on.

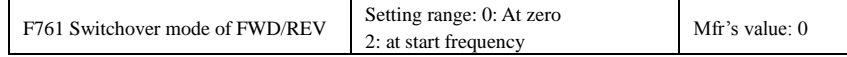

·When F761 = 0, FWD/REV switches at zero frequency, F120 is valid.

·When F761 = 1, FWD/REV switches at start frequency, F120 is invalid, if start frequency is too high, current shock will occur during switchover process.

#### **6.9. Parameters of the Motor**

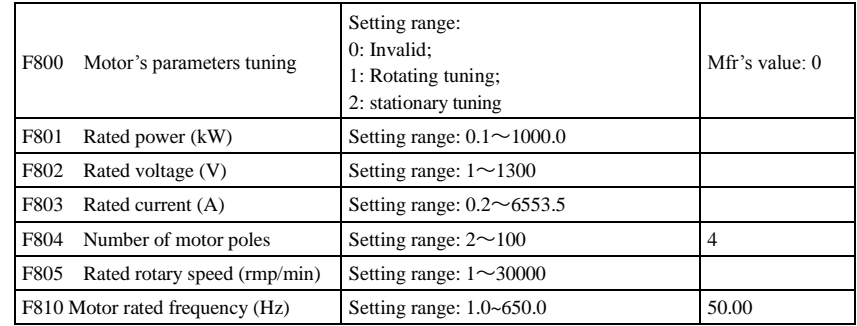

**·Please set the parameters in accordance with those indicated on the nameplate of the motor.**

**·Excellent control performance of vector control requires accurate parameters of the motor. Accurate parameter tuning requires correct setting of rated parameters of the motor.**

**·In order to get the excellent control performance, please configurate the motor in accordance with adaptable motor of the inverter. In case of too large difference between the actual power of the motor** 

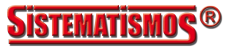

#### **and that of adaptable motor for inverter, the inverter's control performance will decrease remarkably.**

·F800=0, parameter tuning is invalid. But it is still necessary to set the parameters F801~F803,F805 and F810 correctly according to those indicated on the nameplate of the motor.

After being powered on, it will use default parameters of the motor (see the values of F806-F809) according to the motor power set in F801. This value is only a reference value in view of Y series 4-pole asynchronous motor.

#### $-F800=1$ , rotating tuning.

In order to ensure dynamic control performance of the inverter, select "rotating tuning" after ensuring that the motor is disconnected from the load. Please set F801-805 and F810 correctly prior to running testing.

Operation process of rotating tuning: Press the "Run" key on the keypad to display "TEST", and it will tune the motor's parameter of two stages. After that, the motor will accelerate according to acceleration time set at F114 and maintain it for a certain period. The motor will then decelerate to 0 according to the time set at F115. After auto-checking is completed, relevant parameters of the motor will be stored in function codes F806~F809 and F844, and F800 will turn to 0 automatically.

·F800=2, stationary tuning.

It is suitable for the cases where it is impossible to disconnect the motor from the load.

Press the "Run" key, and the inverter will display "TEST", and it will tune the motor's parameter of two stages. The motor's stator resistance, rotor resistance and leakage inductance will be stored in F806-F809 automatically (the motor's mutual inductance uses default value generated according to the power), and F800 will turn to 0 automatically. The user may also calculate and input the motor's mutual inductance value manually according to actual conditions of the motor. With regard to calculation formula and method, please call us for consultation.

When tuning the motor's parameter, motor is not running but it is powered on. Please do not touch motor during this process.

#### **\*Note**:

1. No matter which tuning method of motor parameter is adopted, please set the information of the motor (F801-F805) correctly according to the nameplate of the motor. If the operator is quite familiar with the motor, the operator may input all the parameters (F806-F809) of the motor manually.

2. Parameter F804 can only be checked, not be modified.

3. Incorrect parameters of the motor may result in unstable running of the motor or even failure of normal running. Correct tuning of the parameters is a fundamental guarantee of vector control performance.

Each time when F801 rated power of the motor is changed, the parameters of the motor (F806-F809) will be refreshed to default settings automatically. Therefore, please be careful while amending this parameter.

The motor's parameters may change when the motor heats up after running for a long time. If the load can be disconnected, we recommend auto-checking before each running.

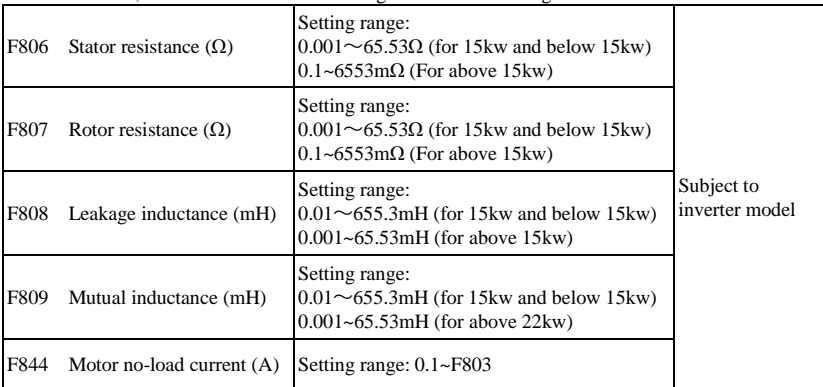

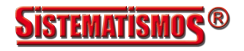

·The set values of F806~F809 will be updated automatically after normal completion of parameter tuning of the motor.

·The inverter will restore the parameter values of F806~F809 automatically to default standard parameters of the motor each time after changing F801 rated power of the motor;

·If it is impossible to measure the motor at the site, input the parameters manually by referring to the known parameters of a similar motor.

F844 can be got automatically by rotating tuning.

If the no-load current is higher when motor is running, please decrease the value of F844.

If running current or start current is higher when motor is running with load, please increase the value of F844. Take a 3.7kW inverter for the example: all data are 3.7kW, 400V, 8.8A, 1440rmp/min, 50Hz, and the load is disconnected. When F800=1, the operation steps are as following:

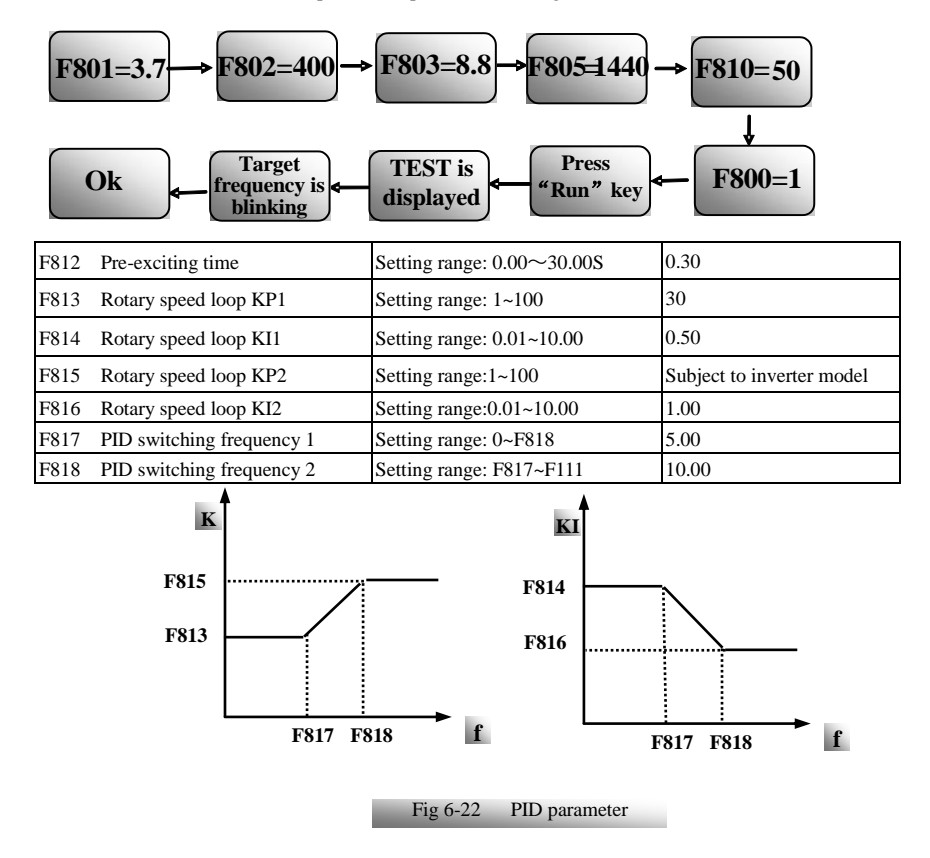

Dynamic response of vector control speed can be adjusted through adjusting proportional and storage gains of speed loop. Increasing KP and decreasing KI can speed up dynamic response of speed loop. However, if proportional gain or storage gain is too large, it may give rise to oscillation.

Recommended adjusting procedures:

Make fine adjustment of the value on the basis of manufacturer value if the manufacturer setting value cannot meet the needs of practical application. Be cautious that amplitude of adjustment each time should

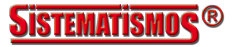

not be too large.

In the event of weak loading capacity or slow rising of rotary speed, please decrease the value of KP first under the precondition of ensuring no oscillation. If it is stable, please increase the value of KI properly to speed up response.

In the event of oscillation of current or rotary speed, decrease KP and increase KI properly.

Note: Improper setting of KP and KI may result in violent oscillation of the system, or even failure of normal operation. Please set them carefully.

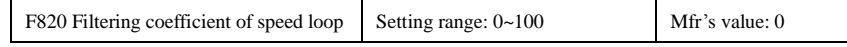

In vector control mode, if speed fluctuation is higher or inverter stops instability, please increase the value of F820 properly; it will influence response speed of speed loop.

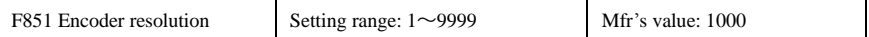

Note: when F106=1, PG card must be installed, and set encoder resolution correctly

### **6.10. Communication Parameter**

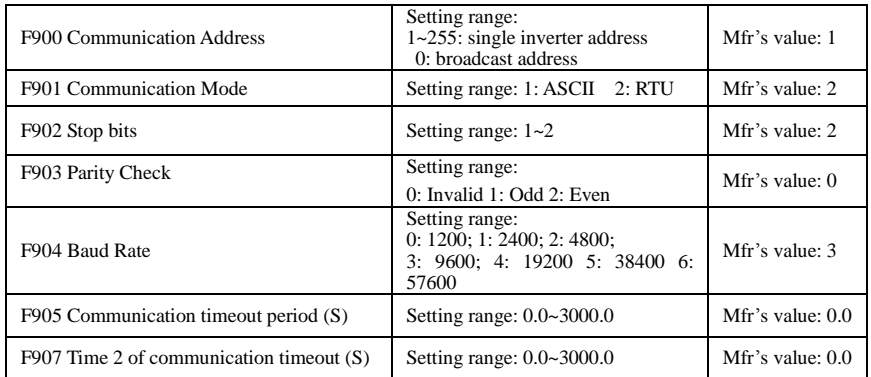

F904=9600 is recommended for baud rate, which makes run steady. Communication parameters refer to Appendix 4.

When F905 is set to 0.0, the function is invalid. When F905  $\neq$  0.0, if the inverter has not received effective command from PC/PLC during the time set by F905, inverter will trip into CE.

When F907 $>0$ , and receiving the previous data, if after the time set by F907, the next data is not received, inverter will output communication timeout signal. The timeout signal will be cleared by this terminal, and after receiving correct data, inverter will accumulate time again.

## **6.11 Reserved**

## **6.12 Torque control parameters**

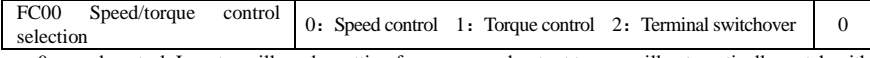

0: speed control. Inverter will run by setting frequency, and output torque will automatically match with the torque of load, and output torque is limited by max torque (set by manufacture.)

1: Torque control. Inverter will run by setting torque, and output speed will automatically match with the speed of load, and output speed is limited by max speed (set by FC23 and FC25). Please set the proper torque and speed limited.

2: Terminal switchover. User can set DIX terminal as torque/speed switchover terminal to realize switchover between torque and speed. When the terminal is valid, torque control is valid. When the terminal is invalid, speed control is valid.

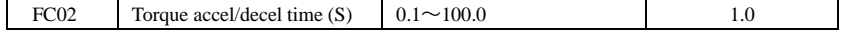

The time is for inverter to run from 0% to 100% of rated torque.

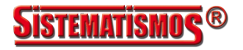

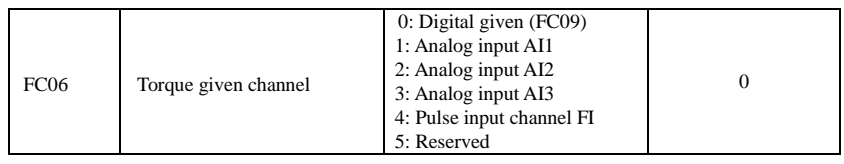

When FC06=4, only DI1 terminal can be selected because only DI1 terminal has the pulse input function.

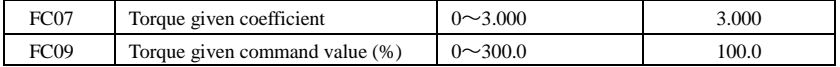

FC07: when input given torque reaches max value, FC07 is the ratio of inverter output torque and motor rated torque. For example, if FC06=1, F402=10.00, FC07=3.00, when AI1 channel output 10V, the output torque of inverter is 3 times of motor rated torque.

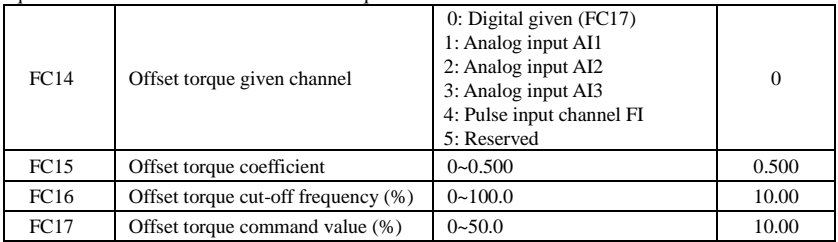

· Offset torque is used to output larger start torque which equals to setting torque and offset torque when motor drives big inertia load. When actual speed is lower than the setting frequency by FC16, offset torque is given by FC14. When actual speed is higher than the setting frequency by FC16, offset torque is 0.

· When FC14≠0, and offset torque reaches max value, FC15 is the ratio of offset torque and motor rated torque. For example: if FC14=1, F402=10.00 and FC15=0.500, when AI1 channel outputs 10V, offset torque is 50% of motor rated torque.

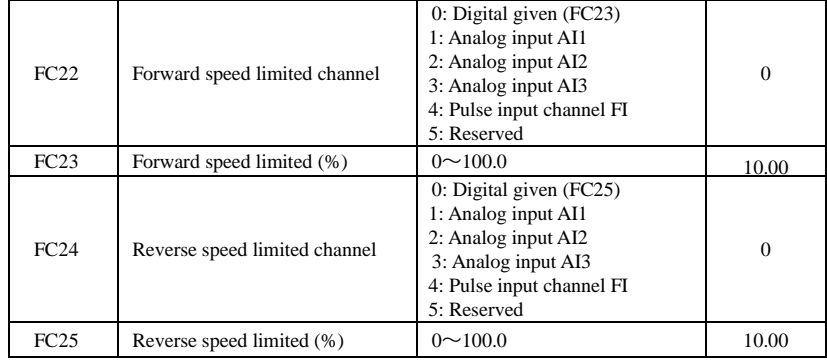

·Speed limited FC23/FC25: if given speed reaches max value, they are used to set percent of inverter output frequency and max frequency F111.

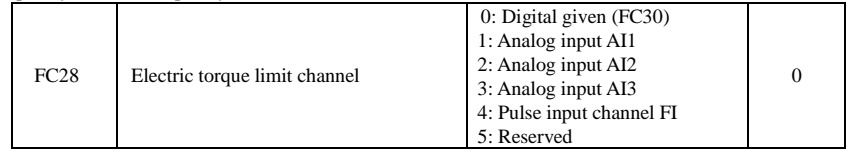

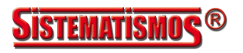

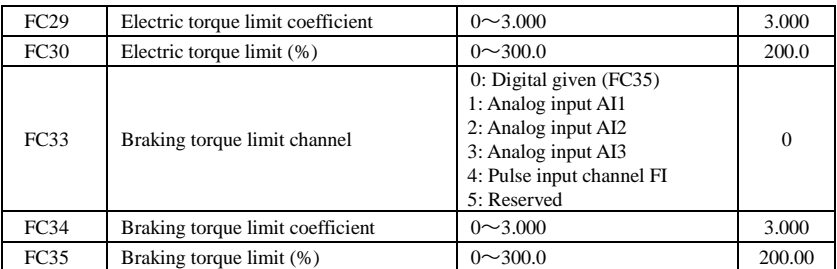

·When motor is in the electric status, output torque limit channel is set by FC28. When FC28 does not equal to 0,

limit torque is set by FC29. When FC28= 0, limit torque is set by FC30.

·When motor is in the Braking status, Braking torque limit channel is set by FC31. When FC33 does not equal to 0, limit torque is set by FC34. When FC33= 0, limit torque is set by FC35.

### **6.13 Parameters for crane application**

Note: inverter must run forward in lifting status.

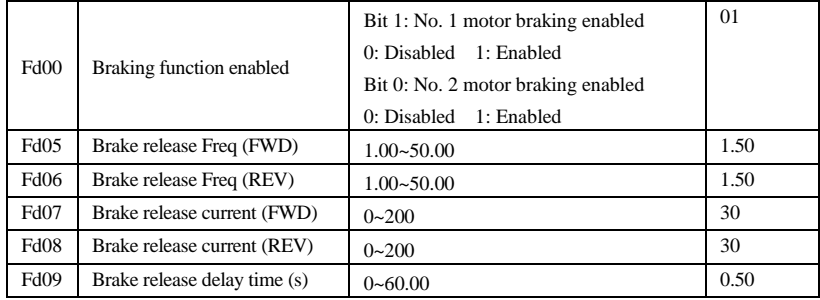

Braking function selection:

Fd00 is used to set whether braking function of No. 1 and No. 2 motors is enabled. If No. 2 motor is not selected, the default selection is No. 1 motor.

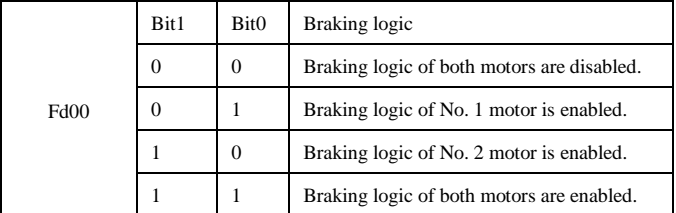

Brake will release after inverter runs to Fd05/Fd06, and running current is higher than Fd07/ Fd08. After the brake release delay time Fd09, inverter will accelerate to target frequency.

Note: at VVVF mode, because running current is low at low frequency, it will not reach brake release forward current, so please increase Fd05 or decrease Fd07. But if Fd05 is too high, inverter will trip into OC, and if Fd07 is too low, inverter will drop down easily.

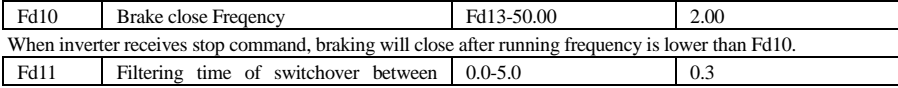

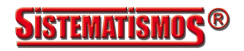

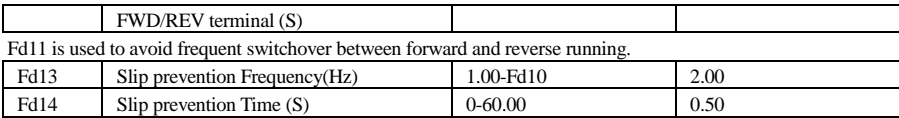

When inverter receives stop command and runs to Fd10, after the time Fd14, inverter will decelerate to stop (During the time of Fd14, running frequency will be higher than Fd13).

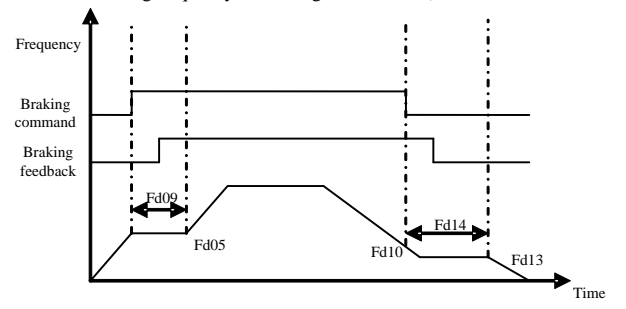

**Figure 6-25 Braking diagram**

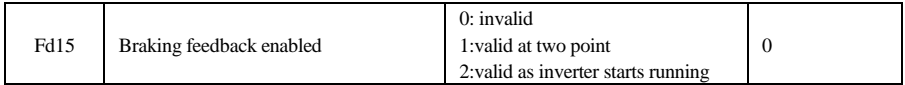

Motor braking feedback function needs hardware support. Braking feedback logic can be set by Fd17. Braking feedback filtering time can be set through Fd16. If brake feedback gives fault signal for longer than the time set to Fd16, the inverter displays brr1.

When Fd15=0, braking feedback function is invalid.

When Fd15=1, braking feedback signal can be detected only if brake is in releasing or closing process. Refer to figure 6-26 for details

When Fd15=2, braking feedback signal can be detected as long as inverter starts running. Refer to figure 6-27 for details

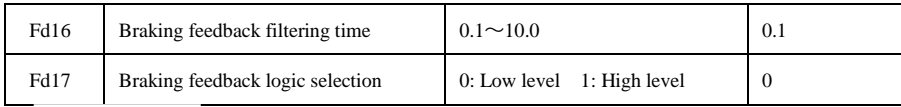

Given frequency

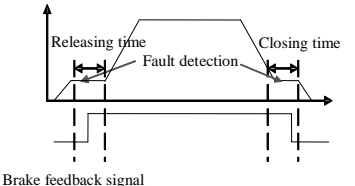

Given frequency

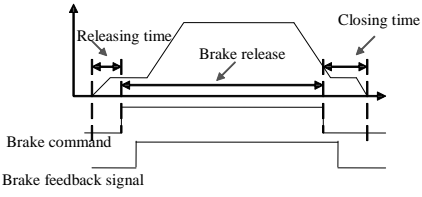

**Figure 6-26** Figure 6-27

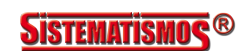

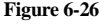

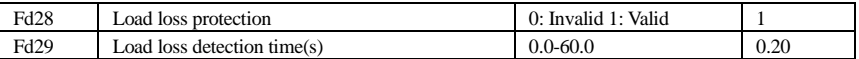

After brake is released, if inverter output current remains zero for longer than the time set to Fd29, inverter will show LOSE for load loss fault.

No. 2 motor braking logic selection:

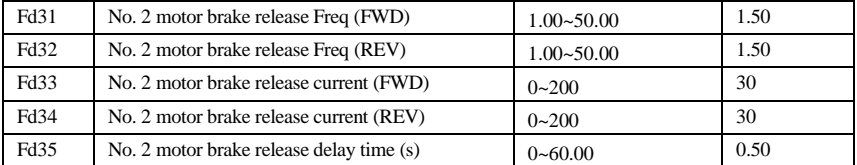

Brake will release after inverter runs to Fd31/Fd32, and running current is higher than Fd33/ Fd34. After the brake release delay time Fd35, inverter will accelerate to target frequency.

Note: at VVVF mode, because running current is low at low frequency, it will not reach brake release forward current, so please increase Fd31 or decrease Fd33. But if Fd31 is too high, inverter will trip into OC, and if Fd33 is too low, inverter will drop down easily.

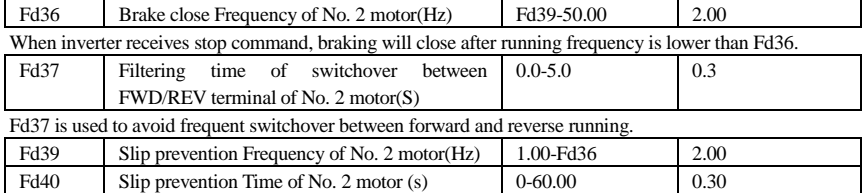

When inverter receives stop command and runs to Fd36, after the time Fd40, inverter will decelerate to stop (During the time of Fd40, running frequency will be higher than Fd39).

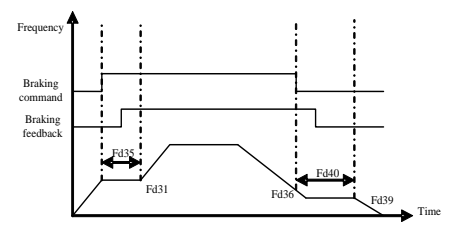

**Figure 6-28 Braking diagram**

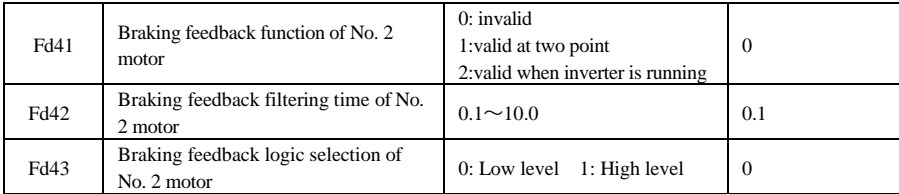

Motor braking feedback function needs hardware support. Braking feedback logic can be set by Fd43. Braking feedback filtering time can be set through Fd42.

When Fd41=0, braking feedback function is invalid.

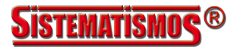

When Fd41=1, braking feedback signal can be detected only when brake is releasing or closing. Refer to figure 6-26 for details

When Fd41=2, braking feedback signal can be detected as long as inverter starts running. Refer to figure 6-27 for details

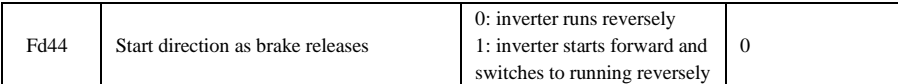

When Fd44=0, if brake releases, inverter will start to run reversely.

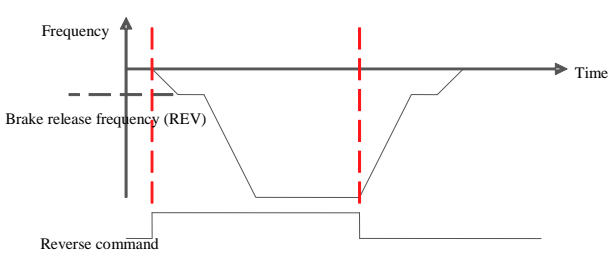

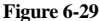

When Fd44=1, inverter will run forward to brake release frequency. After the brake release delay time Fd35, inverter will switch to reverse running at brake release frequency.

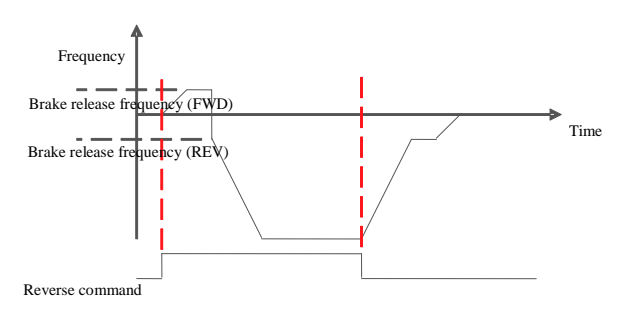

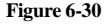

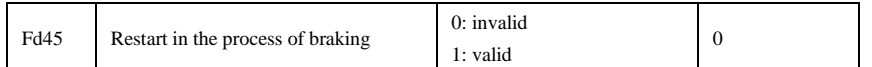

Fd45=0, after giving brake colse command, inverter can not restart in stopping process. Inverter could restart only if inverter has stopped running.

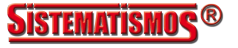

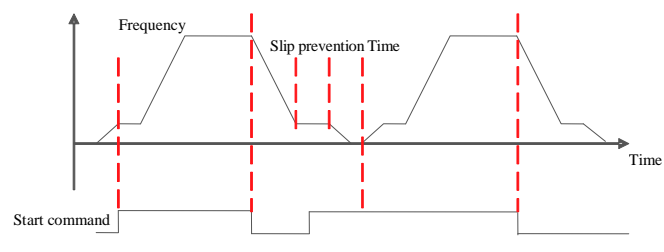

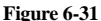

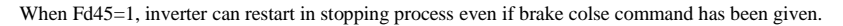

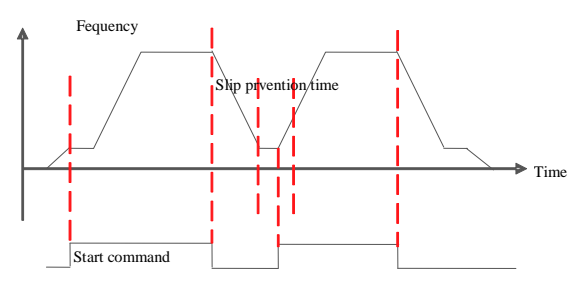

#### **Figure 6-32**

Fd46 Brake failure detection in stopped status 0: invalid 1: valid 0 In closed-loop vector control mode, after inverter stops, brake failure can be detected. In stopped status, if inverter detects motor frequency is more than 1Hz and delays 0.3s, brake failure will be confirmed. Then inverter keeps output frequency at zero to ensure the load stays still. Inverter will make the load fall down by setting function of input terminal to 62. Then inverter will stop by setting function of input terminal to 63.

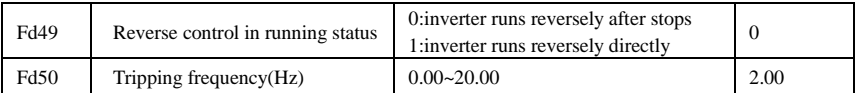

Fd49=0, inverter will stop after receiving a reverse running signal and then start to run reversely.Brake will work during the process.

Fd49=1, after receiving a reverese running signal,inverter will decelerate to tripping frequency Fd50 and run reversely at tripping frequency. Brake will not work during this process.

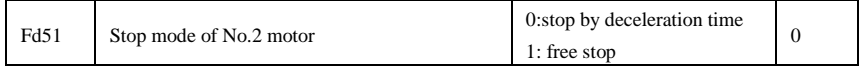

When the stop signal is input, No.2 motor stopping mode is set by this function code. Fd51=0: stop by deceleration time

Inverter will decrease output frequency according to setting acceleration/deceleration curve and decelerating time, after frequency decreases to 0, inverter will stop. This is normal stopping type.

Fd51=1: free stop

After stop command is valid, inverter will stop output. Motor will free stop by mechanical inertia.

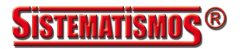

·89·

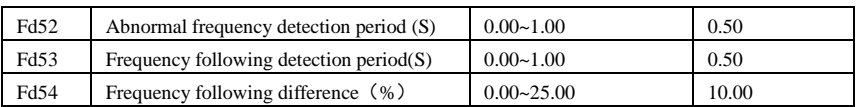

Under closed-loop vector control mode, if the difference between feedback frequency and given frequency is more than Fd54\*rated frequency and duration time is longer than Fd53, inverter will trip into Er42. If feedback frequency has opposite value to setting frequency for longer than the time set to Fd52, inverter will alarm abnormal frequency fault and show Er43.

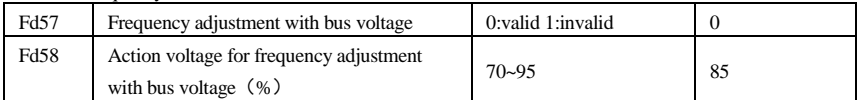

If bus voltage is lower than Fd58\*537, inverter will decrease output frequency automatically to output full torque. Target frequency is calculated by actual bus voltage/standard bus voltage\*rated frequency. If bus voltage rises and its value is lower than recovery voltage ( $Fd58+5%$ ) \*537), target frequency remains unchanged. If bus voltage rises and its value is higher than recovery voltage, target frequency will return to setting value.

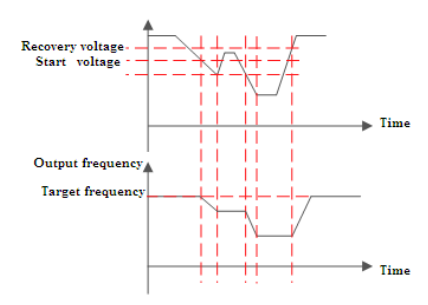

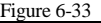

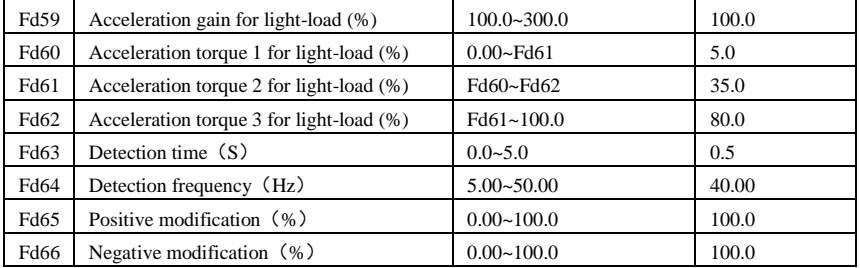

When inverter target frequency is larger than motor rated frequency, acceleration for light-load can be selected to calculate maxmium output frequency on the basis of load to increase productivity.

When inverter output frequency rises to Fd64, after delay time Fd63, inverter will detect output torque T to calculate maximum output frequency.

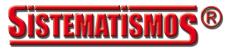

If target frequency is larger than rated frequency and Fd59 is more than 100%, acceleration under light-load is valid. When T is lower than Fd60 or higher than Fd62, the maximum output frequency is rated frequency. When Fd60 is higher than Fd60 and lower than Fd61, the maximun output frequency is Fd59\*rated frequency. When T is higher than Fd61 and lower than Fd62, the maximum frequency will be adjusted according to following curve. The maximum frequency Fmax can be changed by Fd65 or Fd66, Fout = Fmax\*Fd65 or Fout  $=$   $F_{\text{max}}*F_{\text{d66}}$ 

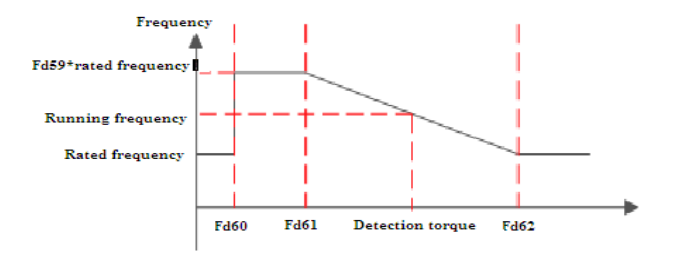

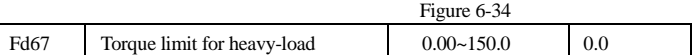

When inverter runs forward and output frequency is higher than Fd64 or inverter runs at constant speed, if output torque is higher than Fd67, inverter will stop automatically and forward running is forbidden. After inverter runs reversely and brake is released, then forward running is allowed.

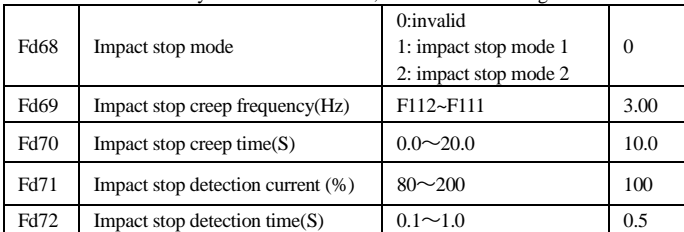

Impact stop mode 1: when inverter runs to Fd69 and duration time is longer than Fd70, inverter will decelerate to stop. If forward impact stop terminal is valid, forward running will be forbidden untill forward impact stop signal is cancelled.

Impact stop mode 2: when inverter runs to Fd69 and current is higher or equal to Fd71, after duration time is longer than Fd72, inverter will decelerate to stop. If current is always lower than Fd71, inverter works as impact stop mode 1.

## **6.14 Expansion terminal**

Expansion card is I/O extension card for E2000-Q series, which adds four digital input terminals and two

relay output terminals.

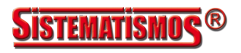

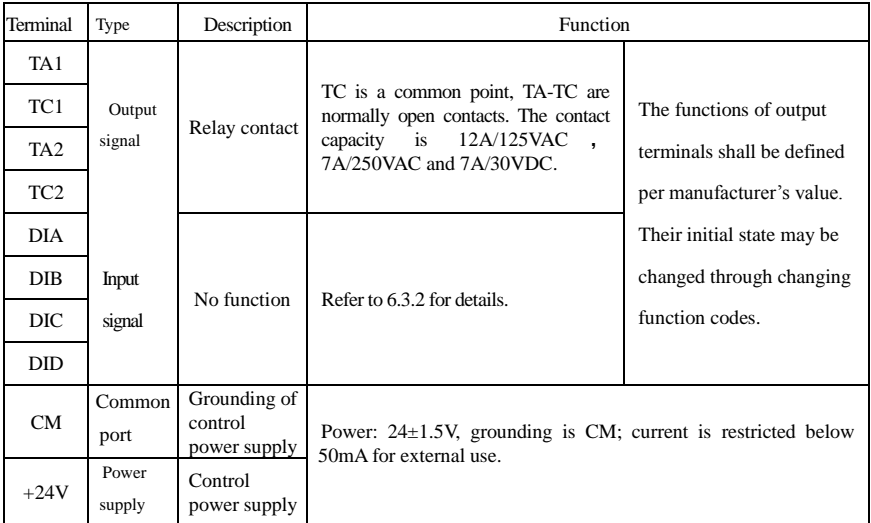

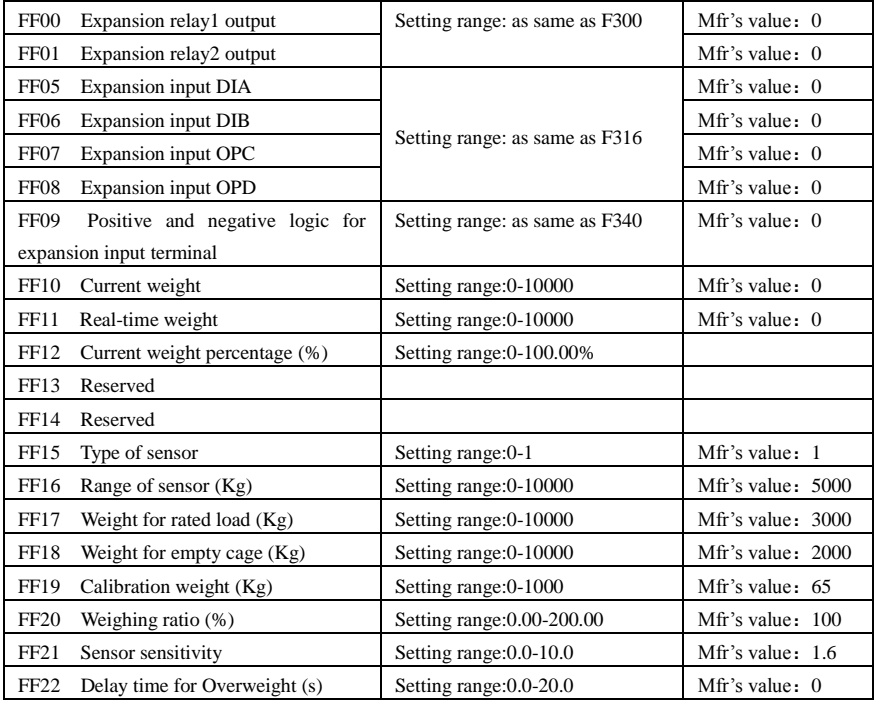

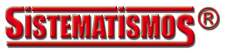

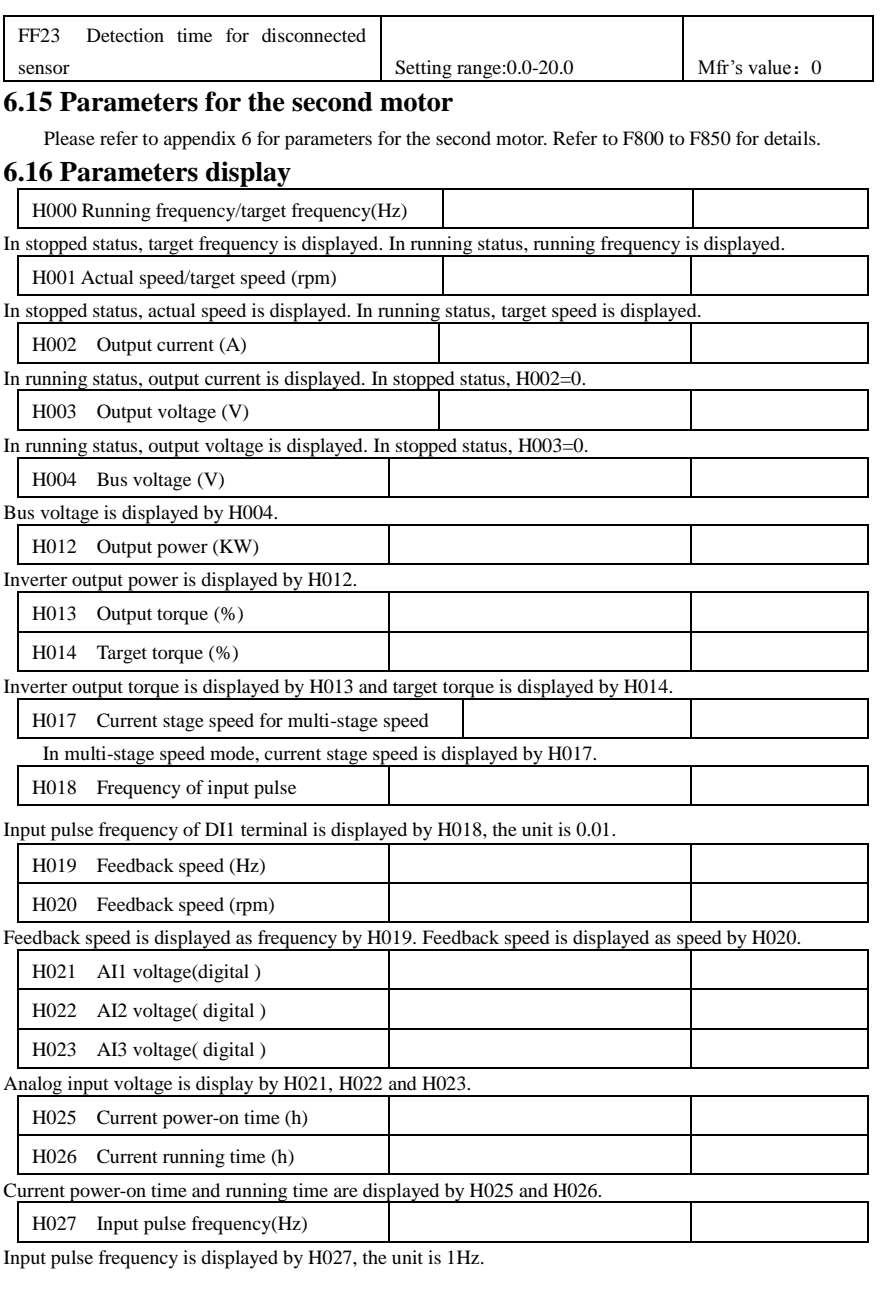

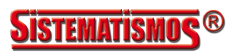

## E2000-Q

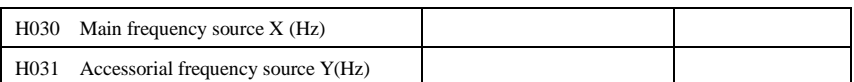

Main frequency and accessorial frequency are displayed by H030 and H031.

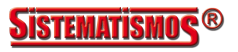

# **Appendix 1 Trouble Shooting**

When malfunction occurs to inverter, don't run by resetting immediately. Check any causes and get it removed if there is any.

Take counter measures by referring to this manual in case of any malfunctions on inverter. Should it still be unsolved, contact the manufacturer. Never attempt any repairing without due authorization.

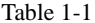

#### **Inverter's Common Cases of Malfunctions**

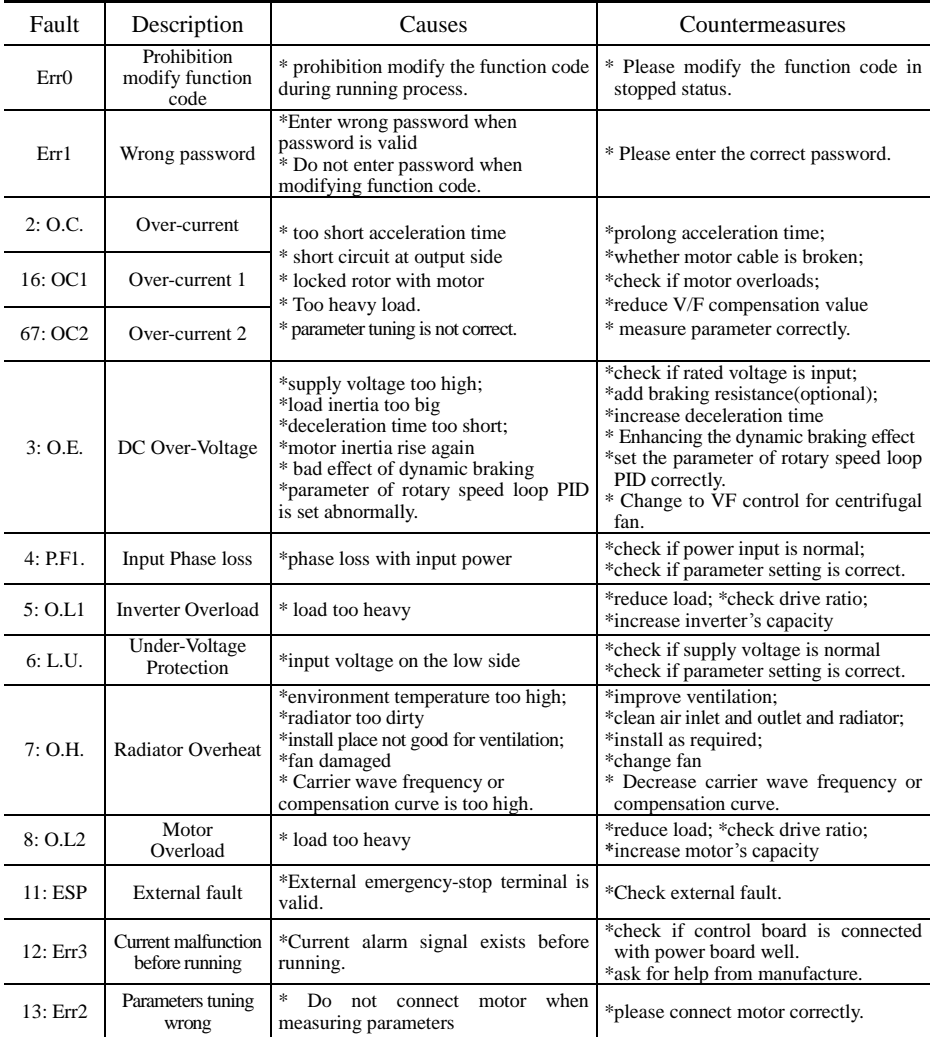

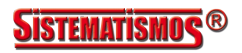

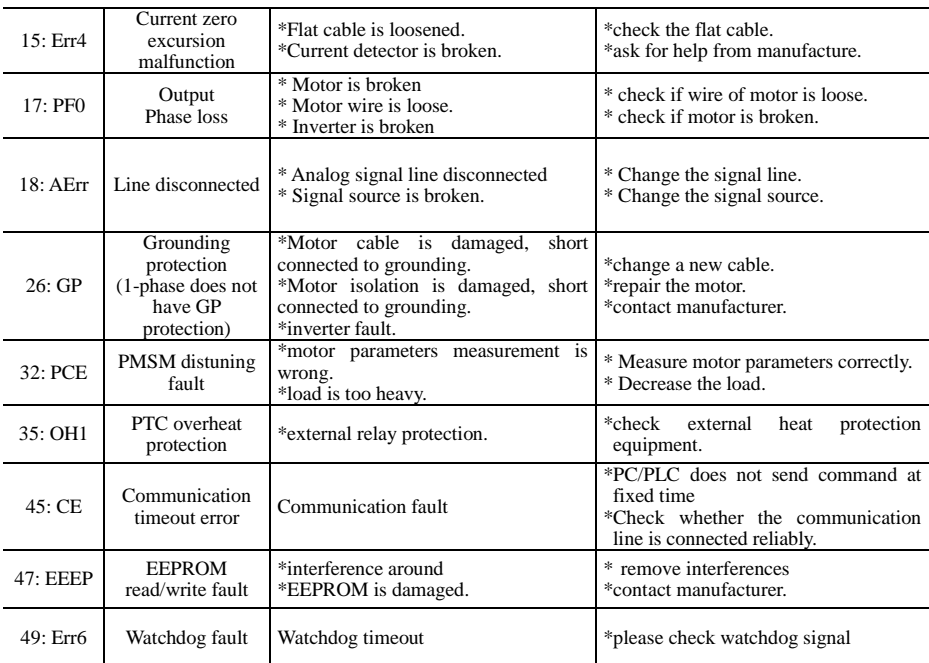

## Table 1-2 **Motor Malfunction and Counter Measures**

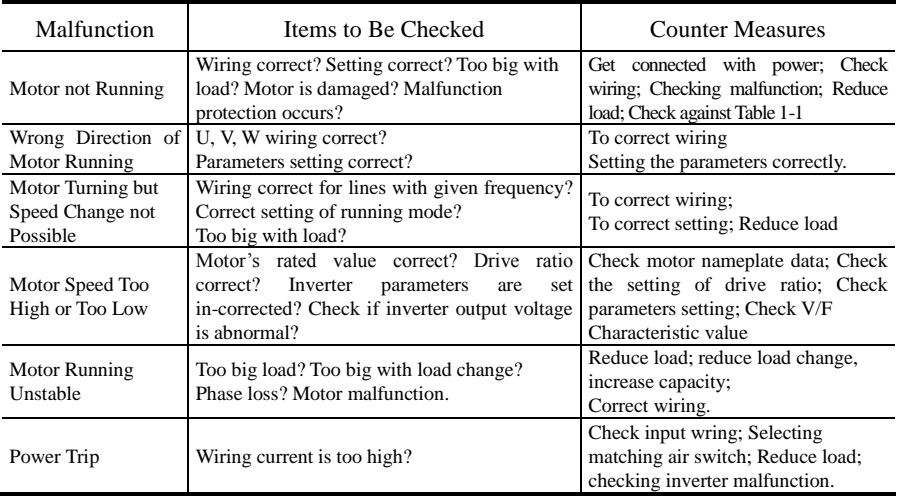

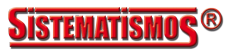

#### E2000-Q

# **Appendix 2 Products & Structures**

E2000-Q series inverter has its power range between  $0.75 \sim 250$  kW. Refer to Tables 3-1 and 3-2 for main data. There may be two (or more than two) kinds of structures for certain products. Please make a clear indication when placing your order.

Inverter should operate under the rated output current, with overload permitted for a short time. However, it shall not exceed the allowable values at working time.

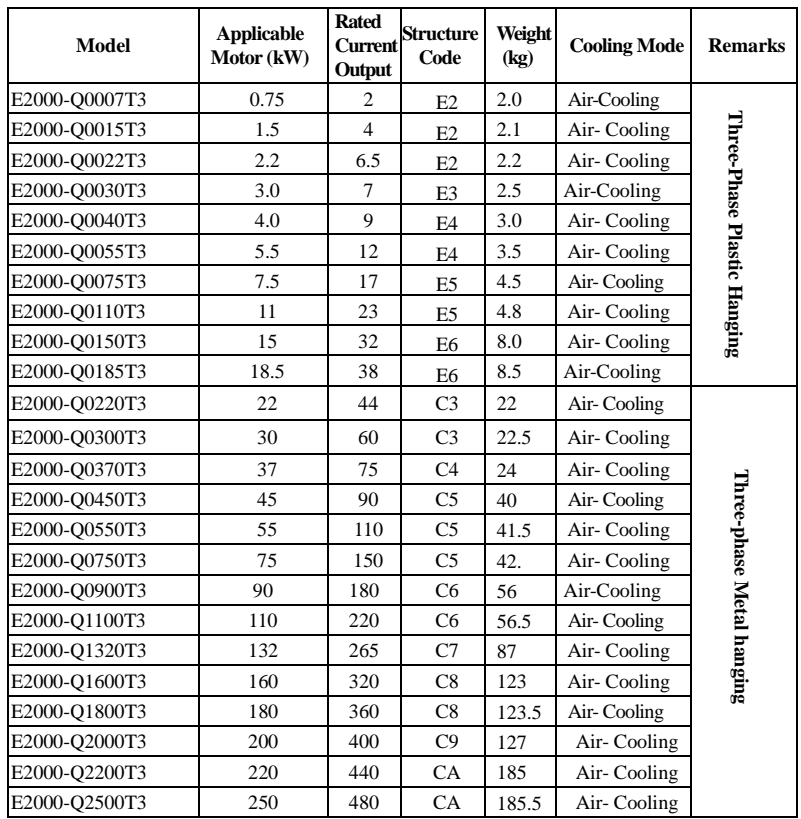

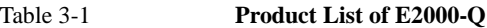

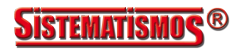

| <b>Structure</b><br>Code | <b>External Dimension</b><br>$[A \times B(B1) \times H]^{notel}$ | <b>Mounting</b><br>$Size(W \times L)$ | <b>Mounting</b><br><b>Bolt</b> | <b>Remarks</b>                      |
|--------------------------|------------------------------------------------------------------|---------------------------------------|--------------------------------|-------------------------------------|
| E2                       | $106\times150$ (157) $\times180$                                 | $94 \times 170$                       | M4                             |                                     |
| E <sub>3</sub>           | $106\times170$ (177) $\times180$                                 | $94 \times 170$                       | M <sub>4</sub>                 | $\operatorname{Housing}$<br>Plastic |
| F <sub>4</sub>           | $138\times152$ (159) $\times235$                                 | $126 \times 225$                      | M <sub>5</sub>                 |                                     |
| E5                       | 156×170 (177) ×265                                               | 146×255                               | M <sub>5</sub>                 |                                     |
| E <sub>6</sub>           | $205\times196$ (202) $\times340$                                 | 194×330                               | M <sub>5</sub>                 |                                     |
| C <sub>3</sub>           | 265×235×435                                                      | 235×412                               | M6                             |                                     |
| C <sub>4</sub>           | 315×234×480                                                      | 274×465                               | M8                             | Metal<br>Housing                    |
| C <sub>5</sub>           | $360\times265\times555$                                          | 320×530                               | M8                             |                                     |
| C <sub>6</sub>           | 410×300×630                                                      | 370×600                               | M10                            |                                     |
| C7                       | 516×326×765                                                      | 360×740                               | M10                            |                                     |
| C8                       | 560×342×910                                                      | 390×882                               | M10                            |                                     |
| C9                       | 400×385×1310                                                     | 280×1282                              | M10                            |                                     |
| CA                       | 535×380×1340                                                     | $470\times1310$                       | M10                            |                                     |

**Table 3-2 Structure List**

Note 1: the unit is mm.

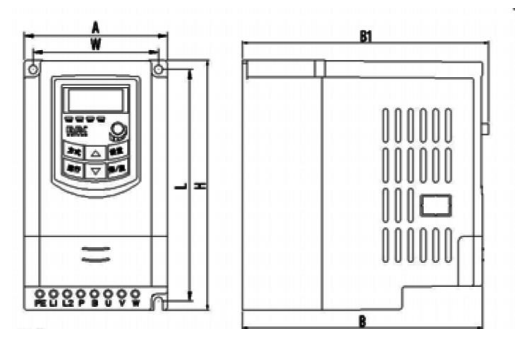

Plastic Profile

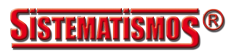

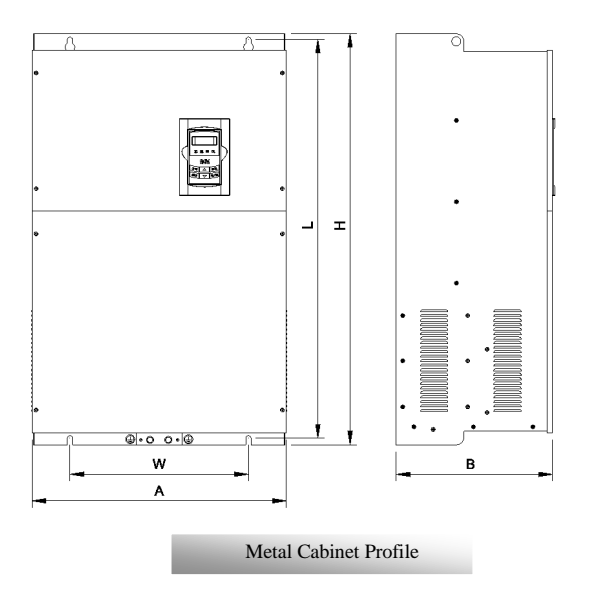

Note1: if keypad control unit has potentiometer, the external dimension is B1.

If keypad control unit has no potentiometer, the external dimension is B.

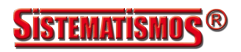

# **Appendix 3 Selection of Braking Resistance**

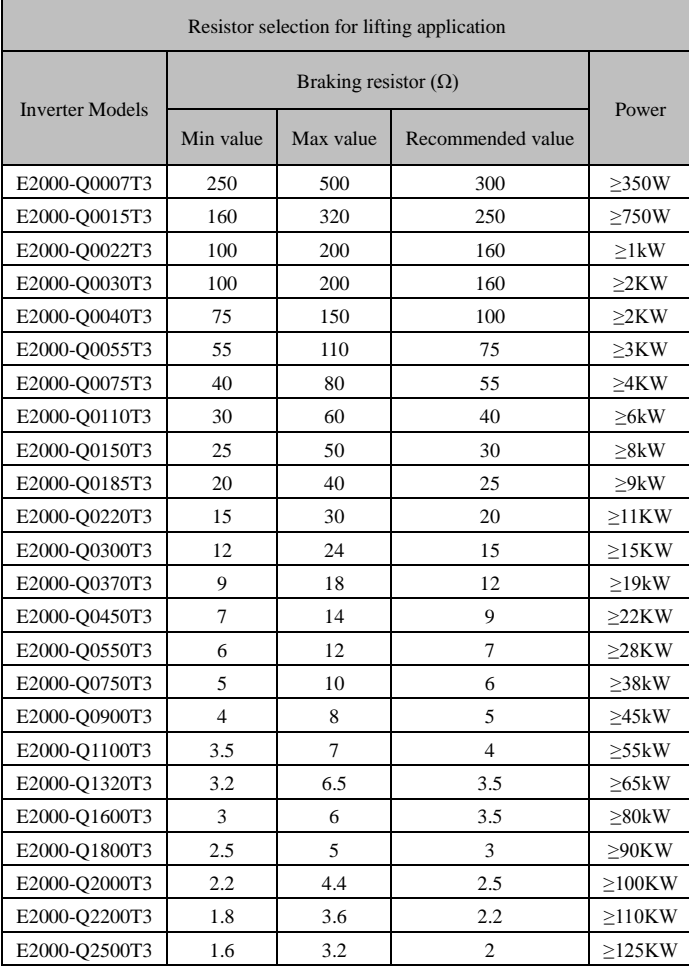

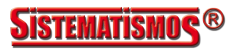

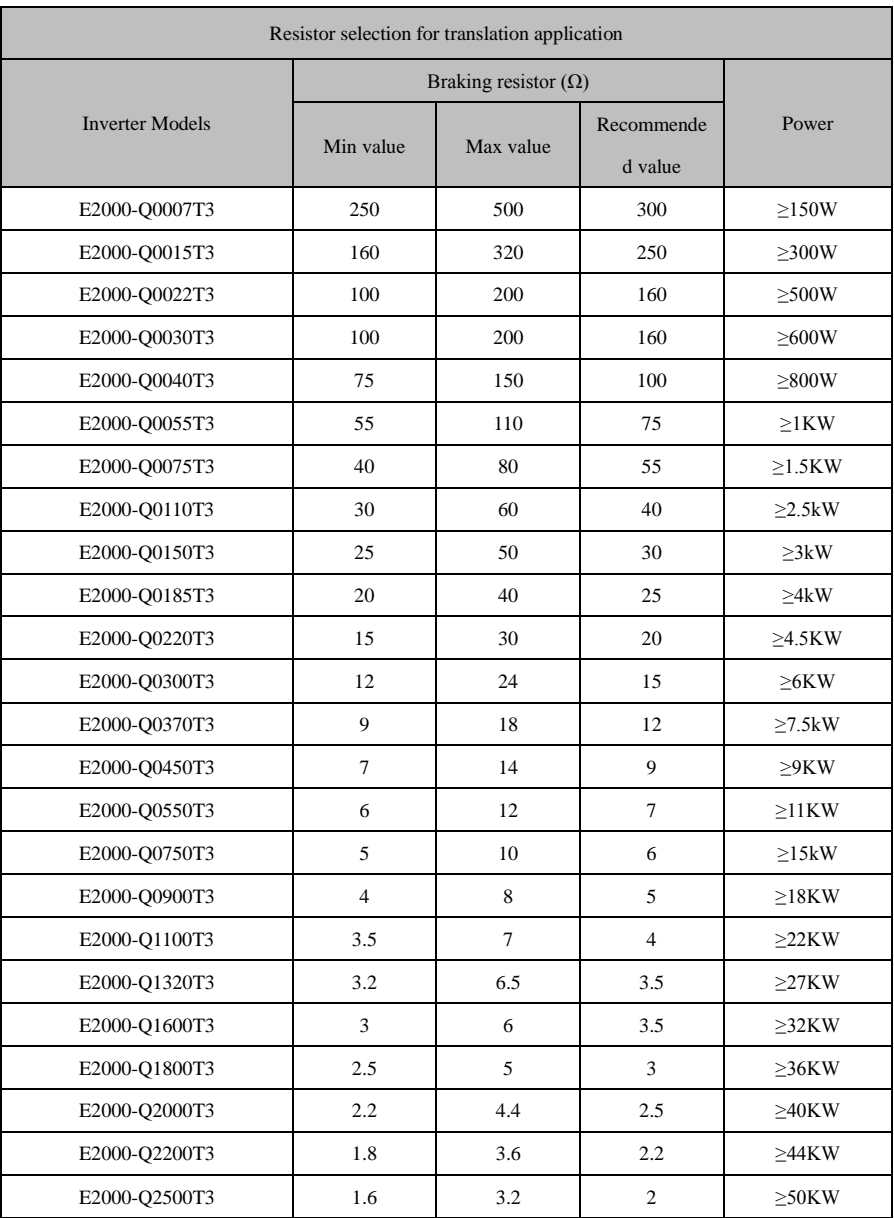

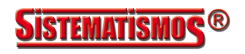

# **Appendix 4 Communication Manual**

**(Version 1.8)**

# **I. General**

Modbus is a serial and asynchronous communication protocol. Modbus protocol is a general language applied to PLC and other controlling units. This protocol has defined an information structure which can be identified and used by a controlling unit regardless of whatever network they are transmitted.

You can read reference books or ask for the details of MODBUS from manufactures.

Modbus protocol does not require a special interface while a typical physical interface is RS485.

# **II. Modbus Protocol**

#### **2.1 Transmission mode**

#### **2.1.1 Format**

#### **1) ASCII mode**

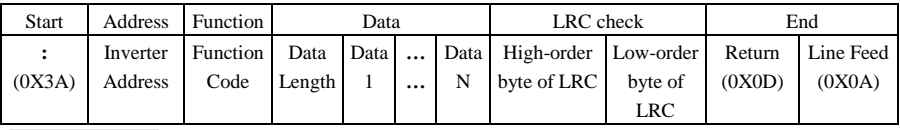

#### **2**)**RTU mode**

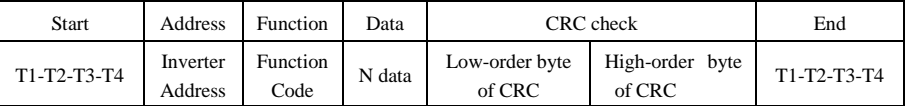

#### **2.1.2 ASCII Mode**

In ASCII mode, one Byte (hexadecimal format) is expressed by two ASCII characters.

For example, 31H (hexadecimal data) includes two ASCII characters'3(33H)','1(31H)'.

Common characters, ASCII characters are shown in the following table:

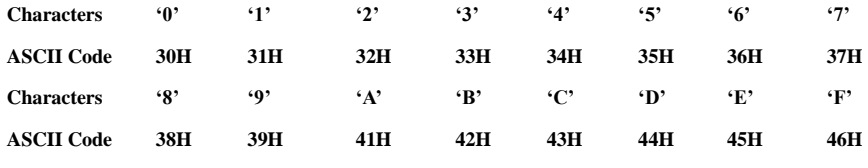

#### **2.1.3 RTU Mode**

In RTU mode, one Byte is expressed by hexadecimal format. For example, 31H is delivered to data packet.

#### **2.2 Baud rate**

Setting range: 1200, 2400, 4800, 9600, 19200, 38400, 57600

#### **2.3 Frame structure:**

#### **ASCII mode**

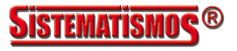

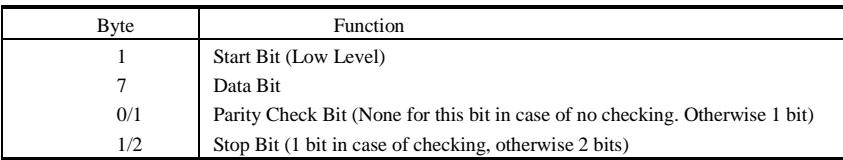

#### **2) RTU mode**

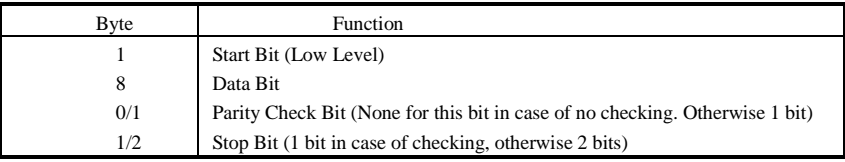

#### **2.4 Error Check**

#### **2.4.1 ASCII mode**

 Longitudinal Redundancy Check (LRC): It is performed on the ASCII message field contents excluding the 'colon' character that begins the message, and excluding the CRLF pair at the end of the message. The LRC is calculated by adding together successive 8–bit bytes of the message, discarding any carries, and then two's complementing the result.

A procedure for generating an LRC is:

1. Add all bytes in the message, excluding the starting 'colon' and ending CRLF. Add them into an 8–bit field, so that carries will be discarded.

2. Subtract the final field value from FF hex (all 1's), to produce the ones–complement.

3. Add 1 to produce the twos–complement.

#### **2.4.2 RTU Mode**

Cyclical Redundancy Check (CRC): The CRC field is two bytes, containing a 16–bit binary value. The CRC is started by first preloading a 16–bit register to all 1's. Then a process begins of applying successive 8–bit bytes of the message to the current contents of the register. Only the eight bits of data in each character are used for generating the CRC. Start and stop bits, and the parity bit, do not apply to the CRC.

A procedure for generating a CRC-16 is:

- 1. Load a 16–bit register with FFFF hex (all 1's). Call this the CRC register.
- 2. Exclusive OR the first 8–bit byte of the message with the high–order byte of the 16–bit CRC register, putting the result in the CRC register.
- 3. Shift the CRC register one bit to the right (toward the LSB), zero–filling the MSB. Extract and examine the LSB.
- 4. (If the LSB was 0): Repeat Step 3 (another shift).

(If the LSB was 1): Exclusive OR the CRC register with the polynomial value A001 hex (1010 0000 0000 0001).

5. Repeat Steps 3 and 4 until 8 shifts have been performed. When this is done, a complete 8–bit byte will have been processed.

When the CRC is appended to the message, the low-order byte is appended first, followed by the high-order byte.

#### **2.4.3 Protocol Converter**

It is easy to turn a RTU command into an ASCII command followed by the lists:

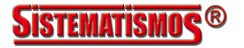

·103·

- 1) Use the LRC replacing the CRC.
- 2) Transform each byte in RTU command into a corresponding two byte ASCII. For example: transform 0x03 into 0x30, 0x33 (ASCII code for 0 and ASCII code for 3).
- 3) Add a 'colon' ( : ) character (ASCII 3A hex) at the beginning of the message.

4) End with a 'carriage return – line feed' (CRLF) pair (ASCII 0D and 0A hex).

So we will introduce RTU Mode in followed part. If you use ASCII mode, you can use the up lists to convert.

#### **2.5 Command Type & Format**

#### **2.5.1 The listing below shows the function codes.**

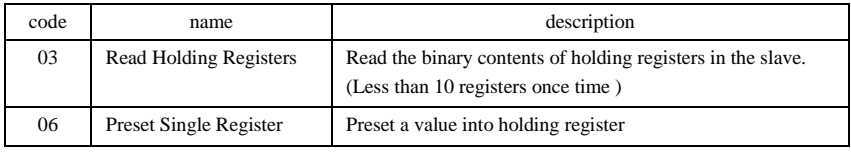

#### **2.5.2 Address and meaning**

The part introduces inverter running, inverter status and related parameters setting.

Description of rules of function codes parameters address:

1) Use the function code as parameter address

General Series:

High-order byte: 01~0A (hexadecimal)

Low-order byte: 00~50 (max range) (hexadecimal) Function code range of each partition is not the same. The specific range refers to manual.

For example: parameter address of F114 is 010E (hexadecimal).

parameter address of F201 is 0201 (hexadecimal).

**Note: in this situation, it allows to read six function codes and write only one function code. Some function codes can only be checked but cannot be modified; some function codes can neither be checked nor be modified; some function codes can not be modified in run state; some function codes can not be modified both in stop and run state.** 

**In case parameters of all function codes are changed, the effective range, unit and related instructions shall refer to user manual of related series of inverters. Otherwise, unexpected results may occur.** 

2) Use different parameters as parameter address

(The above address and parameters descriptions are in hexadecimal format, for example, the decimal digit 4096 is represented by hexadecimal 1000).

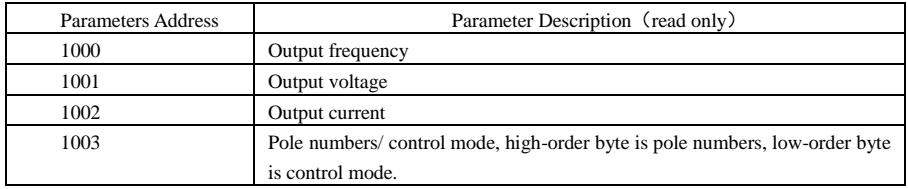

#### **1. Running status parameters**

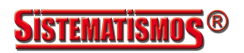

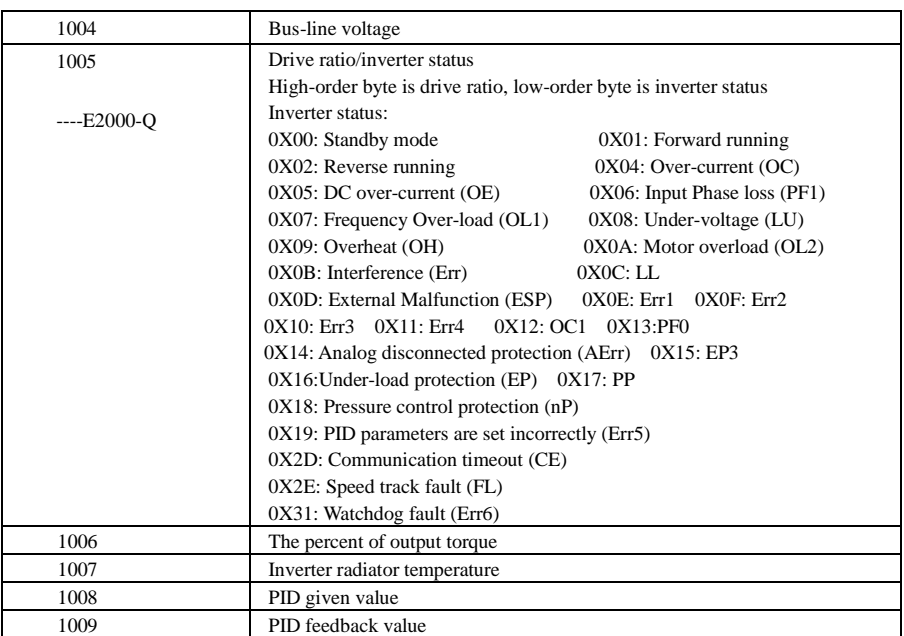

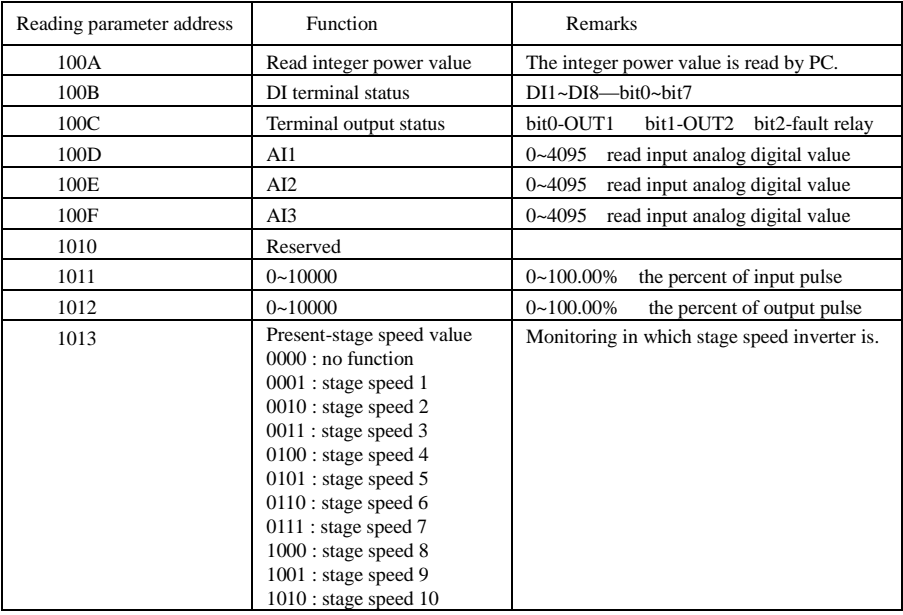

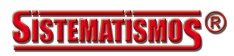

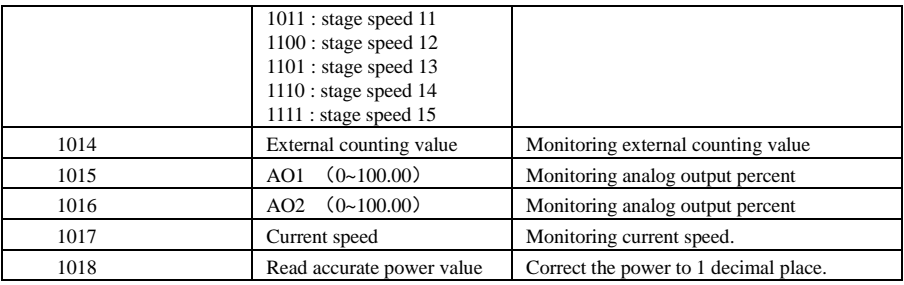

## **2. Control commands**

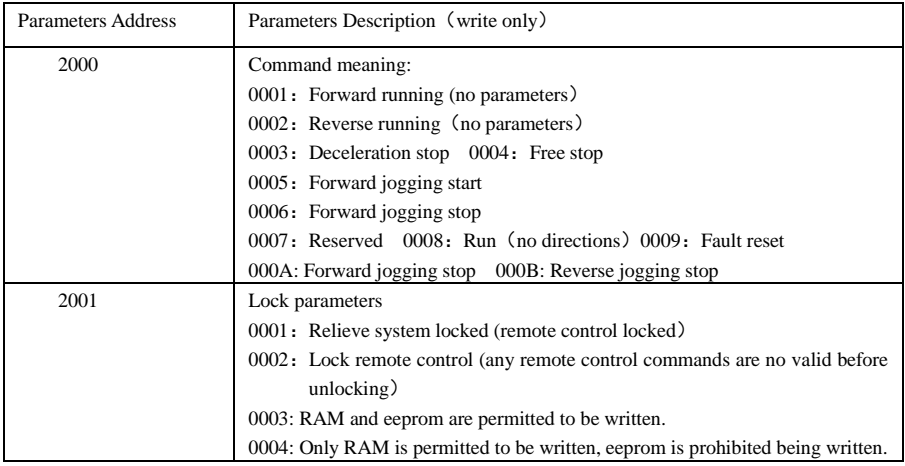

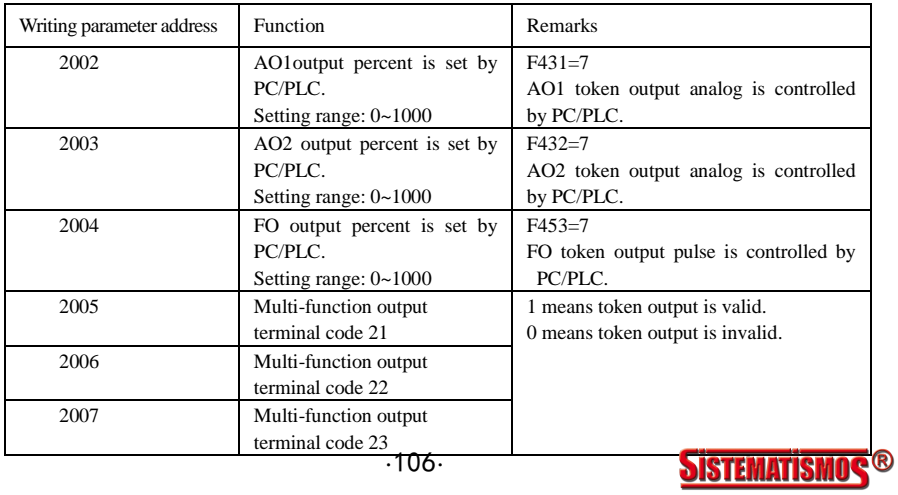

#### **2. Illegal Response When Reading Parameters**

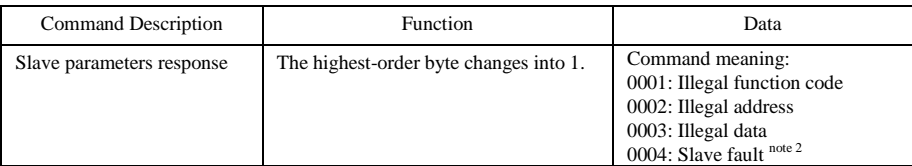

Note 2: Illegal response 0004 appears below two cases:

- 1. Do not reset inverter when inverter is in the malfunction state.
- 2. Do not unlock inverter when inverter is in the locked state.
- 2.5.3 Additional Remarks

#### **Expressions during communication process:**

Parameter Values of Frequency=actual value X 100 (General Series) Parameter Values of Frequency  $=$  actual value X 10 (Medium Frequency Series) Parameter Values of Time=actual value X 10 Parameter Values of Current=actual value X 10 Parameter Values of Voltage=actual value X 1 Parameter Values of Power=actual value X 100 Parameter Values of Drive Ratio=actual value X 100 Parameter Values of Version No. =actual value X 100

Instruction: Parameter value is the value sent in the data package. Actual value is the actual value of inverter.

After PC/PLC receives the parameter value, it will divide the corresponding coefficient to get the actual value.

NOTE: Take no account of radix point of the data in the data package when PC/PLC transmits command to inverter. The valid value is range from 0 to 65535.

# Ⅲ **Function Codes Related to Communication**

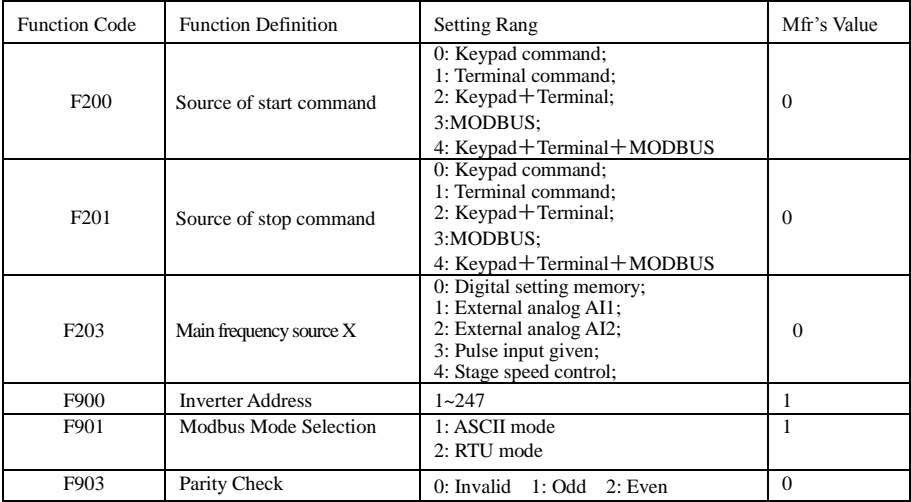

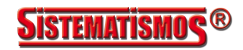
E2000-Q

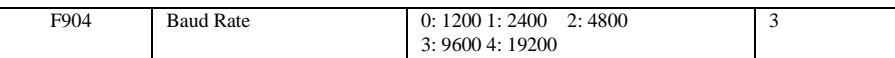

Please set functions code related to communication consonant with the PLC/PC communication parameters, when inverter communicates with PLC/PC.

# Ⅳ **Physical Interface**

### **4.1 Interface instruction**

Communication interface of RS485 is located on the most left of control terminals, marked underneath with  $A+$  and  $B-$ 

### **4.2 Structure of Field Bus**

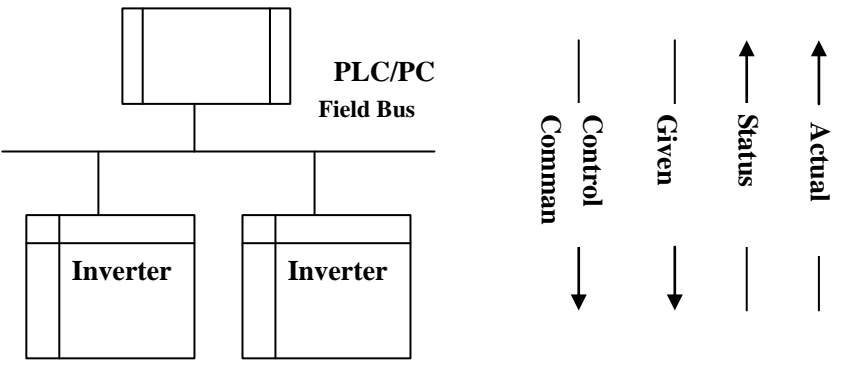

#### **Connecting Diagram of Field Bus**

RS485 Half-duplex communication mode is adopted for E2000-Q series inverter. Daisy chain structure is adopted by 485 Bus-line. Do not use 'spur' lines or a star configuration. Reflect signals which are produced by spur lines or star configuration will interfere in 485 communications.

Please note that for the same time in half-duplex connection, only one inverter can have communication with PC/PLC. Should two or more than two inverters upload data at the same time, then bus competition will occur, which will not only lead to communication failure, but higher current to certain elements as well.

### **3. Grounding and Terminal**

Terminal resistance of 120  $\Omega$  will be adopted for terminal of RS485 network, to diminish the reflection of signals. Terminal resistance shall not be used for intermediate network.

No direct grounding shall be allowed for any point of RS485 network. All the equipment in the network shall be well grounded via their own grounding terminal. Please note that grounding wires will not form closed loop in any case.

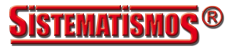

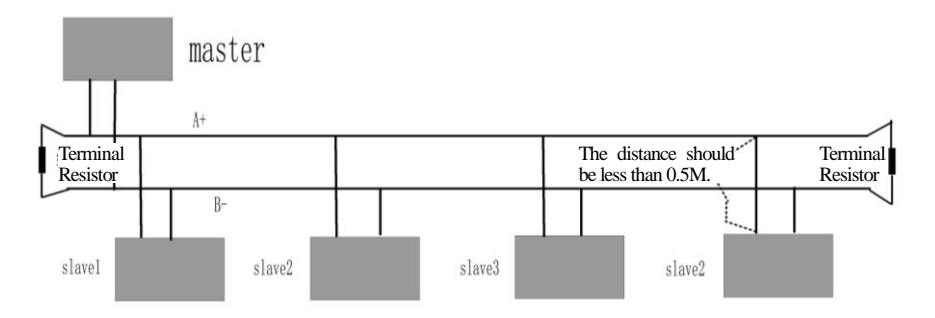

#### **Connecting Diagram of Terminal Resistance**

Please think over the drive capacity of PC/PLC and the distance between PC/PLC and inverter when wiring. Add a repeaters if drive capacity is not enough.

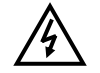

**All wiring connections for installation shall have to be made when the inverter is disconnected from power supply.**

### **V. Examples**

**Eg1**: In RTU mode, change acc time (F114) to 10.0s in NO.01 inverter.

#### **Query**

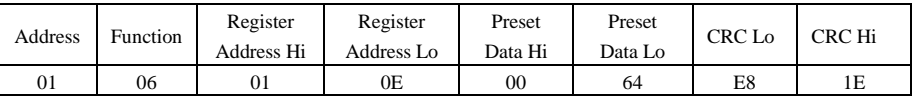

### **Function code F114 Value: 10.0S**

#### **Normal Response**

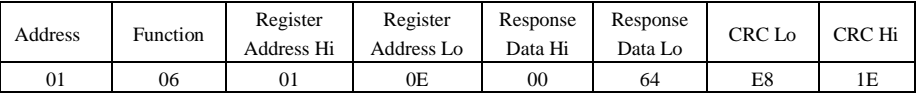

#### **Function code F114 Normal Response**

#### **Abnormal Response**

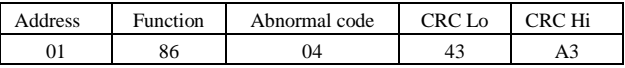

#### **The max value of function code is 1. Slave fault**

**Eg 2**: Read output frequency, output voltage, output current and current rotate speed from N0.2 inverter.

### **Host Query**

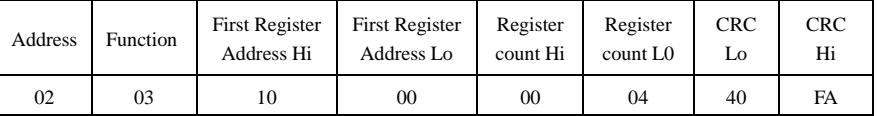

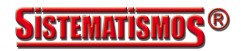

#### **Communication Parameters Address 1000H**

#### **Slave Response**:

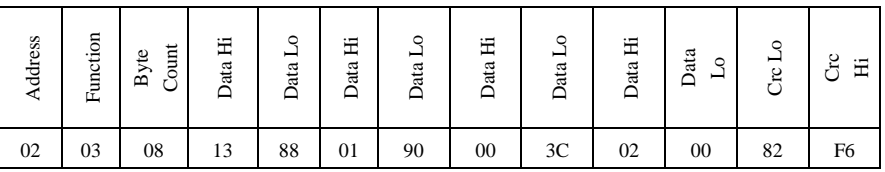

**Output Frequency Output Voltage Output Current Numbers of Pole Pairs Control Mode**

### **NO.2 Inverter's output frequency is 50.00Hz, output voltage is 380V, output current is 0.6A, numbers of pole pairs are 2 and control mode keypad control.**

**Eg 3**: NO.1 Inverter runs forwardly.

### **Host Query:**

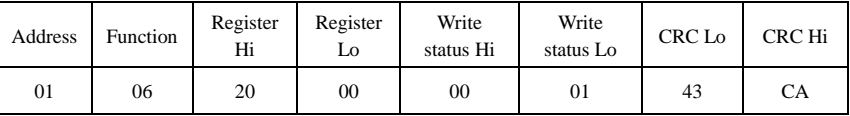

**Communication parameters address 2000H Forward running** 

### **Slave Normal Response:**

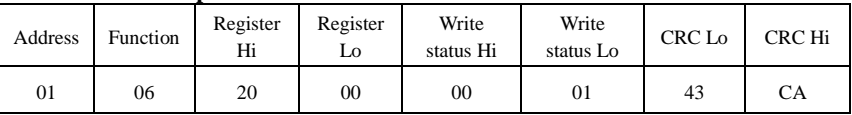

**Normal Response** 

### **Slave Abnormal Response:**

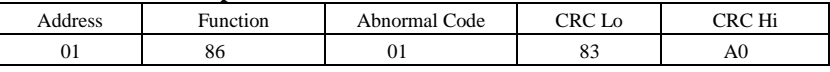

#### **The max value of function code is 1. Illegal function code (assumption)**

**Eg4:** Read the value of F113, F114 from NO.2 inverter

#### **Host Query**:

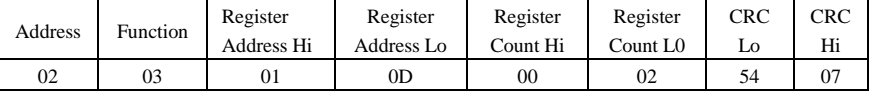

**Communication Parameter Address F10DH Numbers of Read Registers** 

### **Slave Normal Response:**

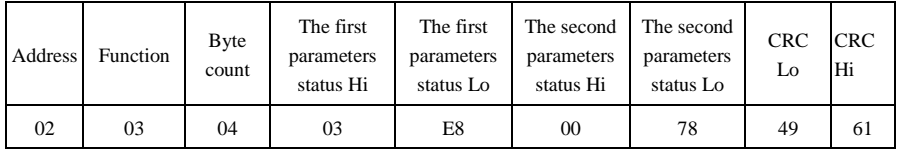

**The actual value is 10.00. The actual value is 12.00.**

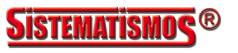

### **Slave Abnormal Response**:

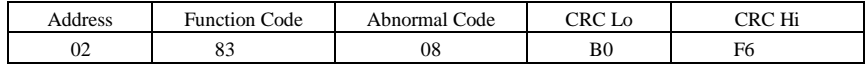

**The max value of function code is 1. Parity check fault**

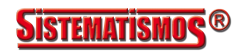

### **Appendix 5 Introduction of PG card**

### **1. Introduction**

1.1 When F106=1, close-loop vector control mode is selected, PG expand card should be selected. User should connect encoder line correctly. PGA and PGB terminals can receive two-way orthogonal encoder signal (only NPN type encoder can be connected), the power supply of encoder is +12V.

User should select shielding wire and one end of it should be connected to the grounding, the length of wire should be shorter than 30m.

1.2

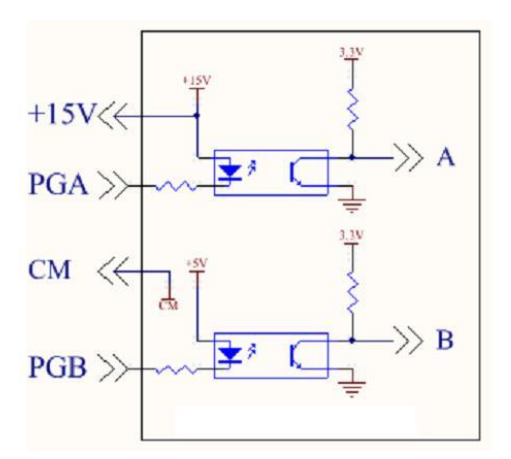

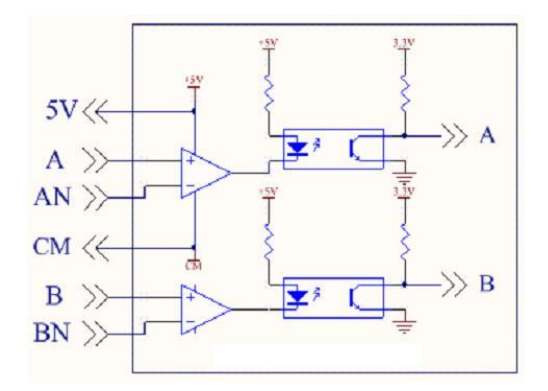

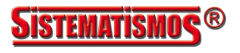

B

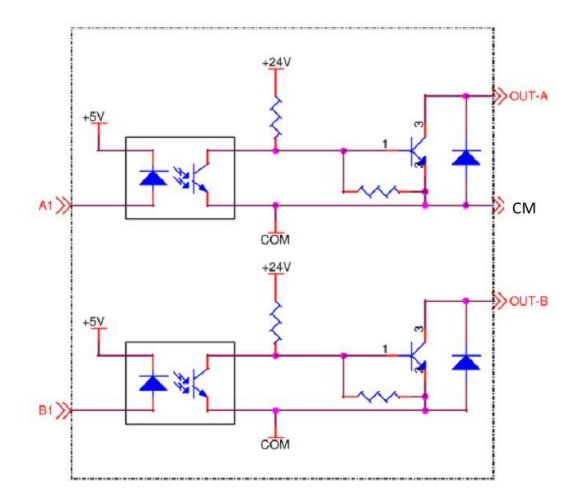

1.3 Application

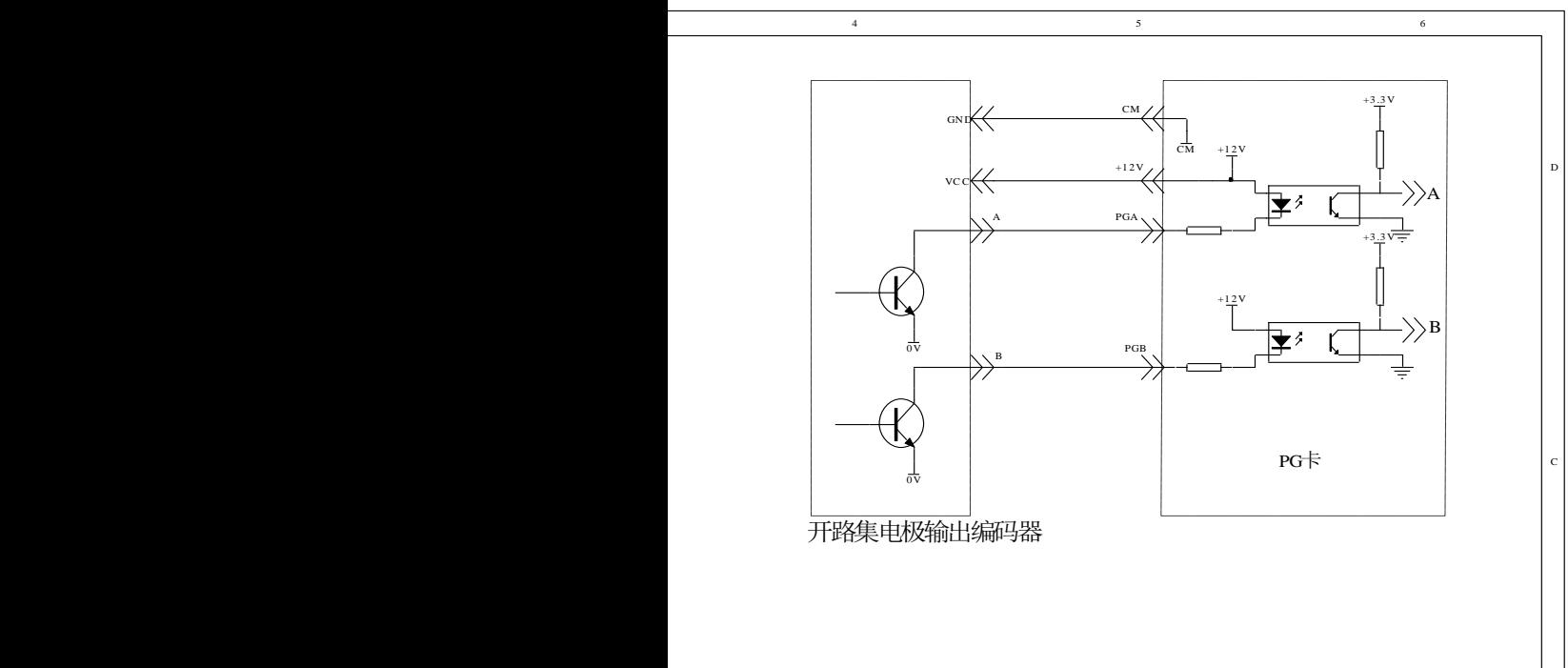

**SISTEMATISMOS<sup>®</sup>** 

#### 1.3.2 Push-Pull output encoder

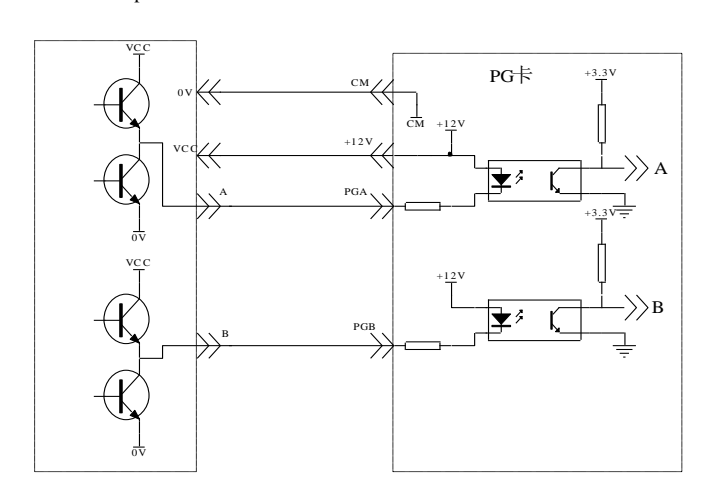

1.3.3 Differential encoder

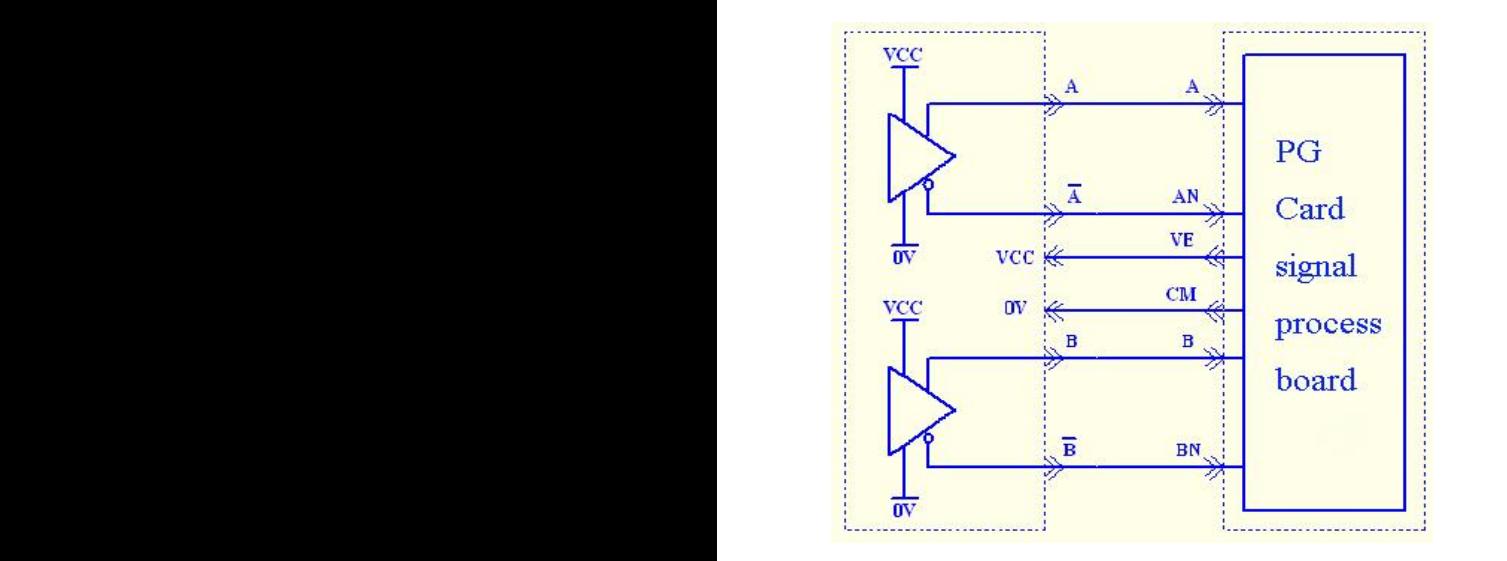

**Note: VCC=5V, please pay attention.**

#### 1.4 Installation

For 3.7kW and above 3.7kW inverter, PG card is installed inside of inverter by 3\*5 tapping screw. User can connect J4 of PG card to J6 or J4 of control board by 20-core wire. For 2.2kW and below 2.2kW inverter,

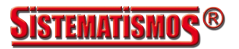

PG card is installed outside of inverter, the length of wire should be shorter than 30cm, please refer to following table:

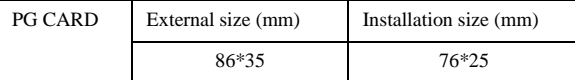

#### **2. Note**

1. The signal wire of encoder should be far away from power wire.

2. Please select shielding wire as the encoder signal wire, and one end of it should be connected to grounding.

3. The length of shielding wire should be shorter than 30m, if user needs the wire longer than 30m, please indicate it.

4. The given direction of inverter, the rotation direction of motor (from output axis of motor) and the rotation direction of encoder should be the same.

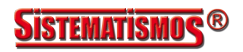

### **Appendix 6 Zoom Table of Function Code**

### **Basic parameters: F100-F160**

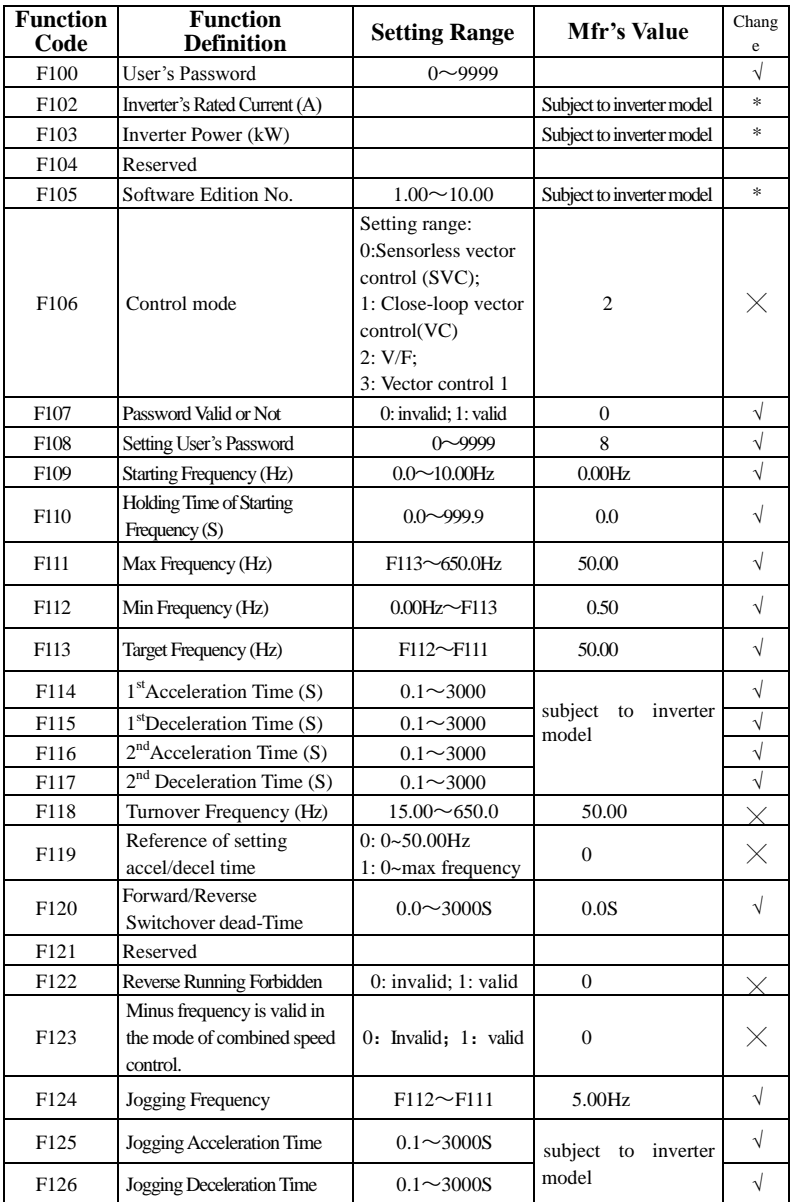

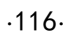

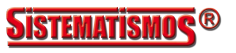

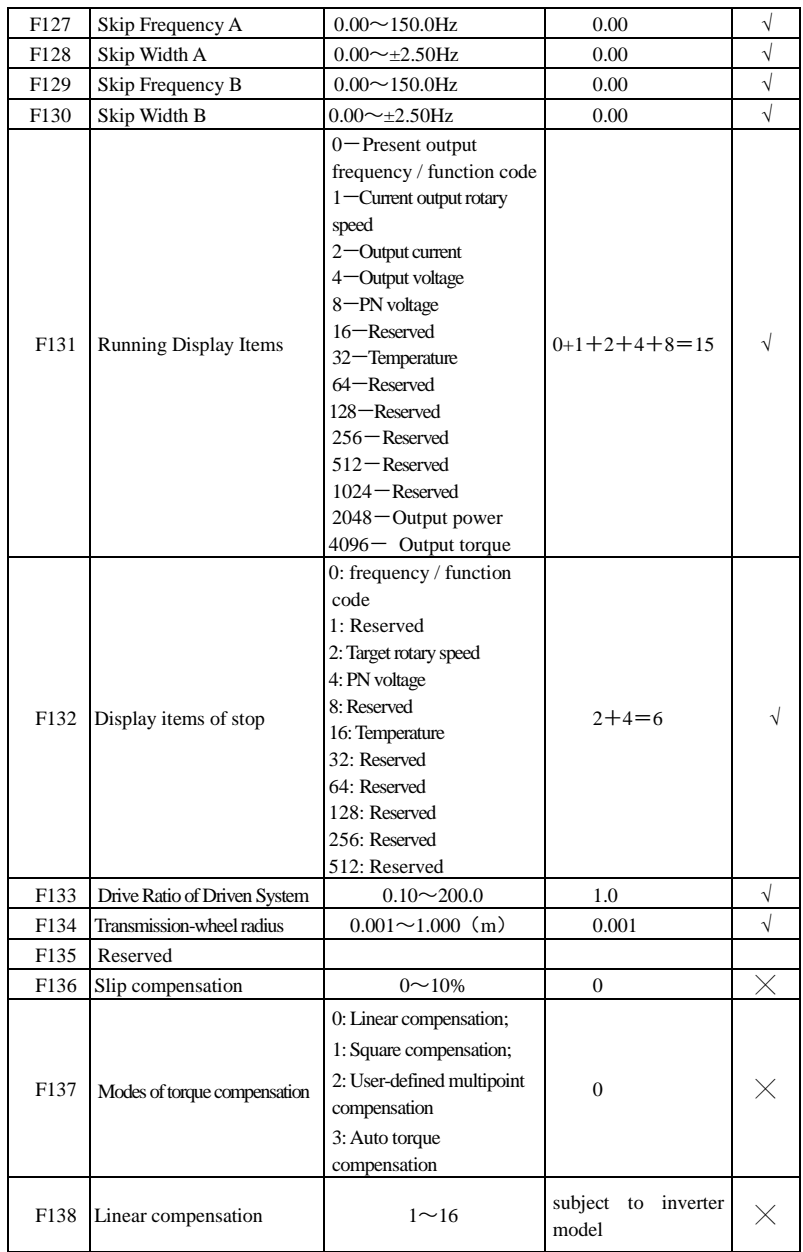

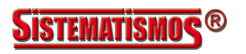

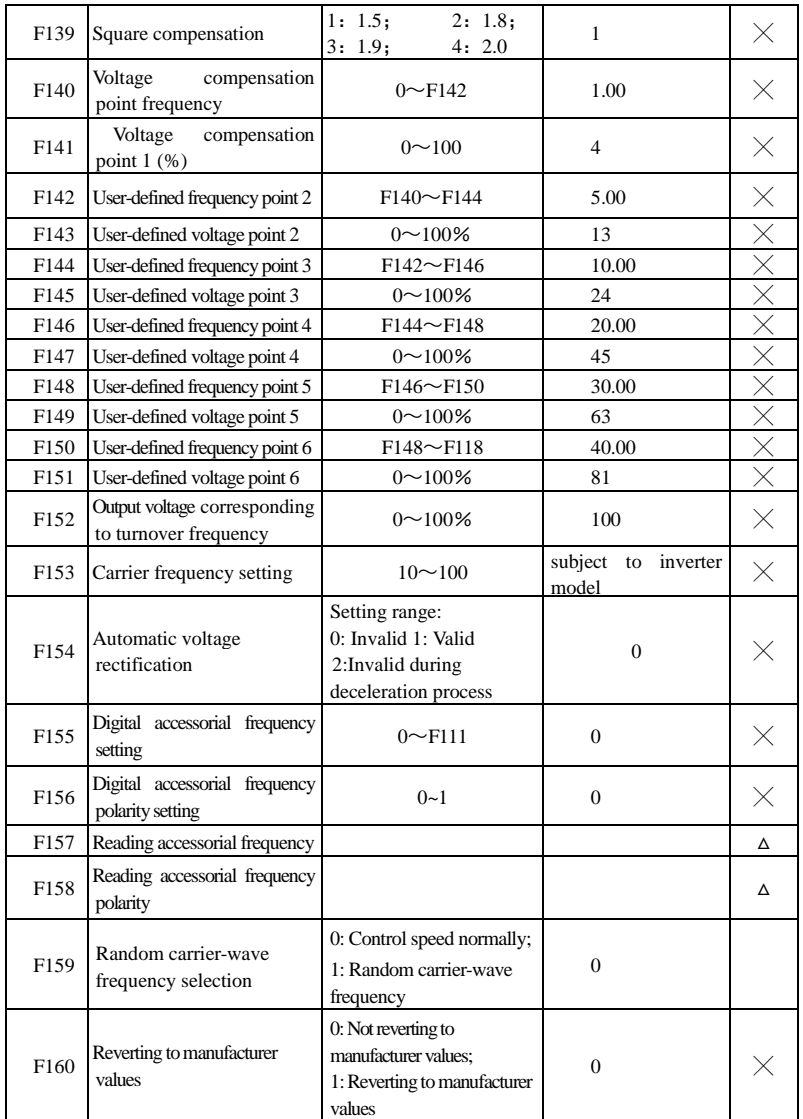

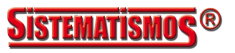

### **Running control mode: F200-F230**

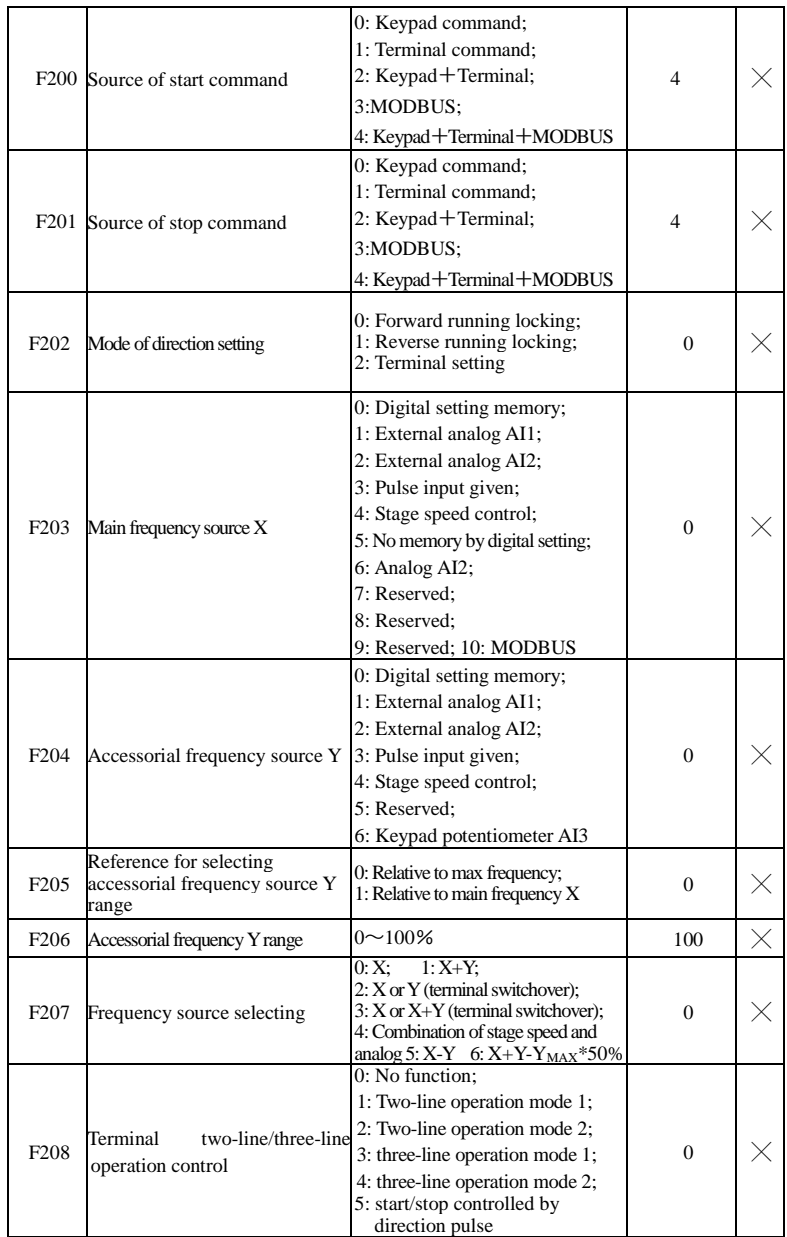

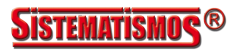

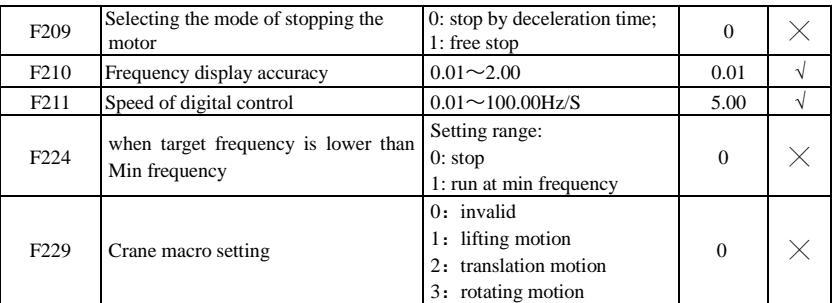

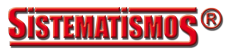

## **Multifunctional Input and Output Terminals: F300-F330**

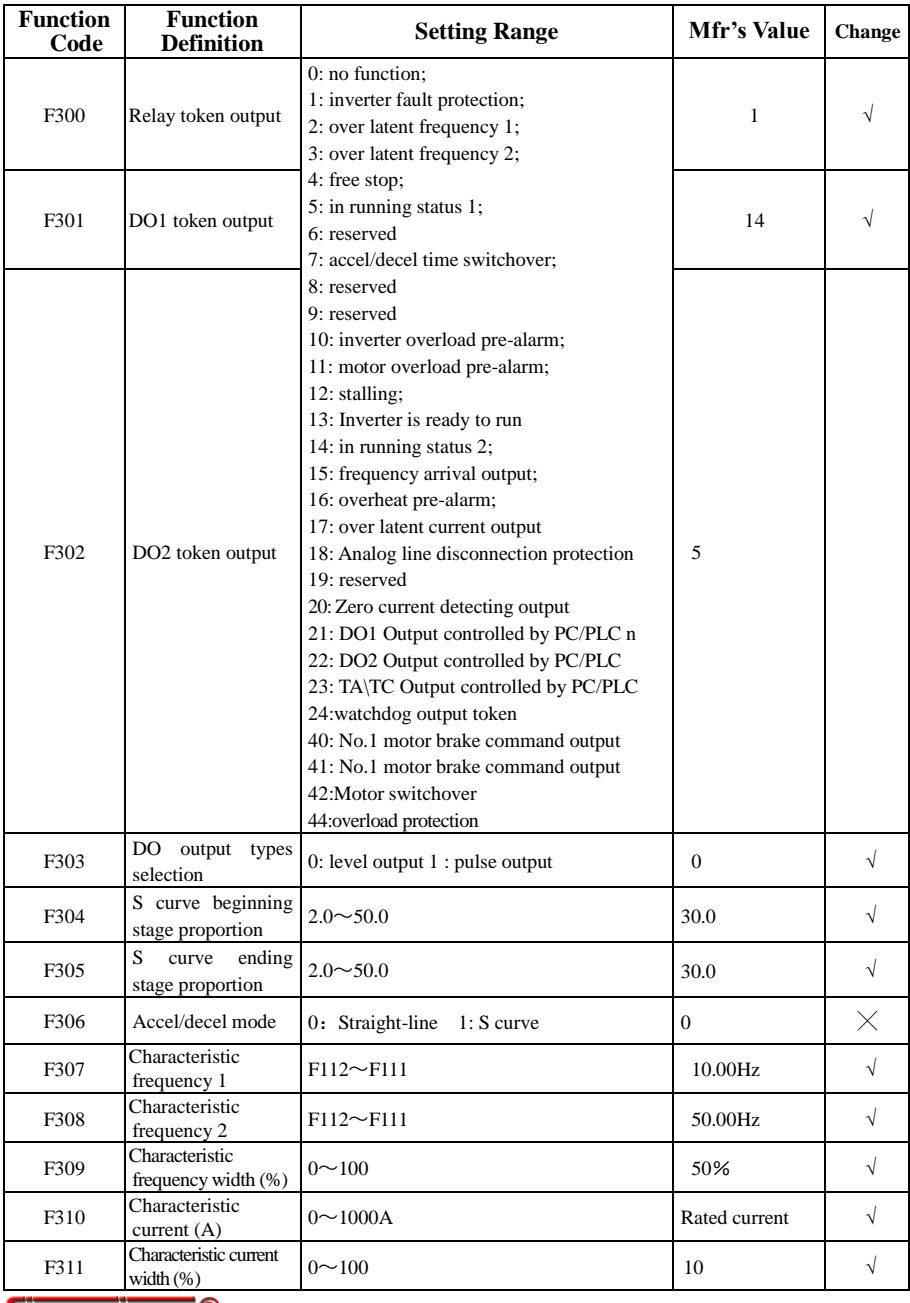

**SISTEMATISMOS<sup>®</sup>** 

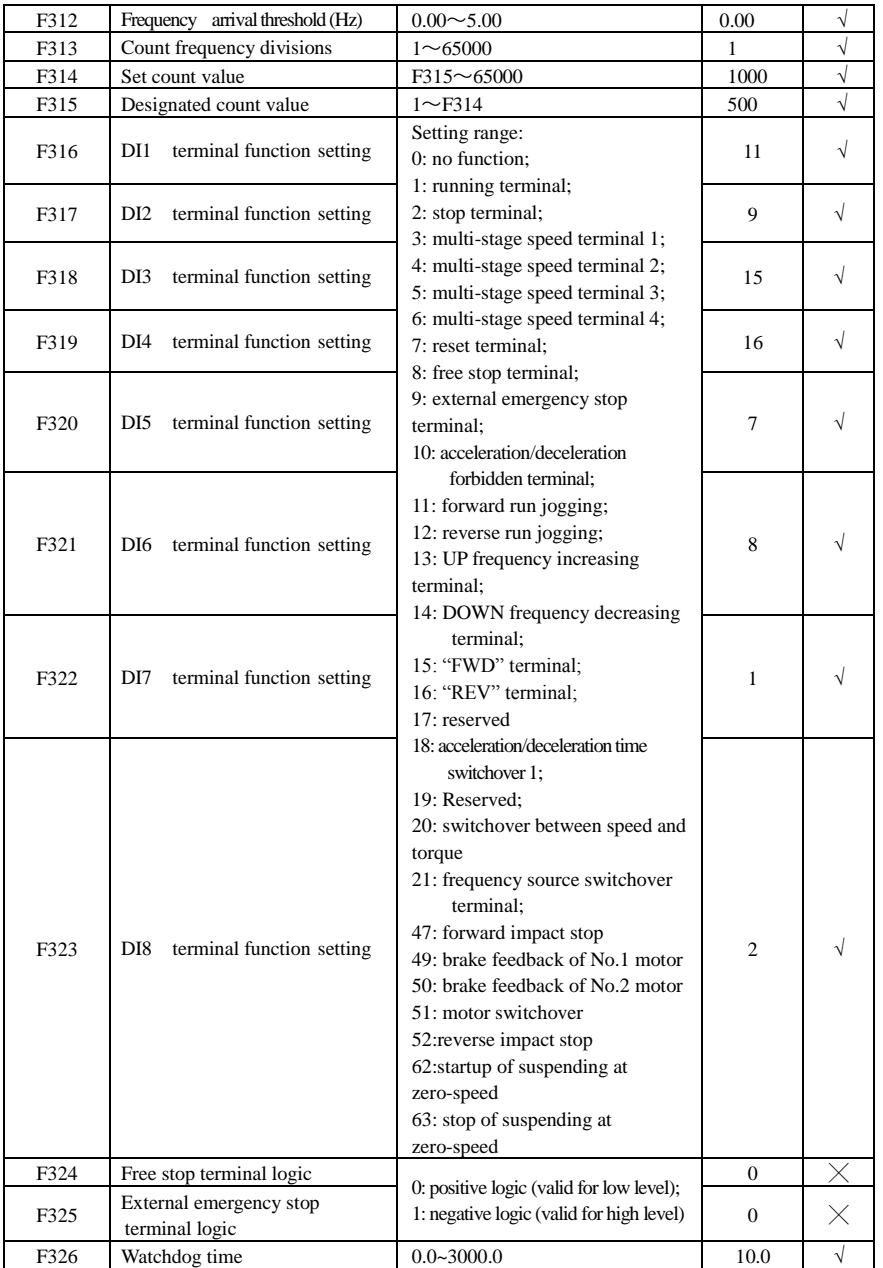

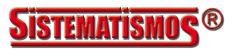

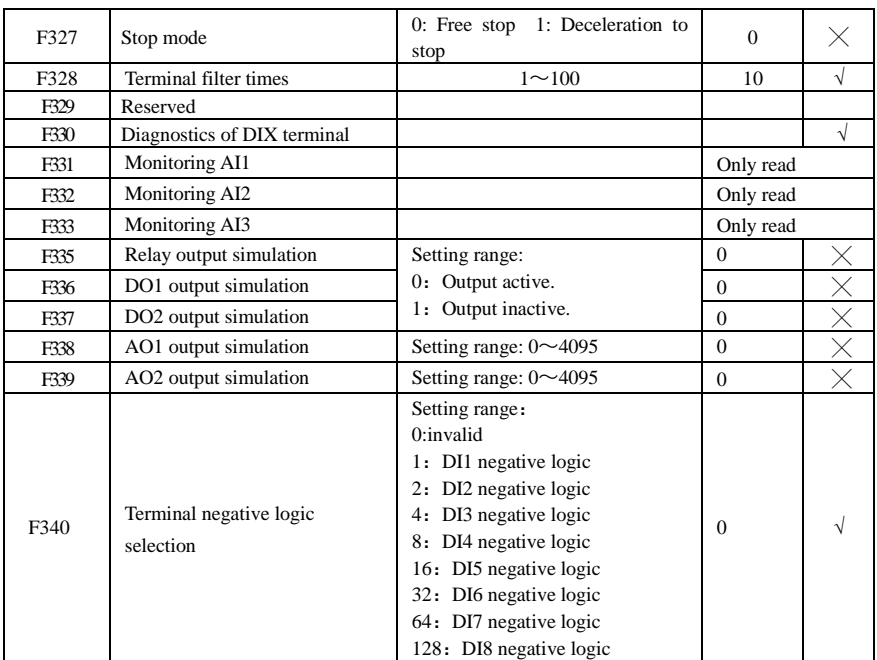

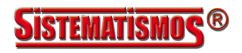

## **Analog Input and Output: F400-F480**

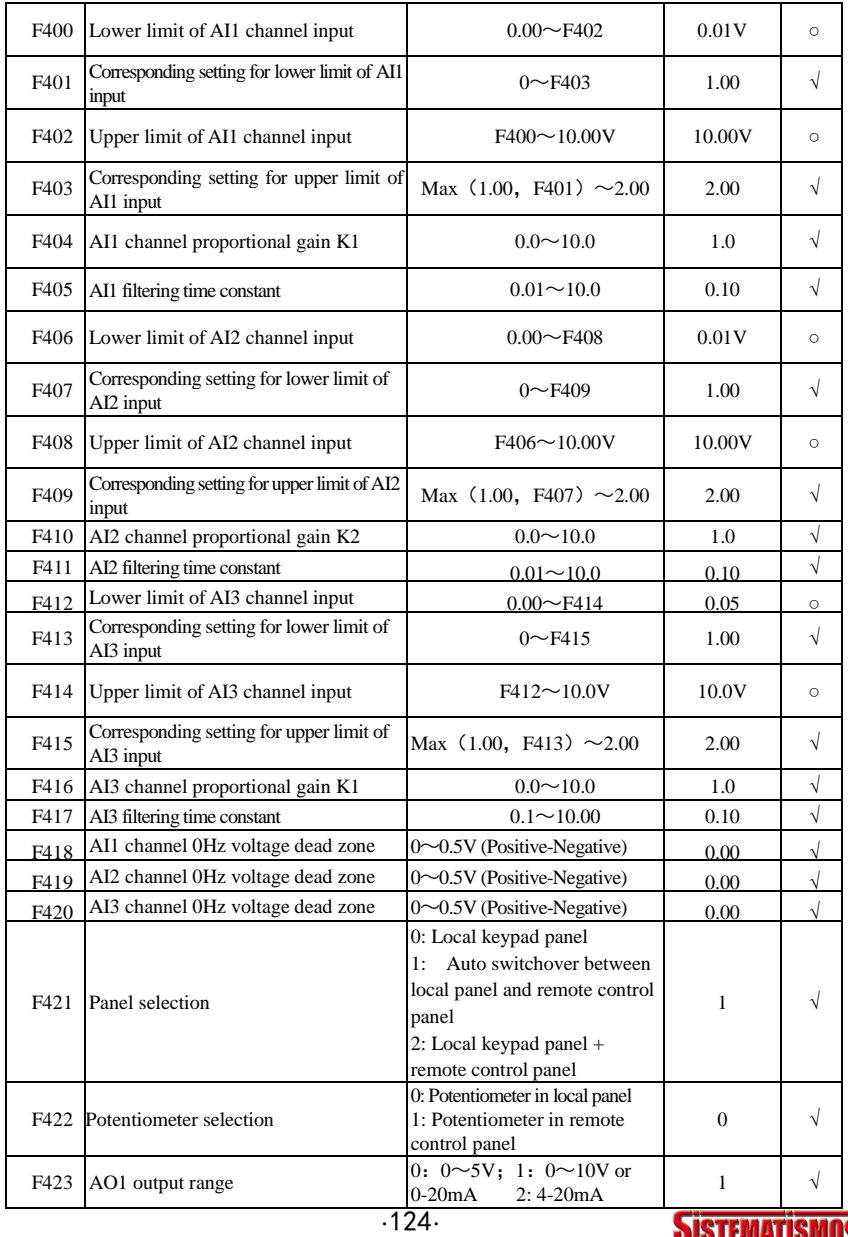

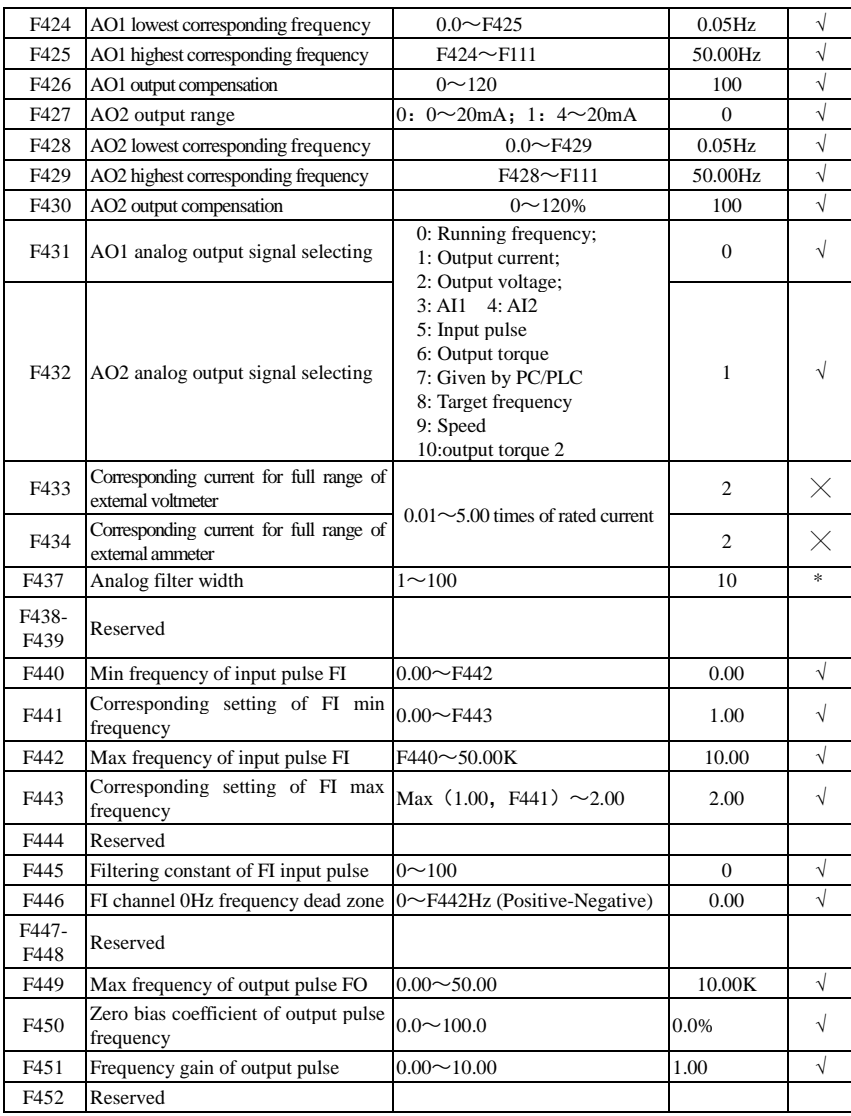

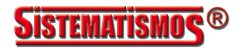

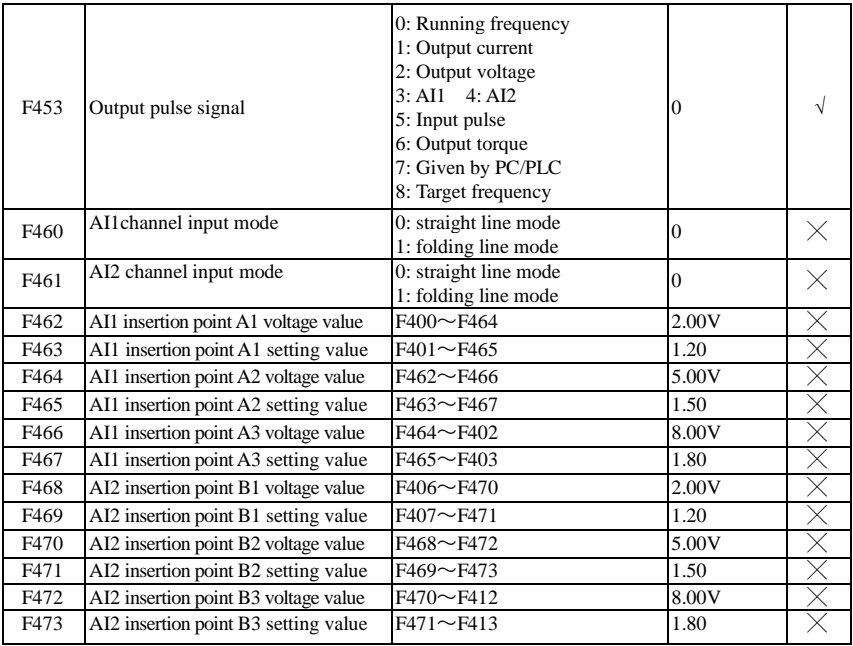

### **Multi-stage Speed Control: F500-F580**

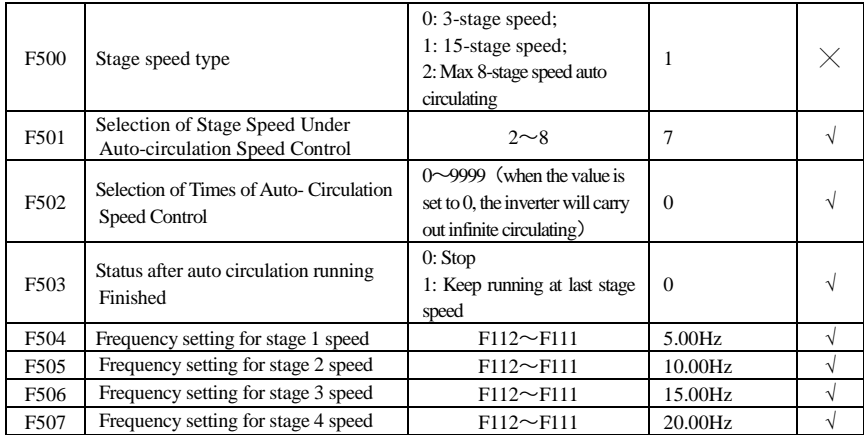

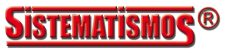

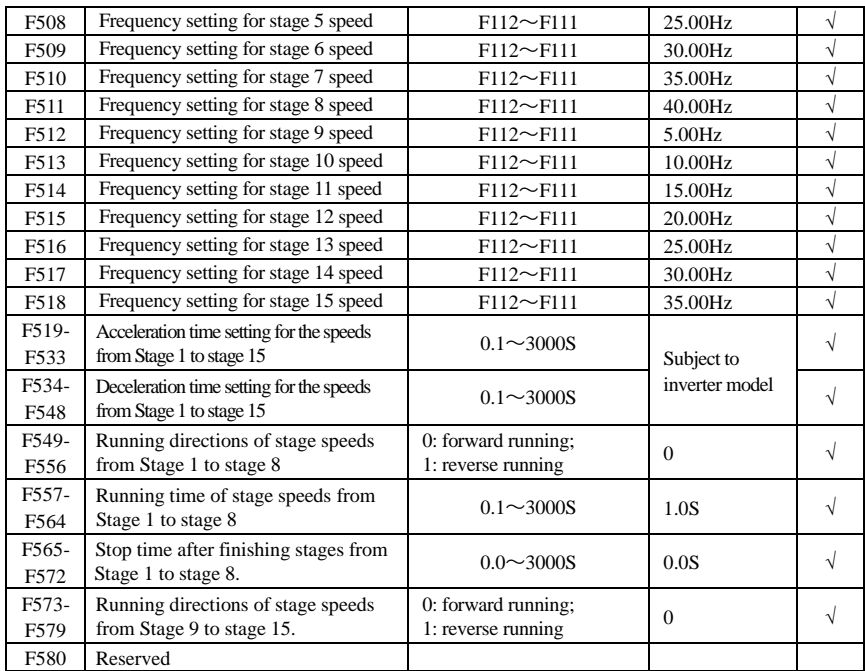

### **Auxiliary Functions: F600-F650**

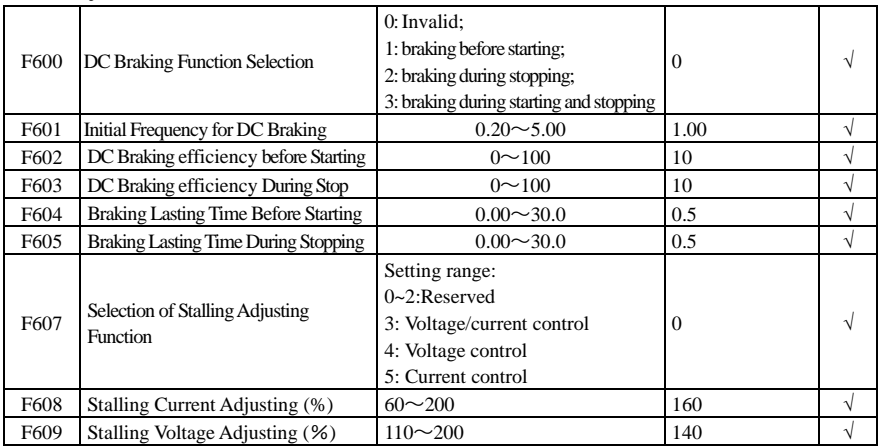

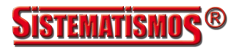

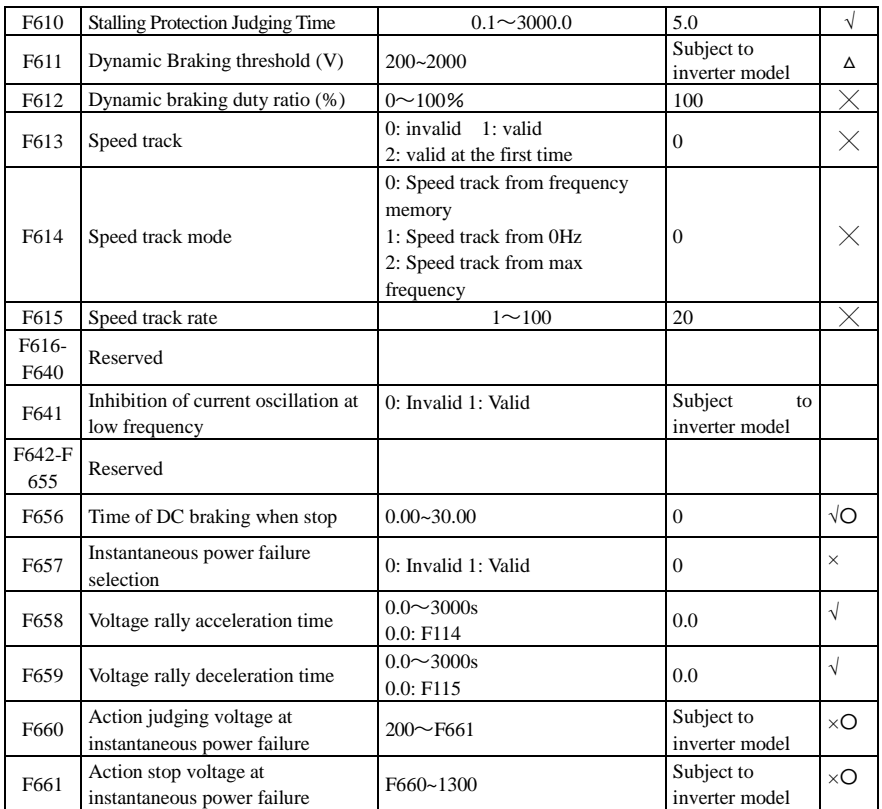

# **Timing Control and Protection: F700-F760**

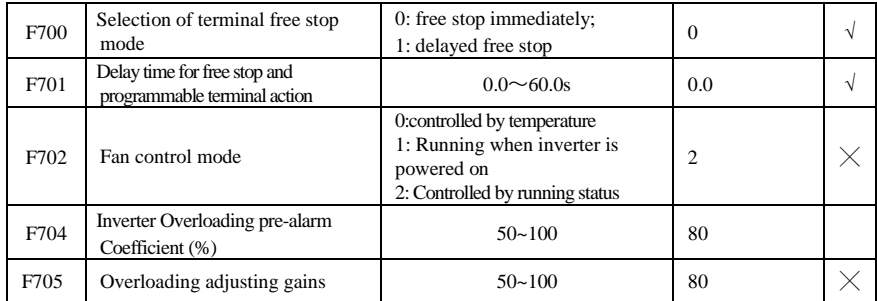

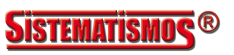

### E2000-Q

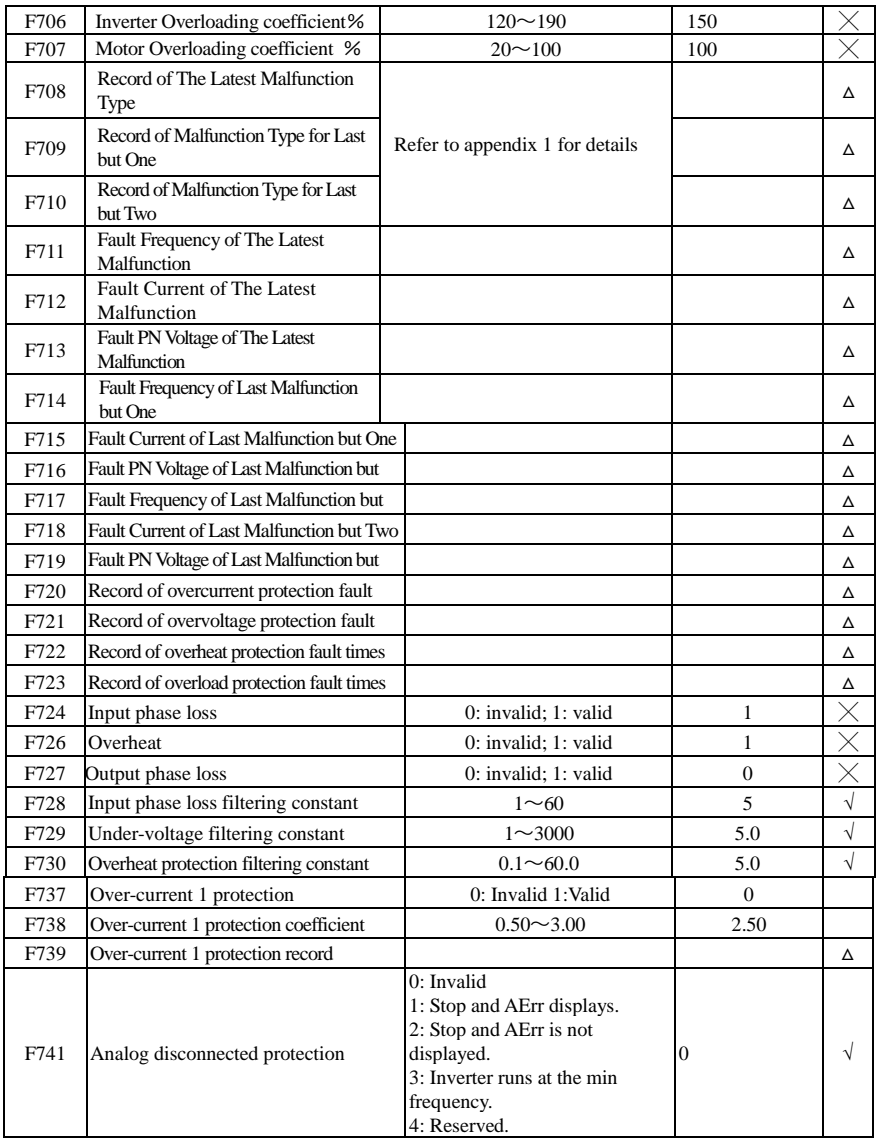

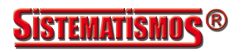

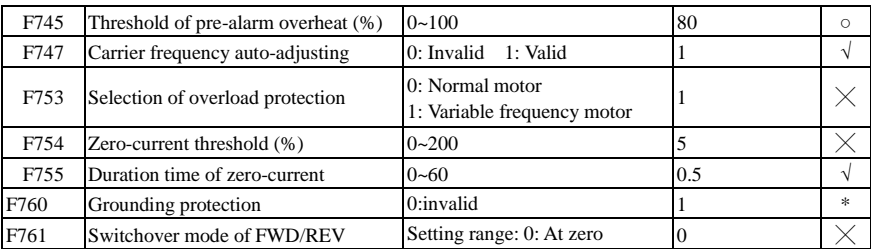

### **Motor parameters: F800-F830**

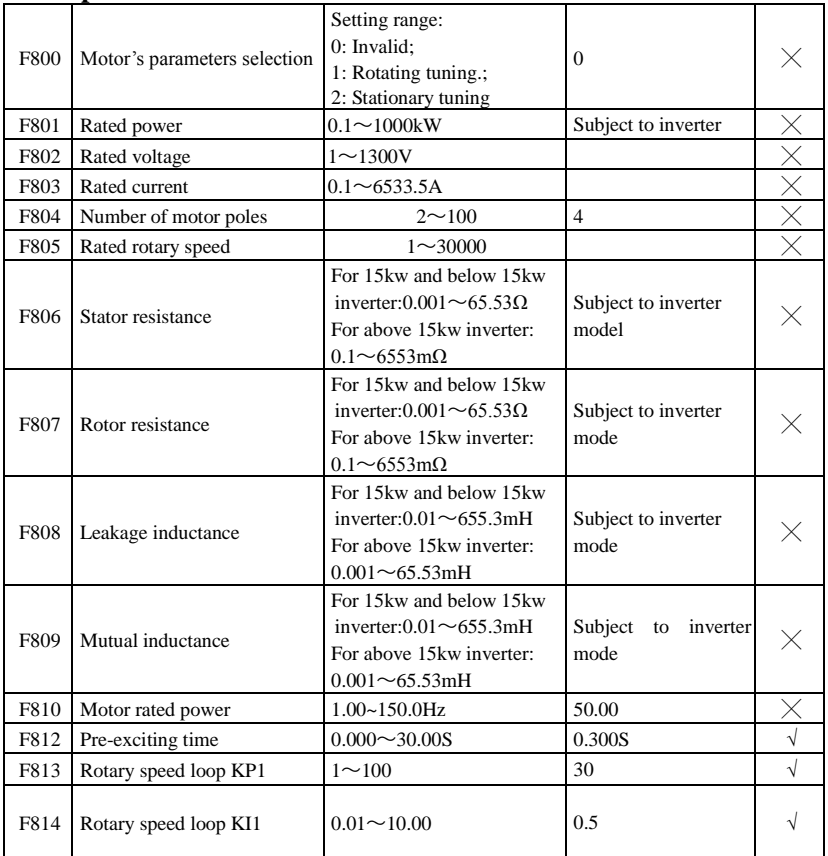

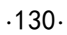

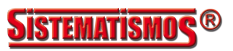

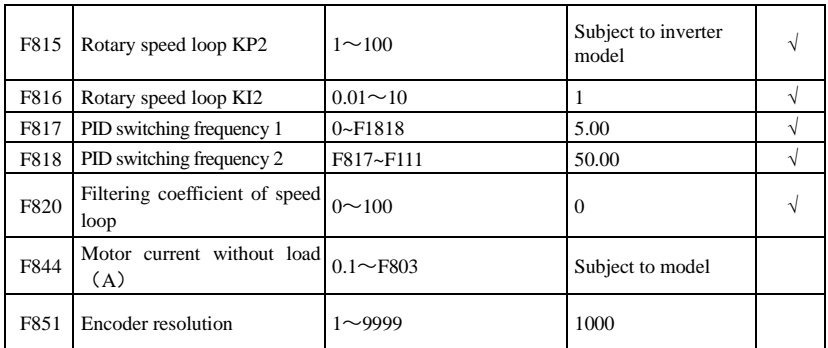

## **Communication parameter: F900-F930**

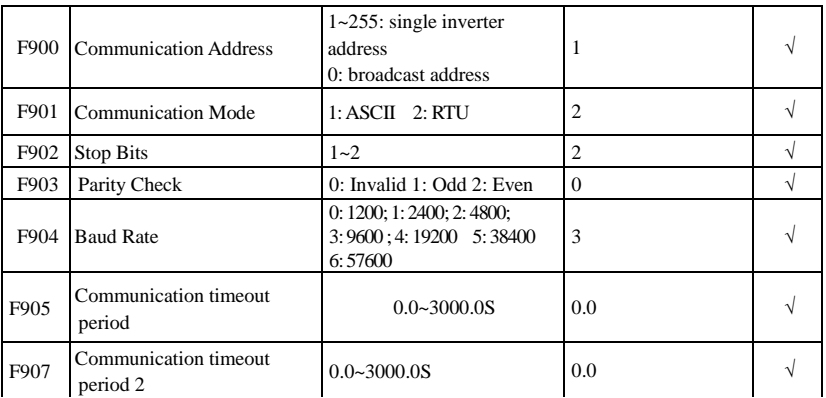

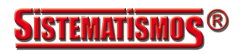

### **Torque control parameters: FC00-FC40**

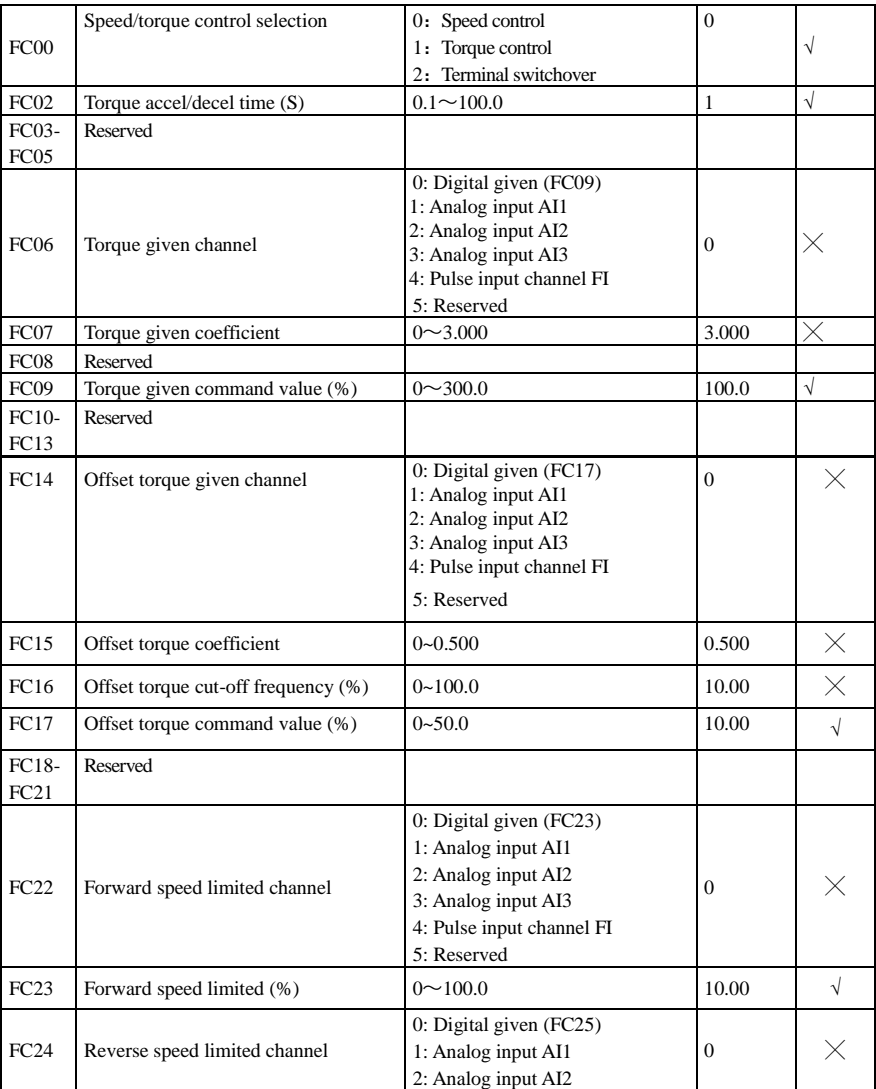

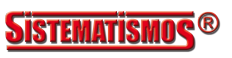

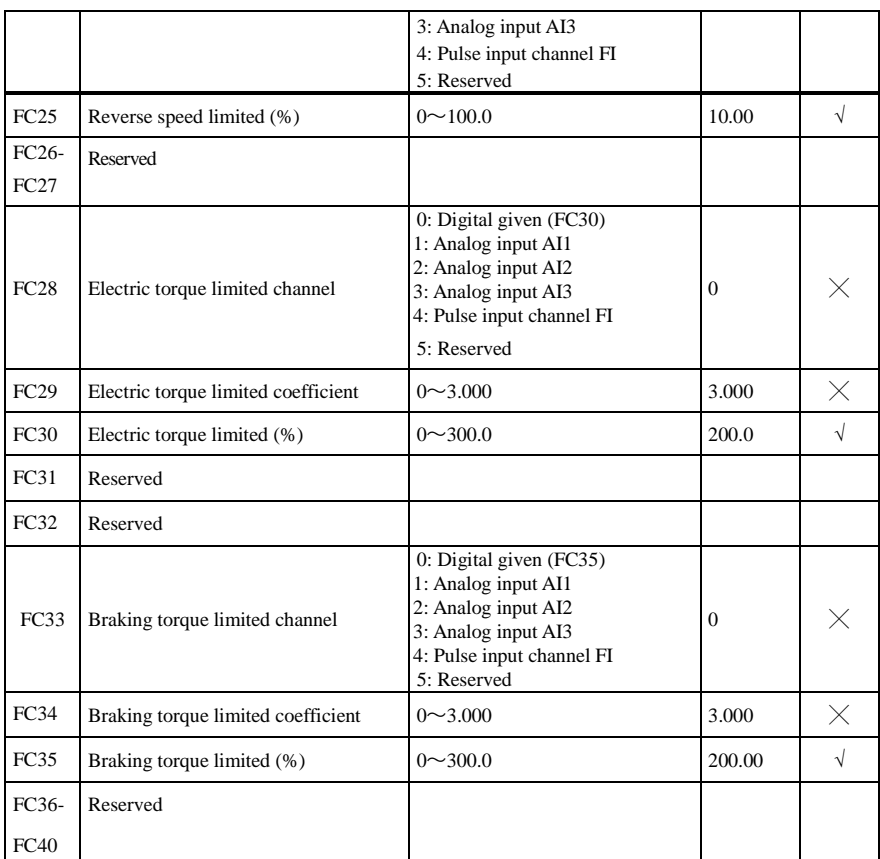

### **Parameters for crane application**

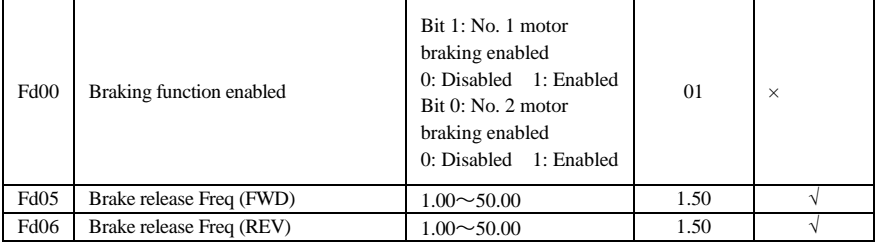

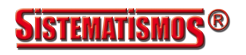

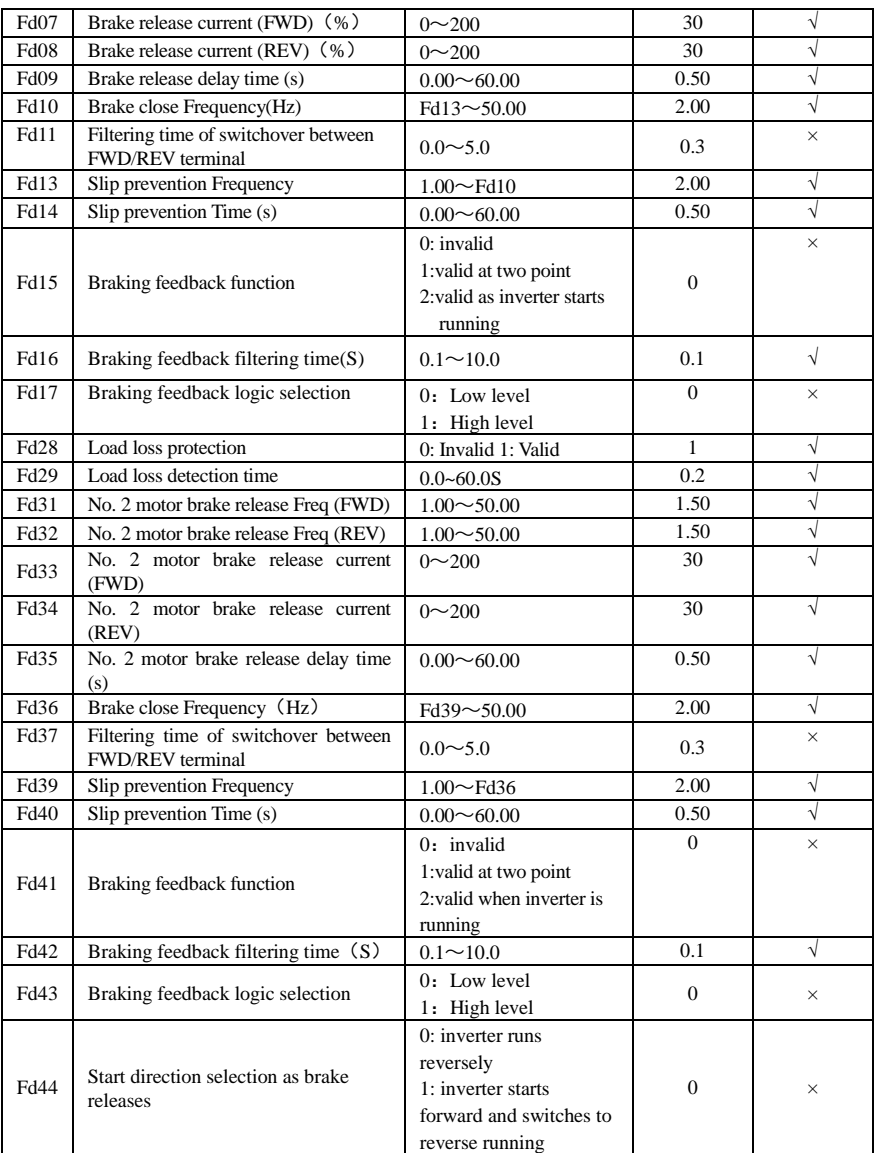

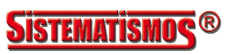

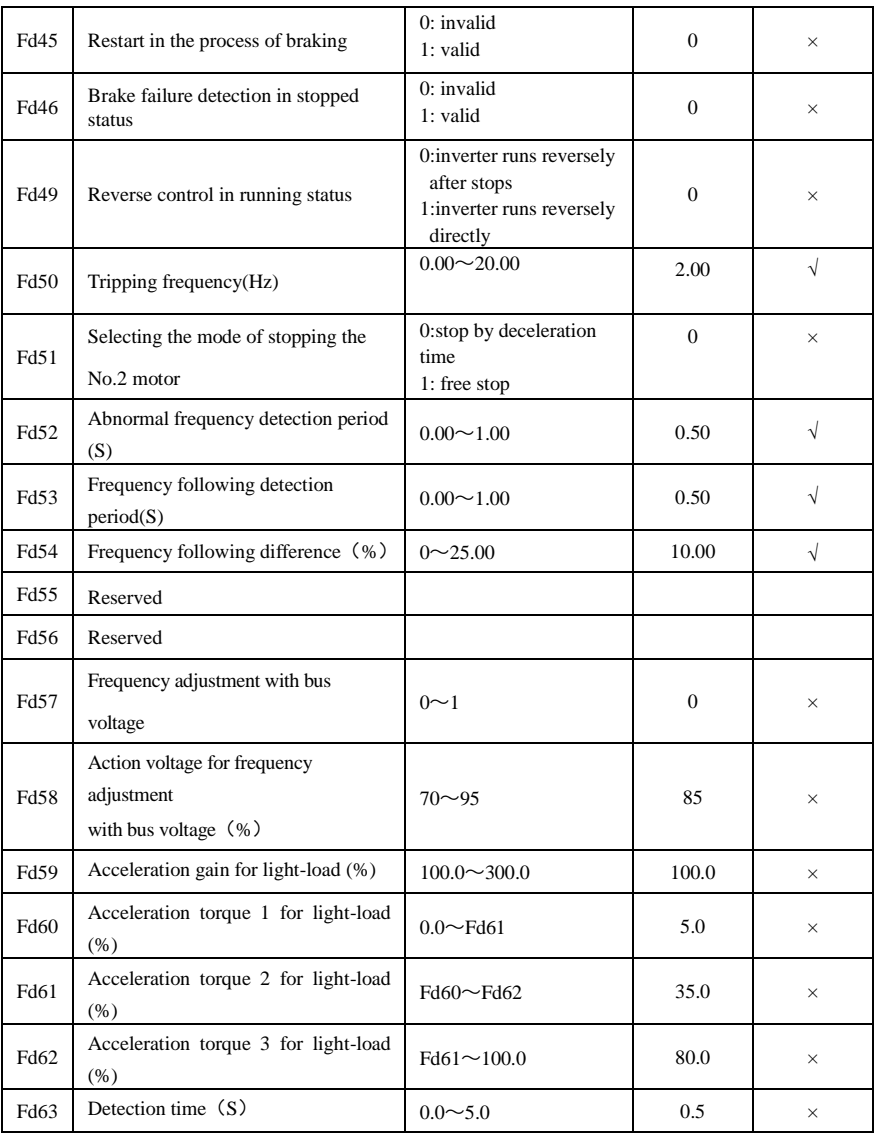

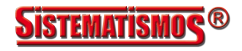

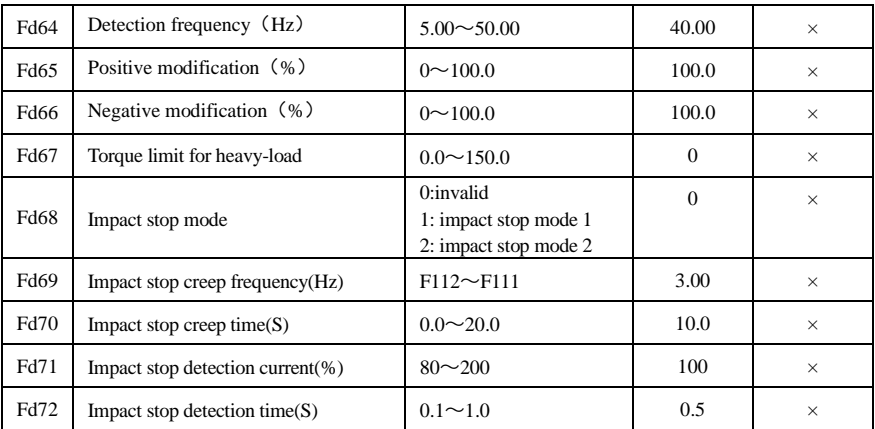

### **The second motor parameters: FE00-FE60**

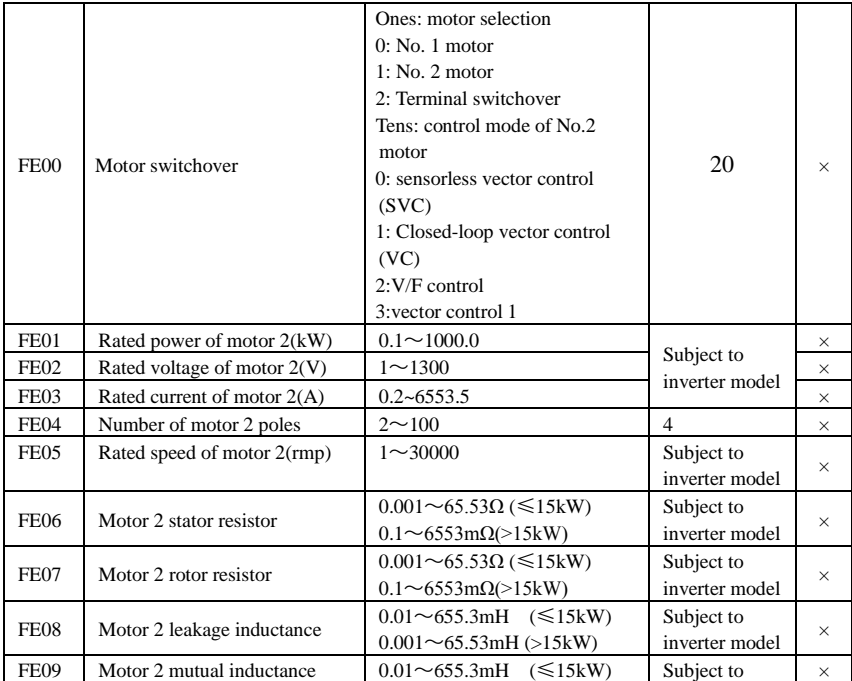

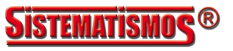

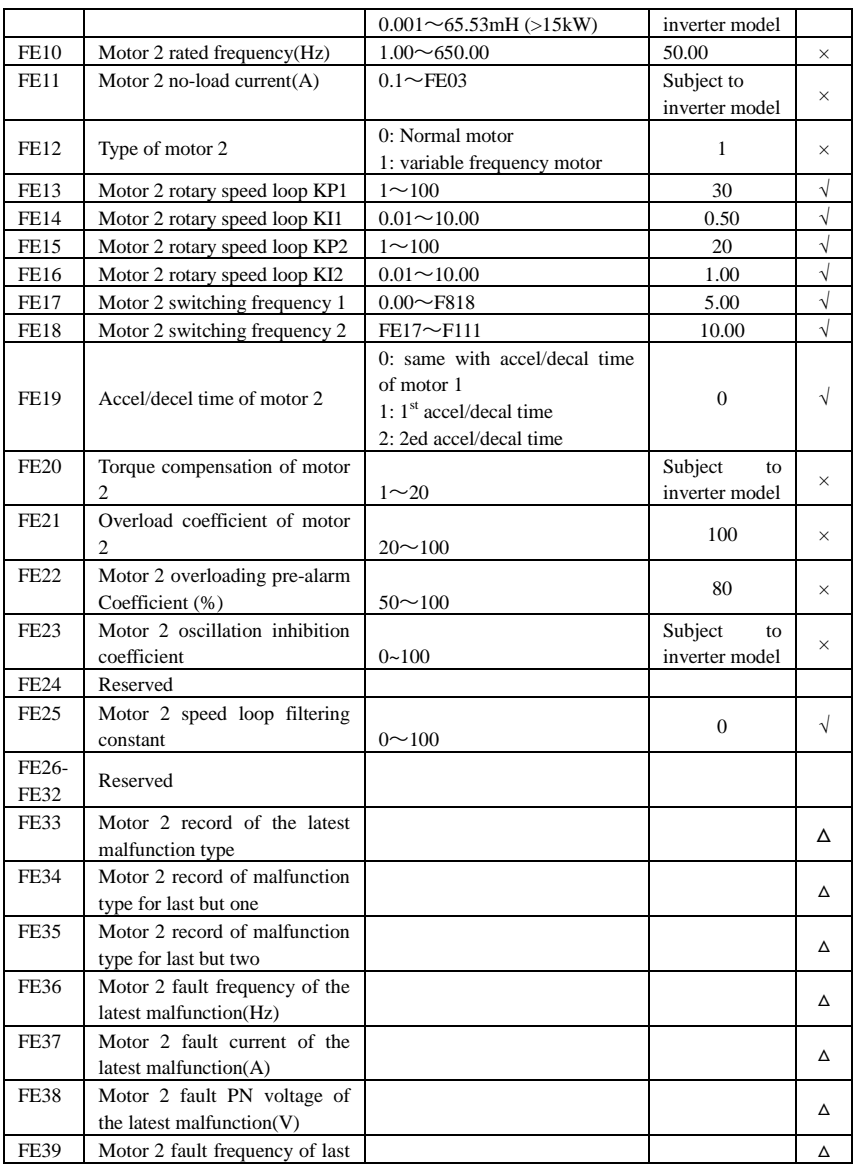

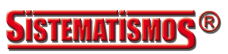

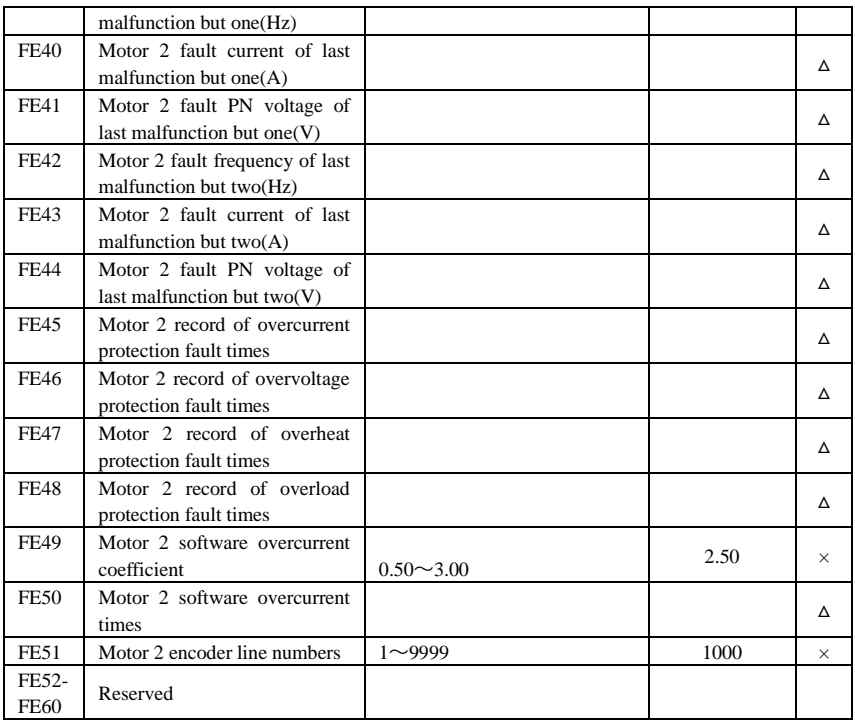

### **Parameters display:**

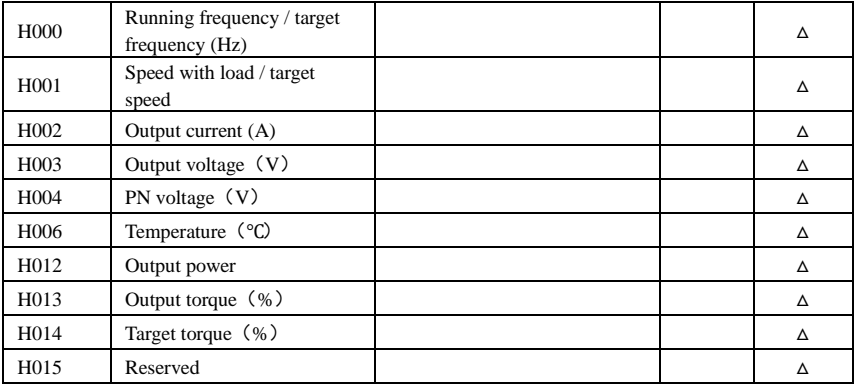

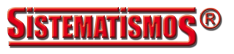

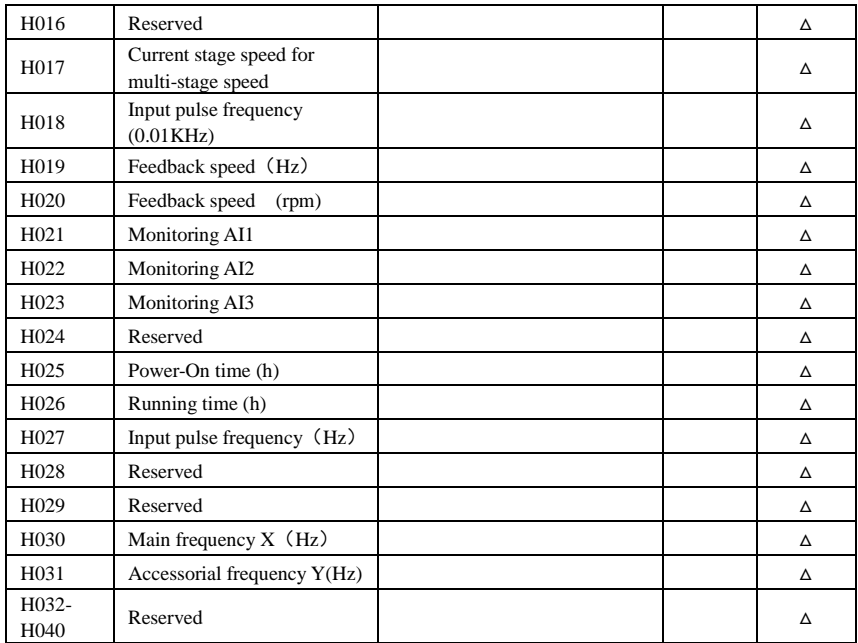

Note:  $\times$  indicating that function code can only be modified in stop state.

 $\sqrt{\ }$  indicating that function code can be modified both in stop and run state.

- △ indicating that function code can only be checked in stop or run state but cannot be modified.
- indicating that function code cannot be initialized as inverter restores manufacturer's value but can only be modified manually.

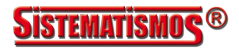

### **Appendix 7 Periphery option**

### **1. Periphery wring**

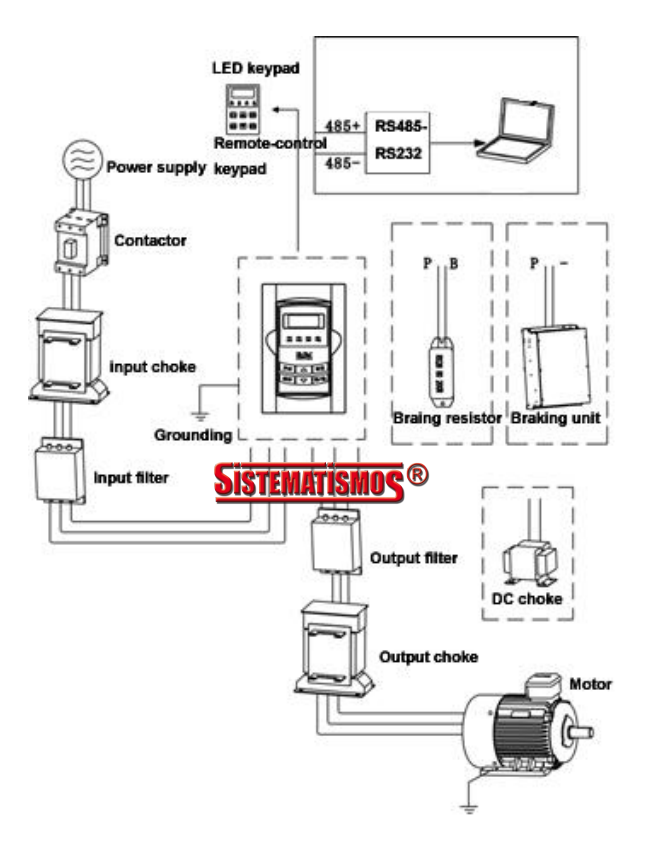

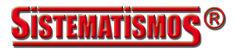

2015020800A 2015020800A

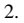

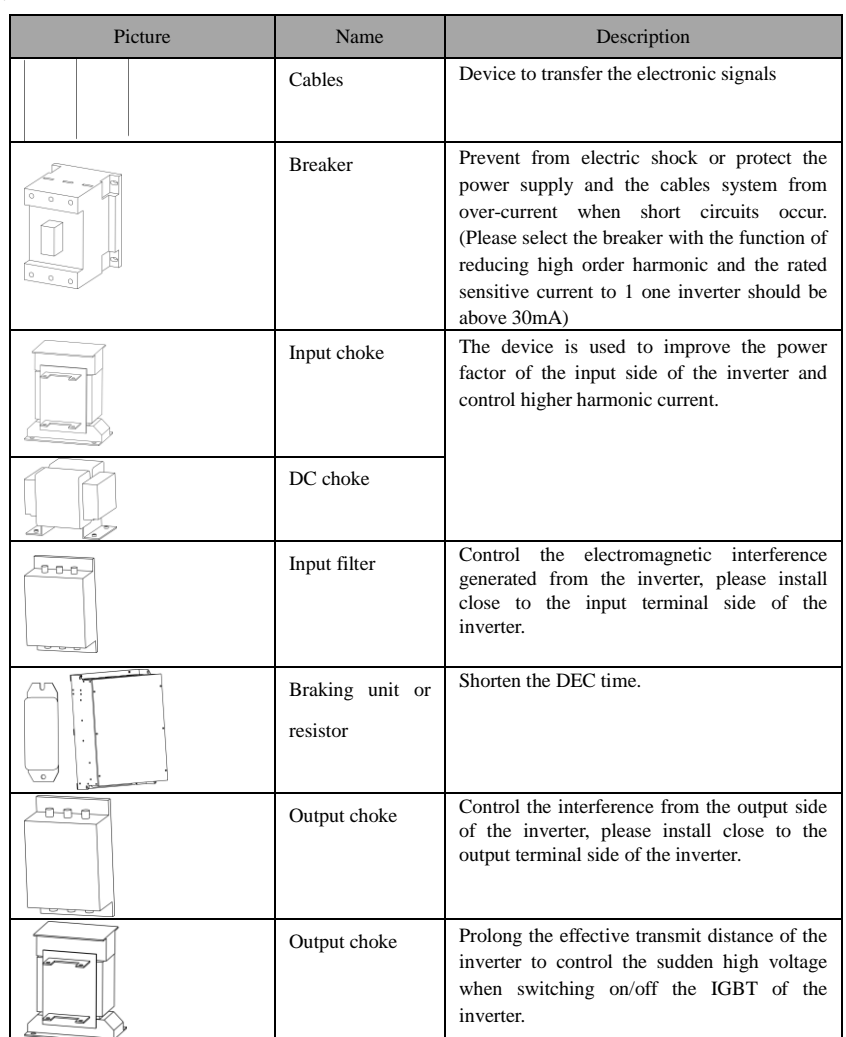

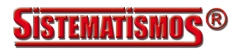